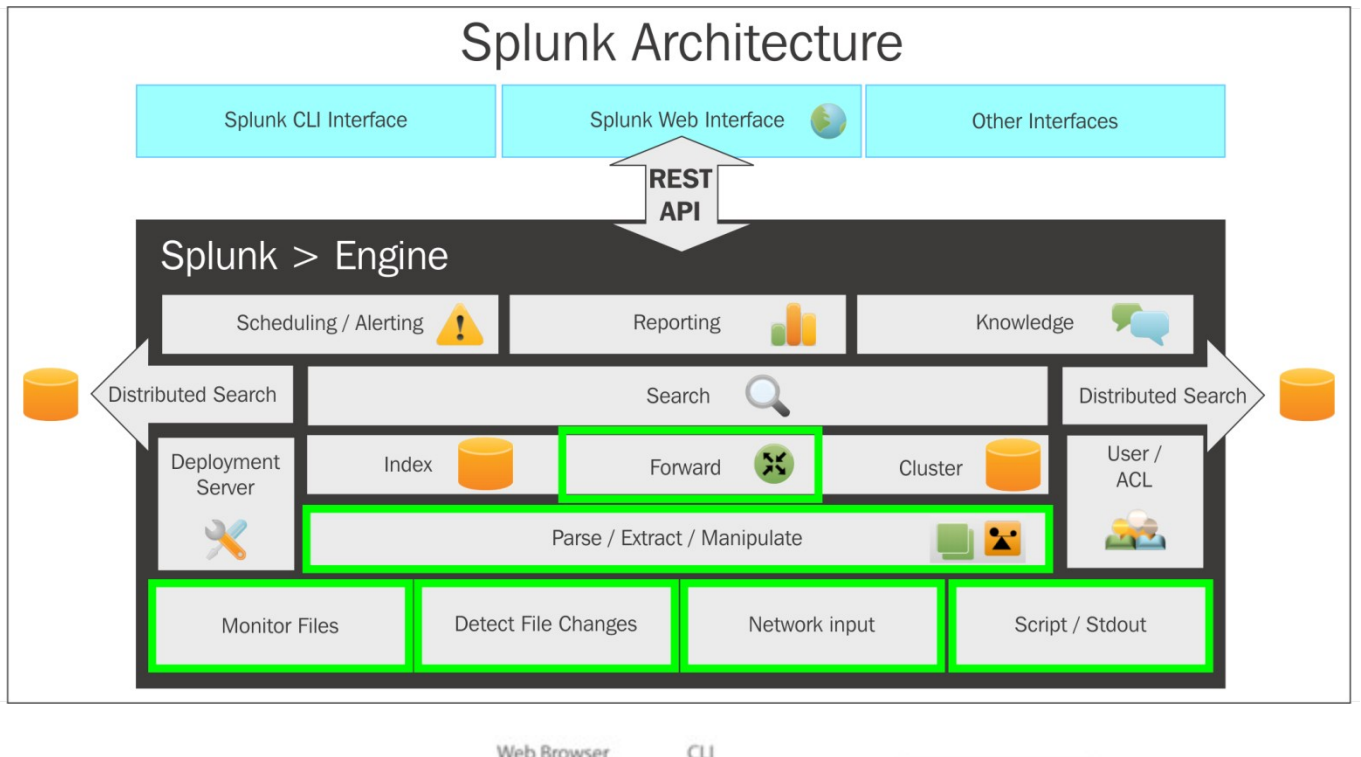

## **Chapter 1: What's new in Splunk 6.3?**

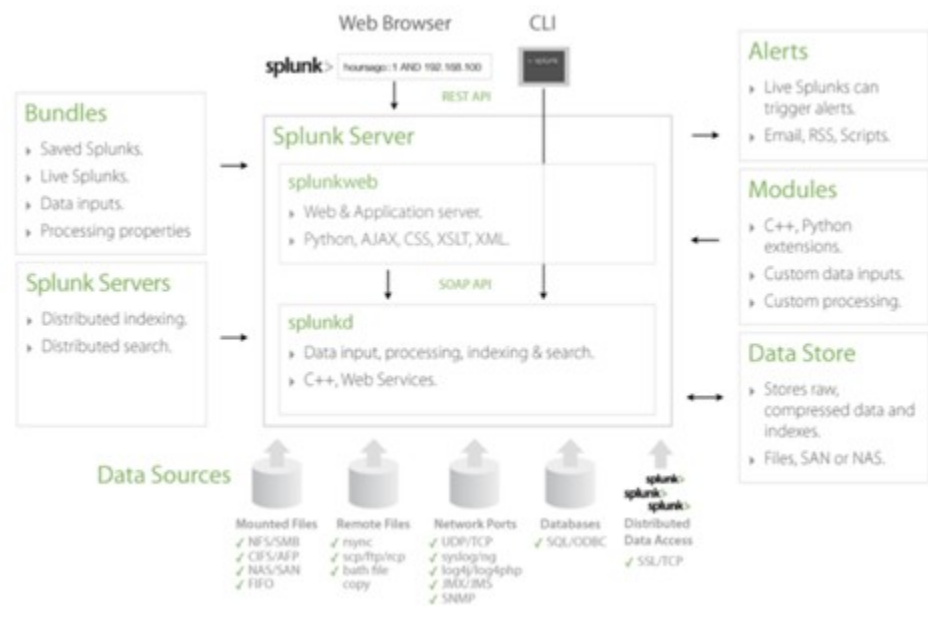

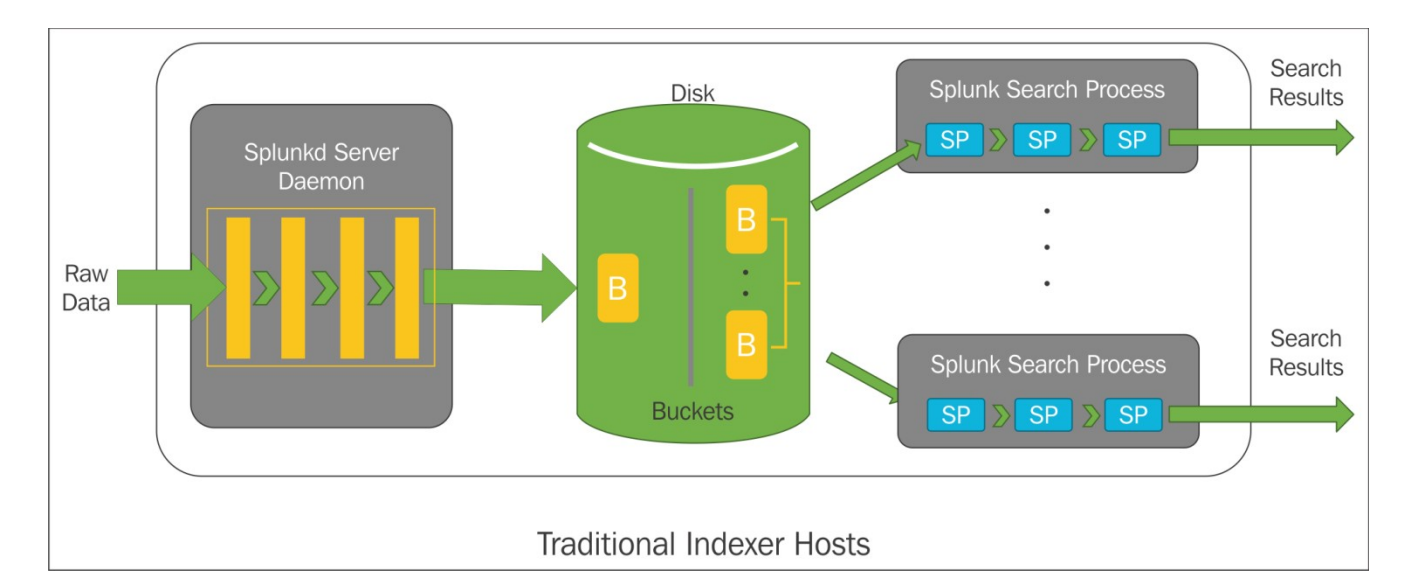

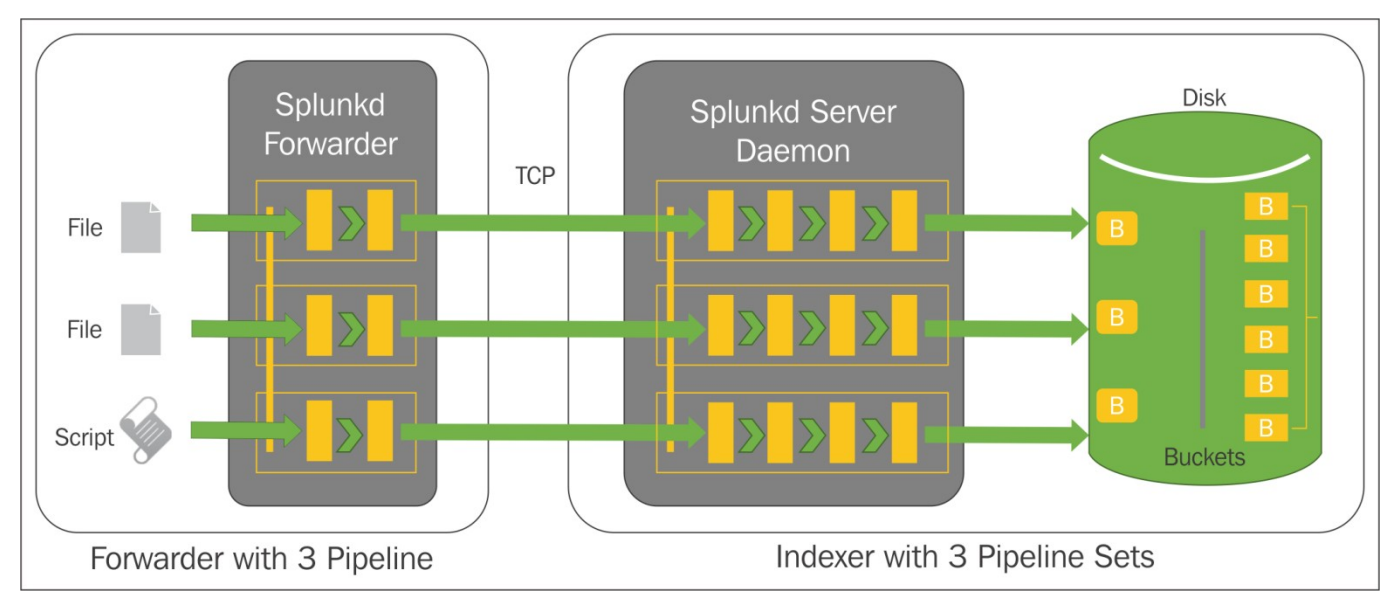

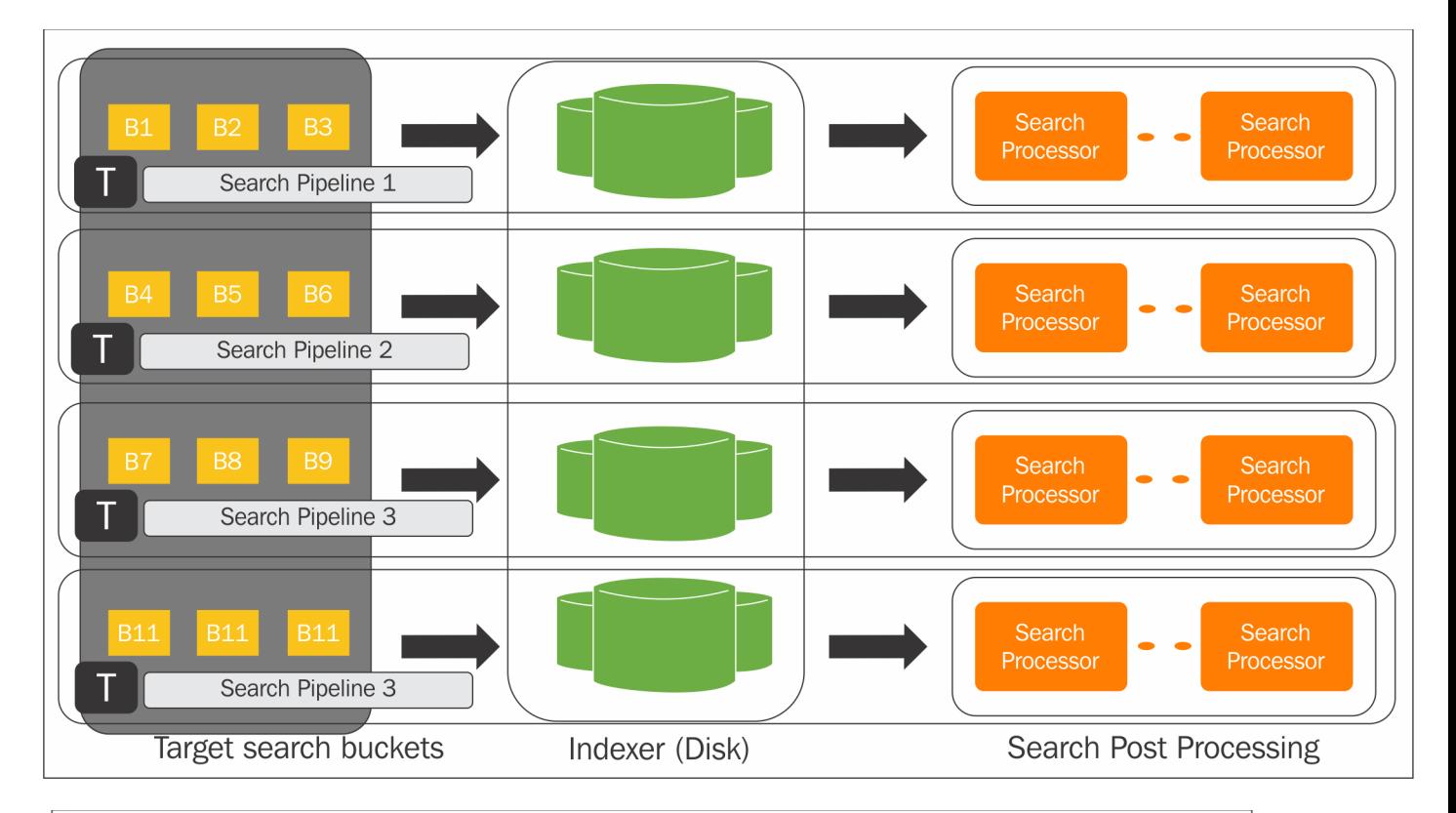

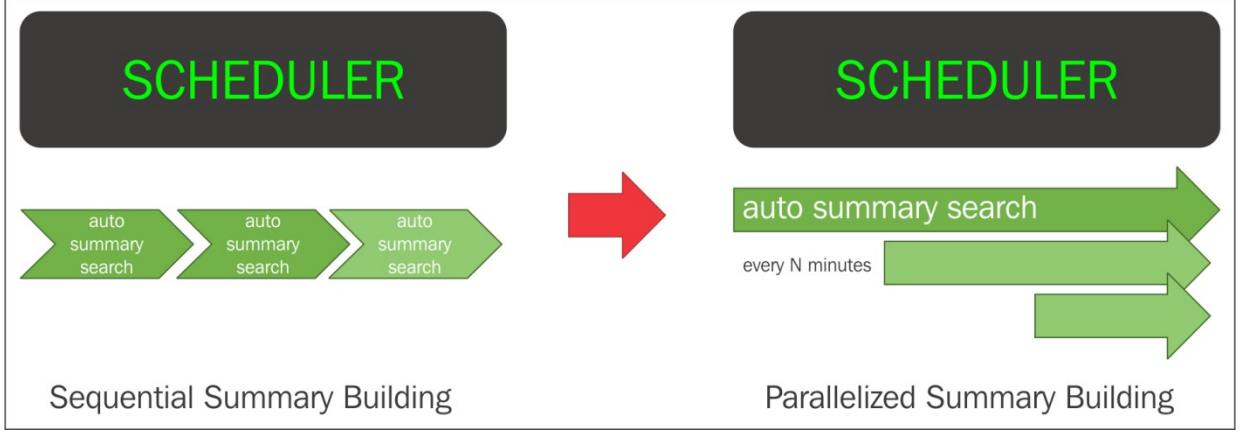

### €

```
"Devicename" : "Test Device",
"DeviceID" : "9661",
"DeviceBuild" : "Test build 9661C",
"DeviceAndroidVersion" : "Marshmallow 6.0",
"DeviceIMEI" : "12345678909876",
"DeviceMAC" : "AA:BB:CC:DD:EE:FF",
"DeviceDebugBuild" : "True"
F
```

```
[AndroidCollections]
enforceTypes = truefield. Devicename = string
field. DeviceID = numberfield. DeviceBuild = string
field.DeviceAndroidVersion = string
field. DeviceIMEI = numberfield. DeviceMAC = stringfield.DeviceDebugBuild = Boolean
€
"Devicename" : "Test Device",
"DeviceID" : 9661,
"DeviceInfo" :
    €
    "DeviceBuild" : "Test build 9661C",
    "DeviceAndroidVersion" : "Marshmallow 6.0",
    "DeviceIMEI" : 12345678909876,
    "DeviceMAC" : "AA:BB:CC:DD:EE:FF"
    Ή.
"DeviceDebugBuild" : True
Ł
[AndroidCollections]
enforceTypes = truefield. Devicename = string
field. DeviceID = numberfield.DeviceInfo.DeviceBuild = string
field.DeviceInfo.DeviceAndroidVersion = string
field.DeviceInfo.DeviceIMEI = number
field. DeviceInfo. DeviceMAC = string
field.DeviceDebugBuild = Boolean
```
## **Chapter 2: Developing application on Splunk**

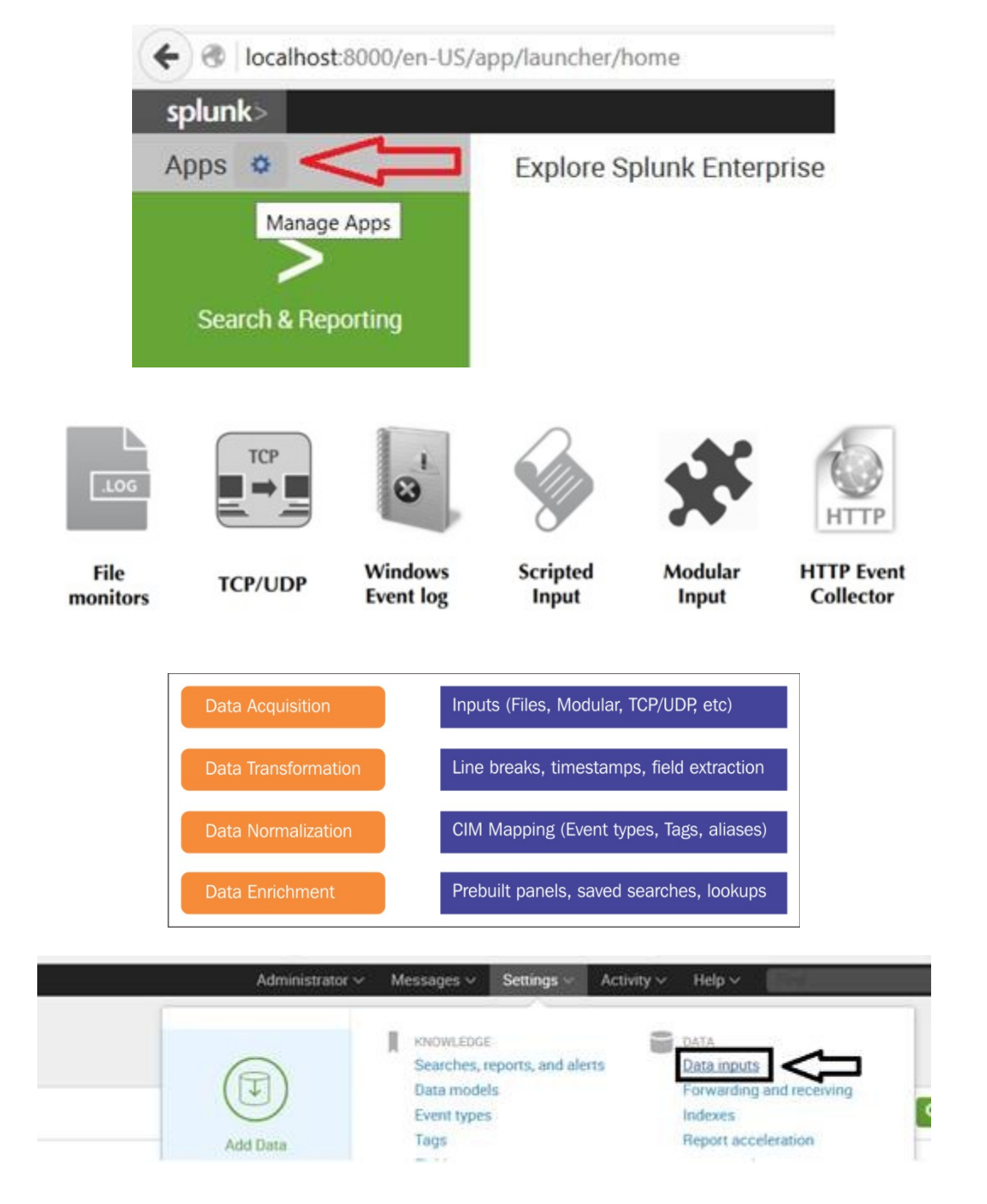

# **Chapter 3: On-boarding data in Splunk**

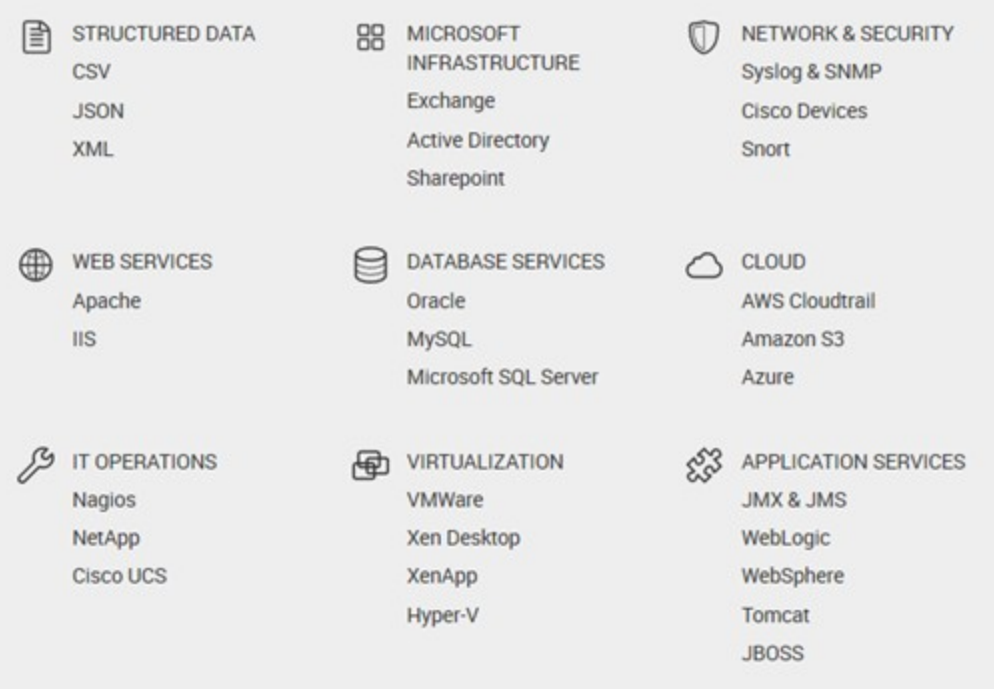

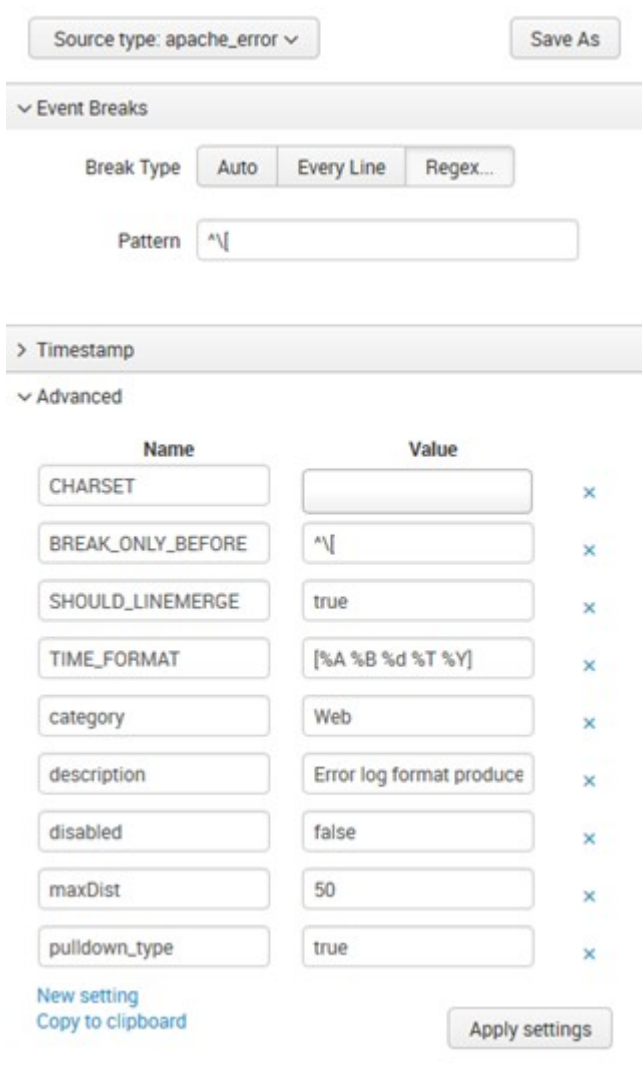

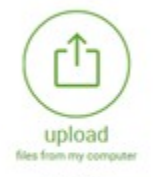

 $\begin{array}{c} \hline \end{array}$ 

Local idea<br>(Local structured files (e.g. CSV)<br>Tutorial for adding data L2

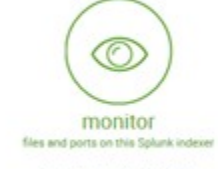

Files - WMI - TCP/UDP - Scripts<br>Modular inputs for external data sources

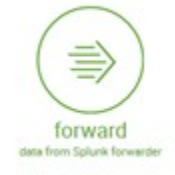

Files - TCP/UDP - Scripts<br>Help me install the universal forwarder 12

#### **Local inputs**

Set up data inputs from files and directories, network ports, and scripted inputs.

Type

Local event log collection

### Collect event logs from this machine. **Remote event log collections**

Collect event logs from remote hosts. Note: this uses WMI and requires a domain account.

#### Local performance monitoring

Collect performance data from local machine.

#### **Remote performance monitoring**

Collect performance and event information from remote hosts. Requires domain credentials.

#### **Registry monitoring**

Have Splunk index the local Windows Registry, and monitor it for changes.

#### **Active Directory monitoring**

Index and monitor Active Directory.

#### Powershell v3 Modular Input

Execute PowerShell scripts v3 with parameters as inputs.

#### **Local Windows host monitoring**

Collect up-to-date hardware and software (Computer, Operating System, Processor, Service, Disk, Network Adapter and Application) information about this machine.

#### **Local Windows network monitoring**

This is an input for Splunk Network Monitor.

#### **Local Windows print monitoring**

Collect information about printers, printer jobs, print drivers, and print ports on this machine.

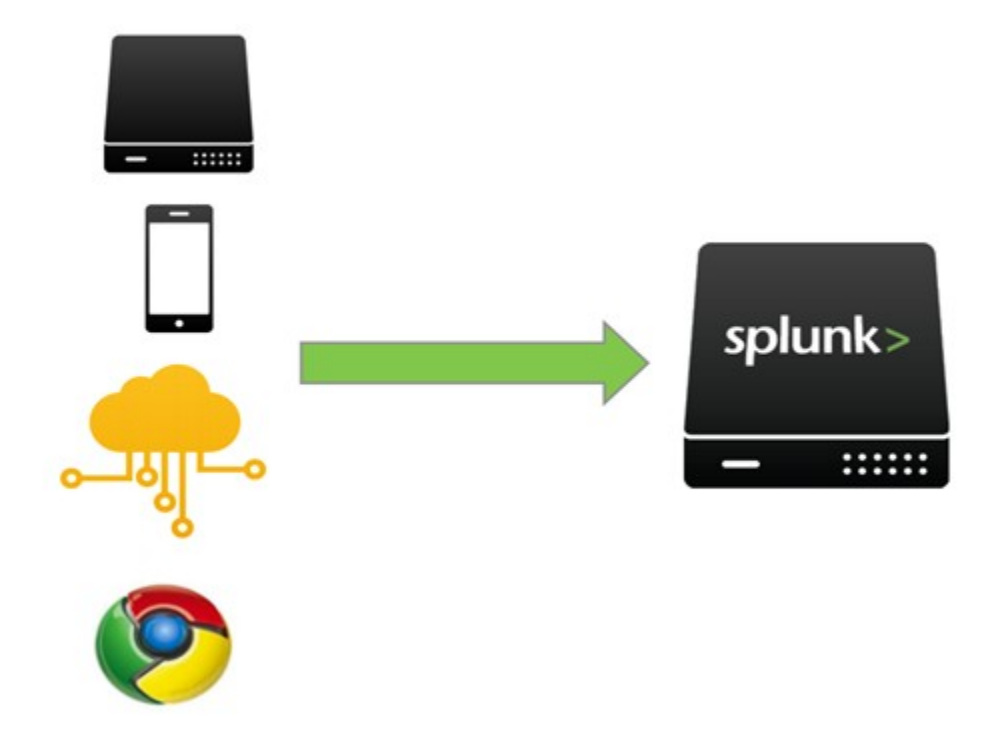

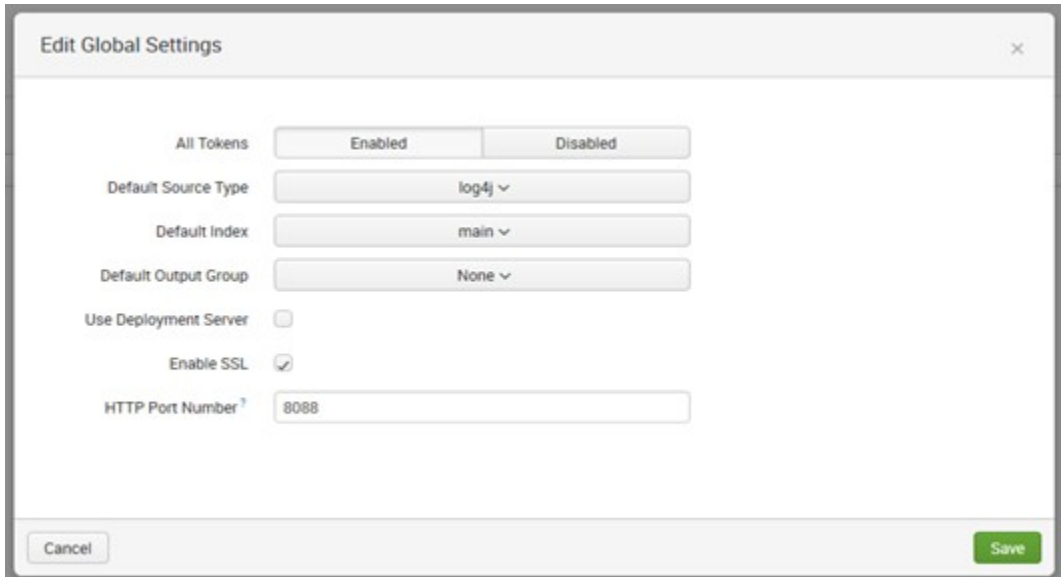

Configure a new token for receiving data over HTTP. Learn More L2

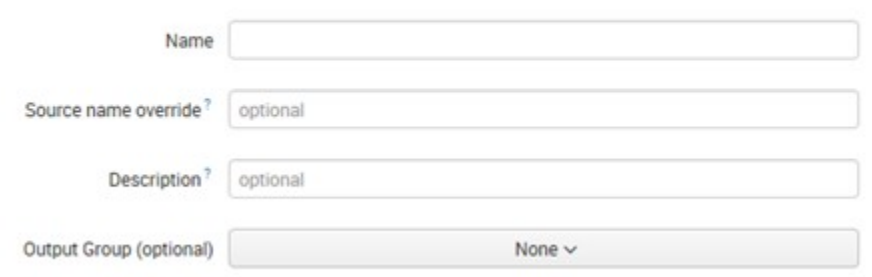

127.0.0.1

**Major Segment** 

127.0

**Minor Segment** 

127

**Minor Segment** 

127.0.0

**Minor Segment** 

# **Chapter 4: Data Analytics**

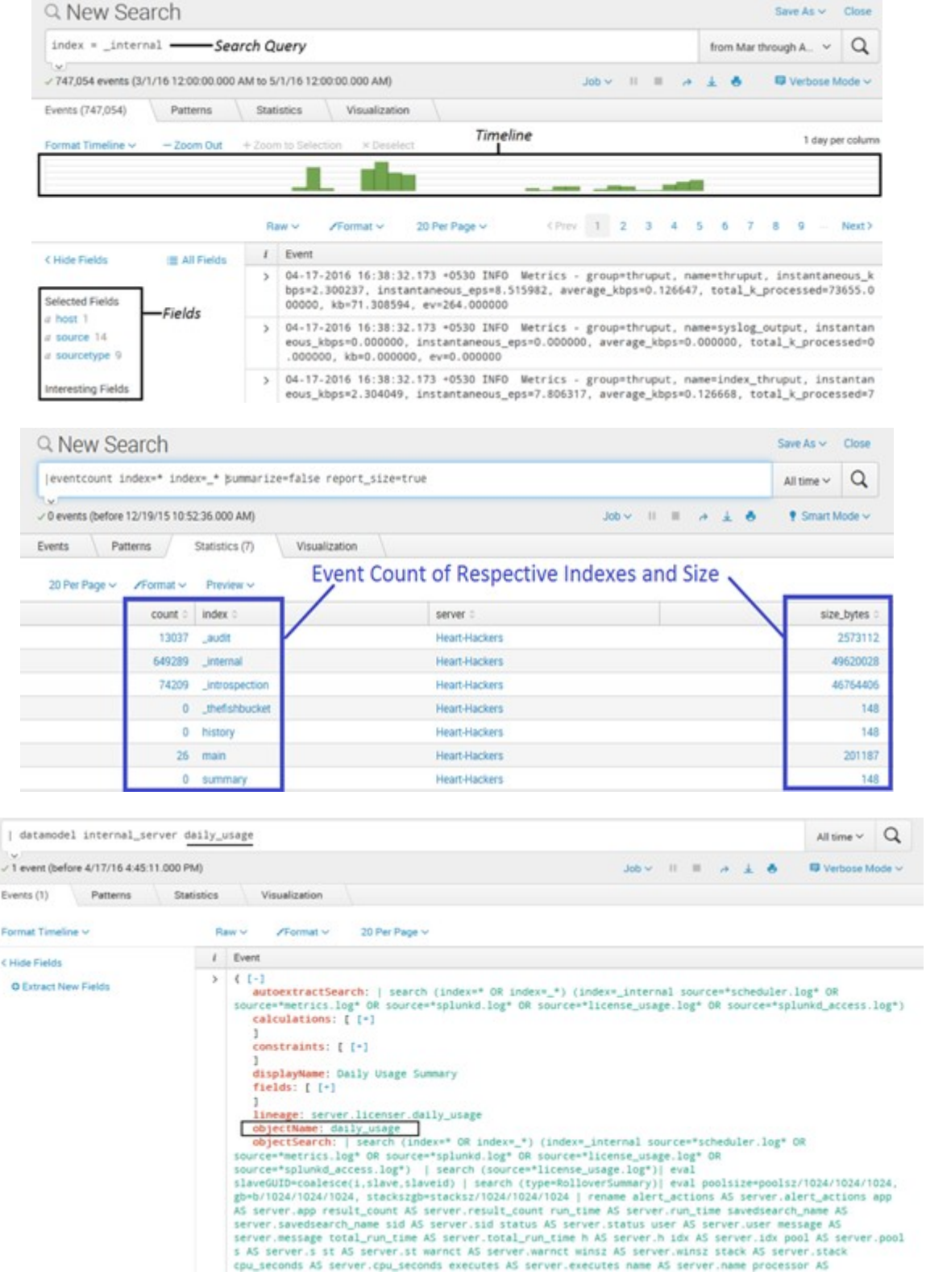

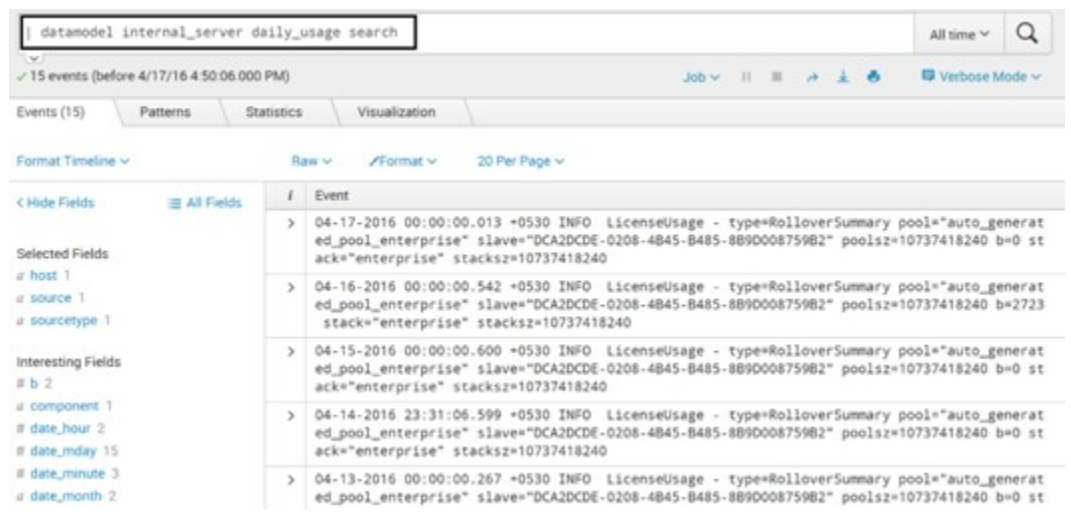

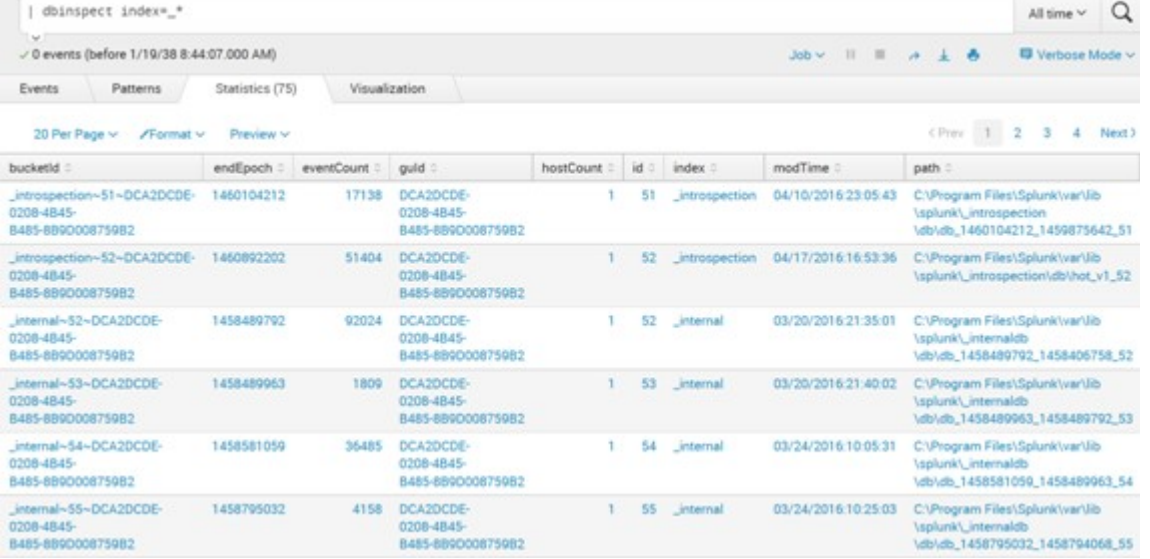

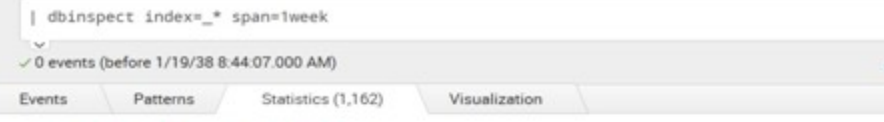

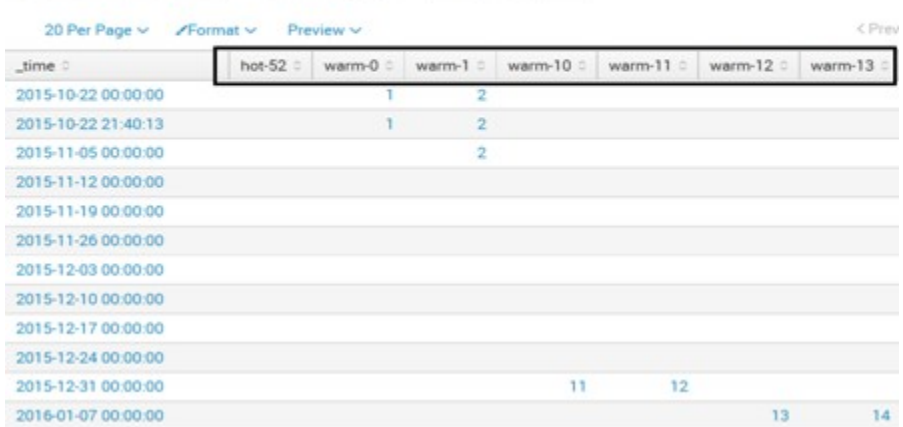

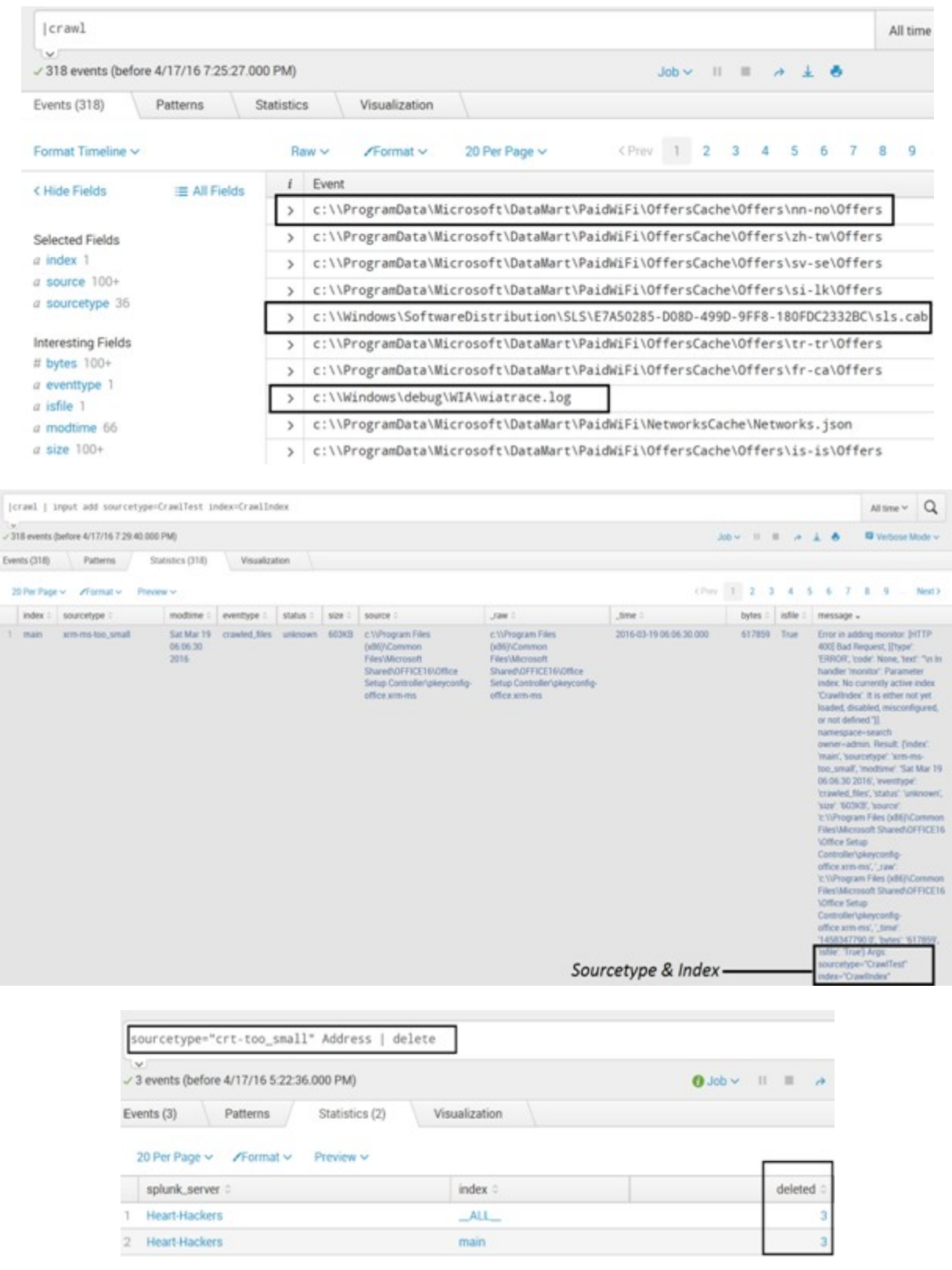

```
c:\Program Files\Splunk\bin>splunk clean eventdata -index TestIndex
In order to clean, Splunkd must not be running.
c:\Program Files\Splunk\bin>splunk stop
Splunkd: Stopped
c:\Program Files\Splunk\bin<mark>>splunk clean eventdata -index TestIndex |</mark><br>This action will permanently erase all events from the index 'TestIndex'; it can
not be undone.
Are you sure you want to continue [y/n]? y<br>ERROR: Index 'TestIndex' does not exist.
c:\Program Files\Splunk\bin>splunk start
Splunk> The Notorious B.I.G. D.A.T.A.
Checking prerequisites...
           Checking http port [8000]: open<br>Checking mgmt port [8089]: open<br>Checking appserver port [127.0.0.1:8065]: open
           Checking kystore port [8191]: open<br>Checking configuration... Done.
           Checking critical directories...
                                                                    Done
          Checking indexes...<br>Validated: _audit _internal _introspection _thefishbucket histor
  main summary
           Done
           Checking filesystem compatibility... Done<br>Checking conf files for problems...
```
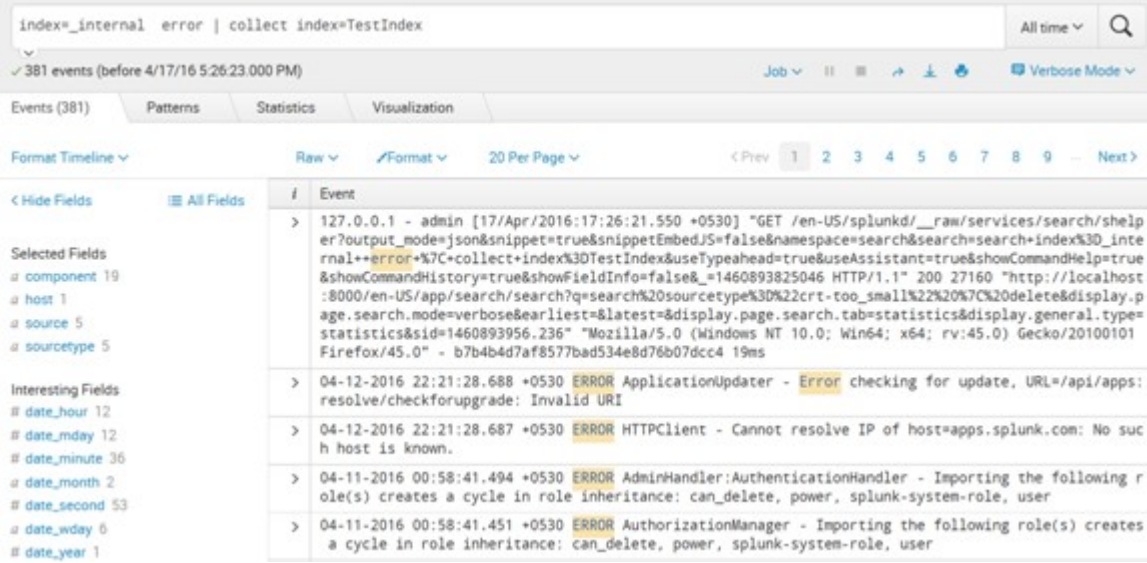

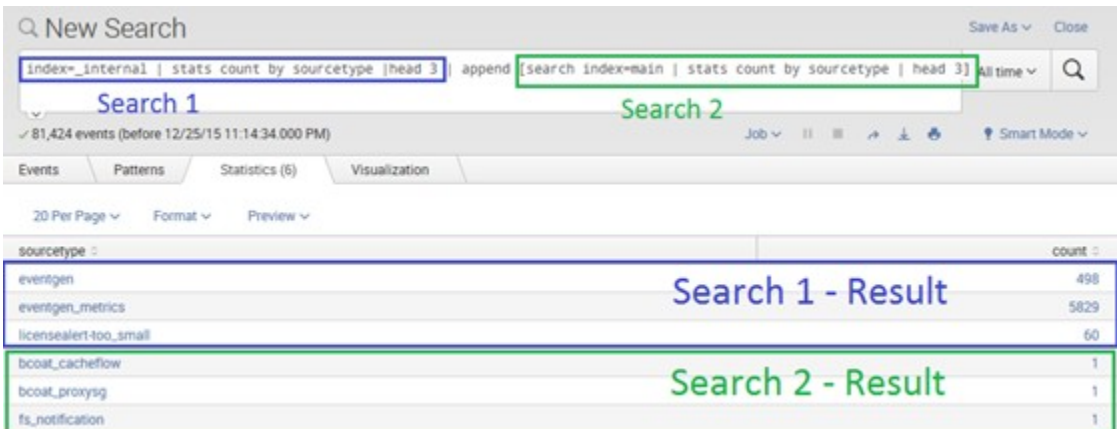

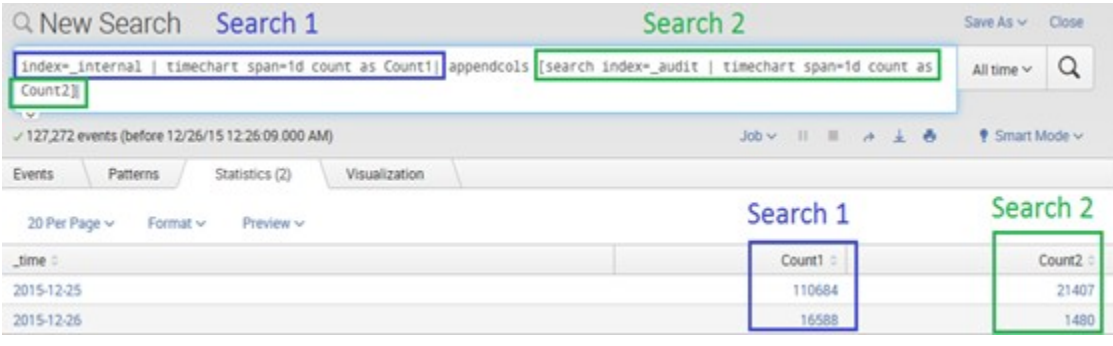

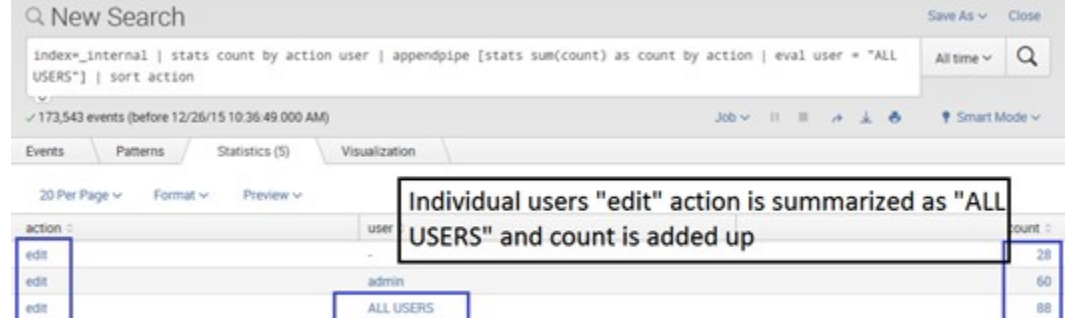

 $admin$ 

ALL USERS

login

login

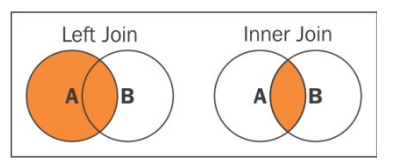

 $\overline{2}$ 

 $\overline{2}$ 

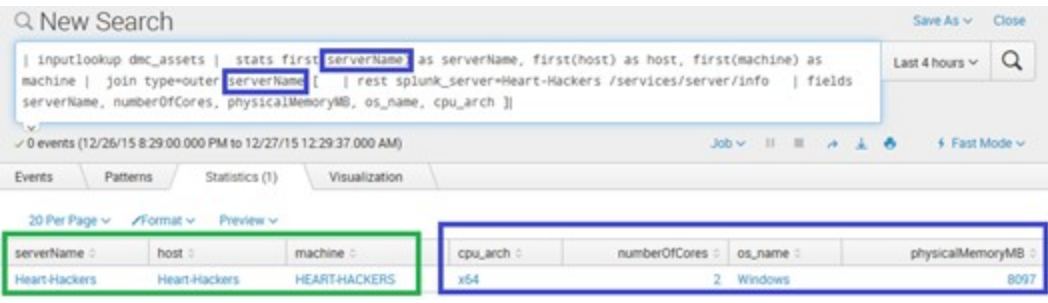

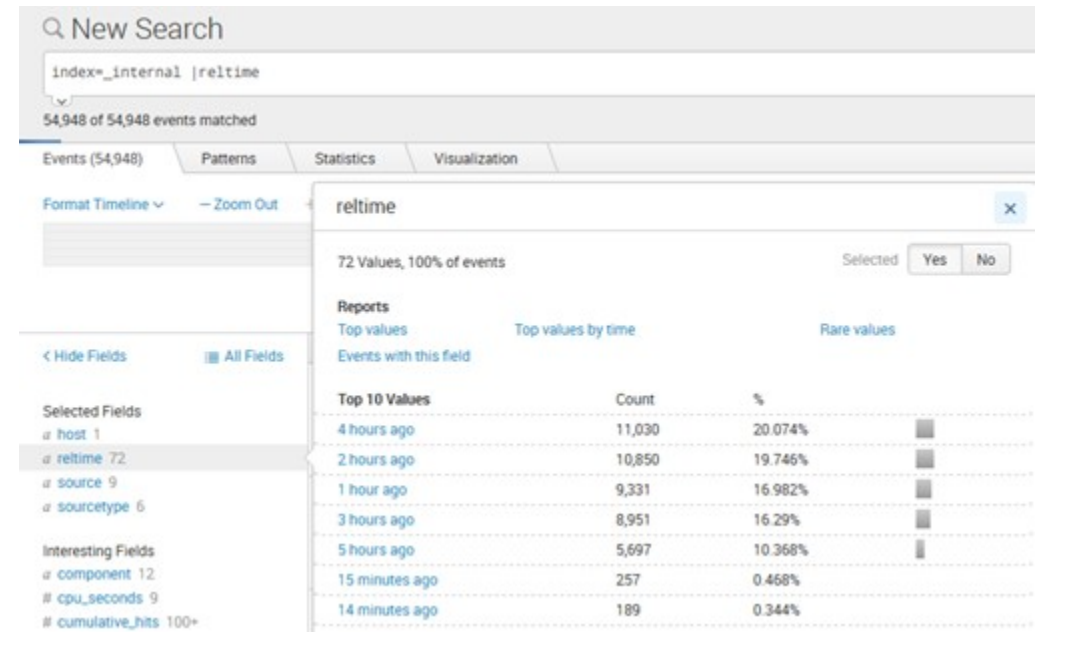

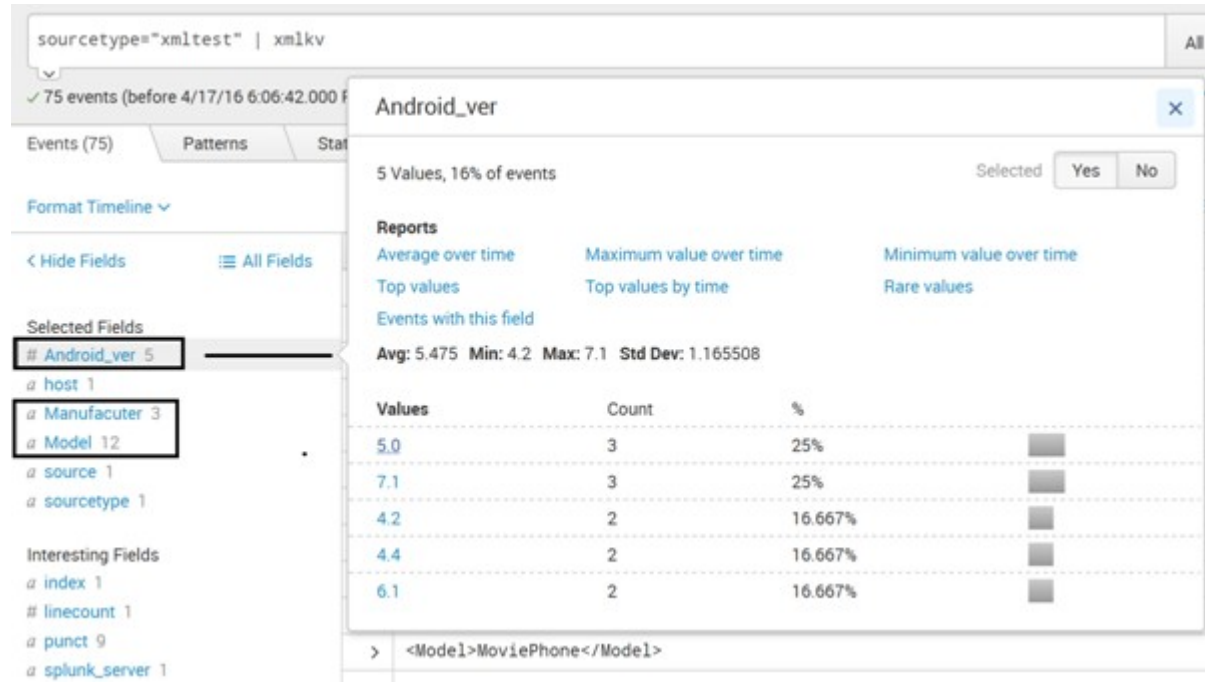

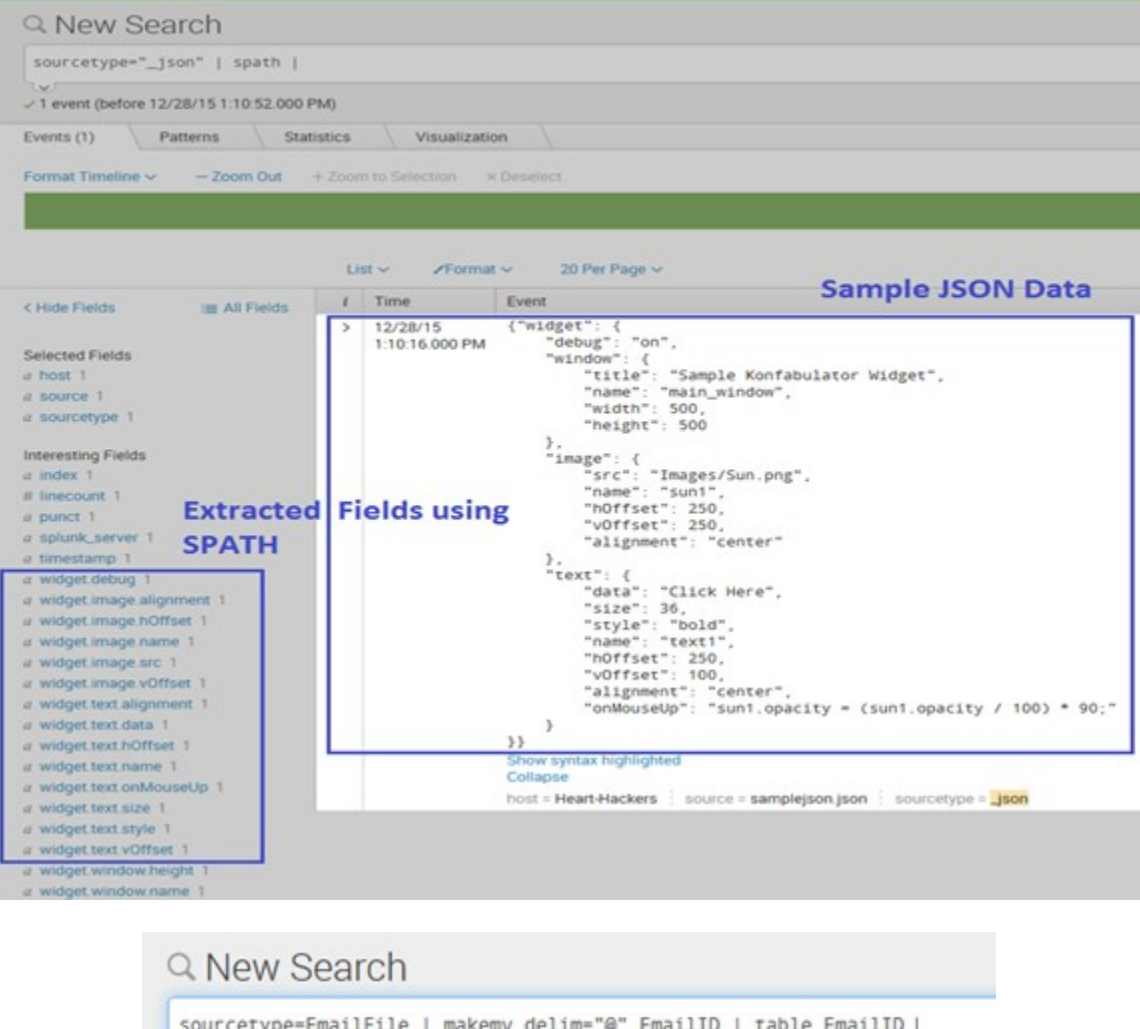

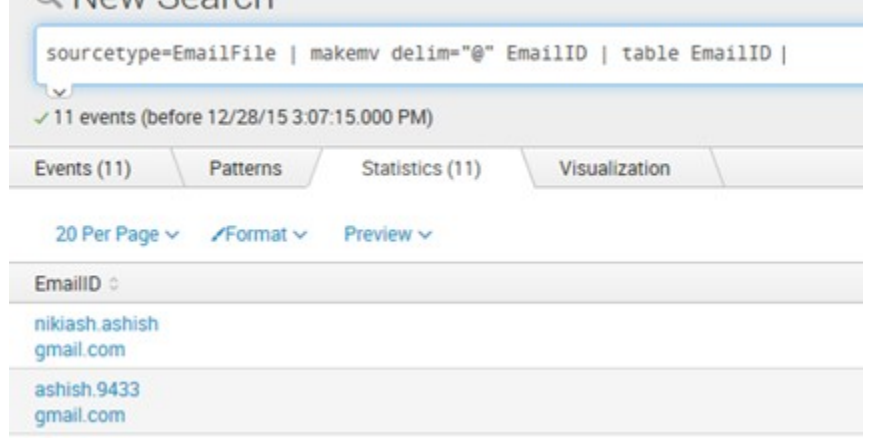

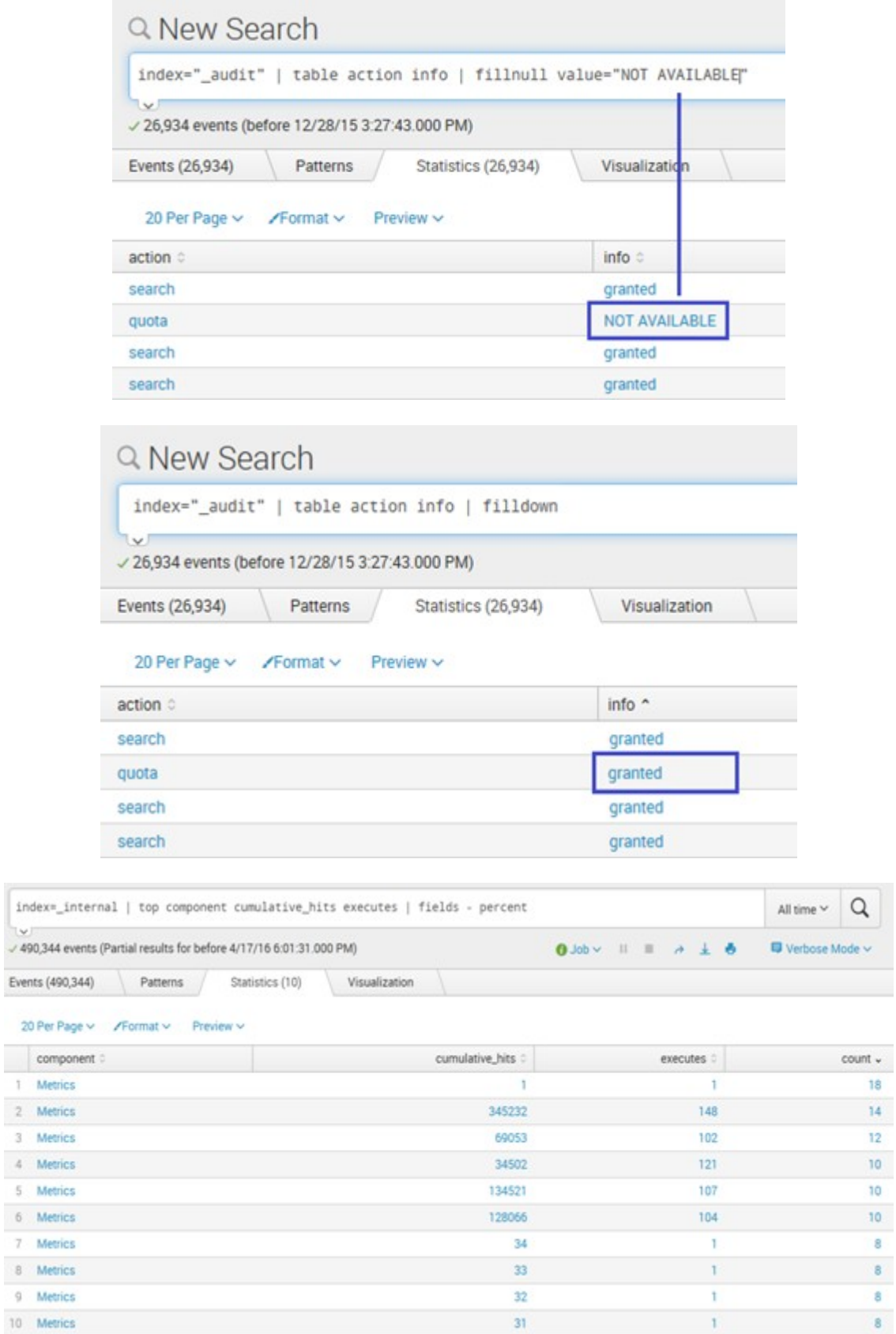

 $\hbox{\tt Q}$ 

18

 $\overline{12}$ 

10

 $-8$ 

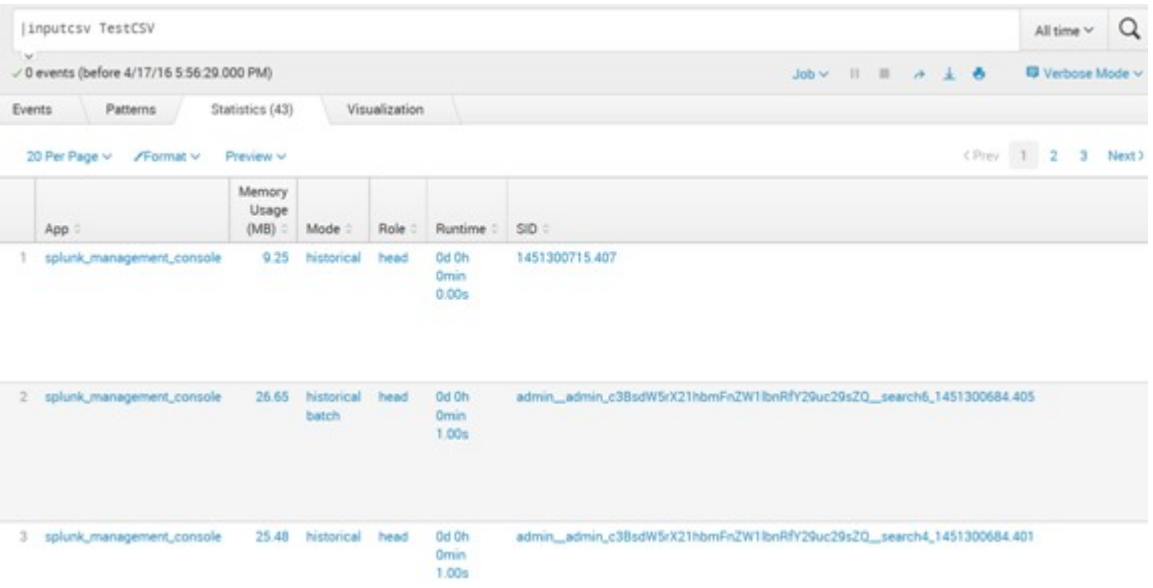

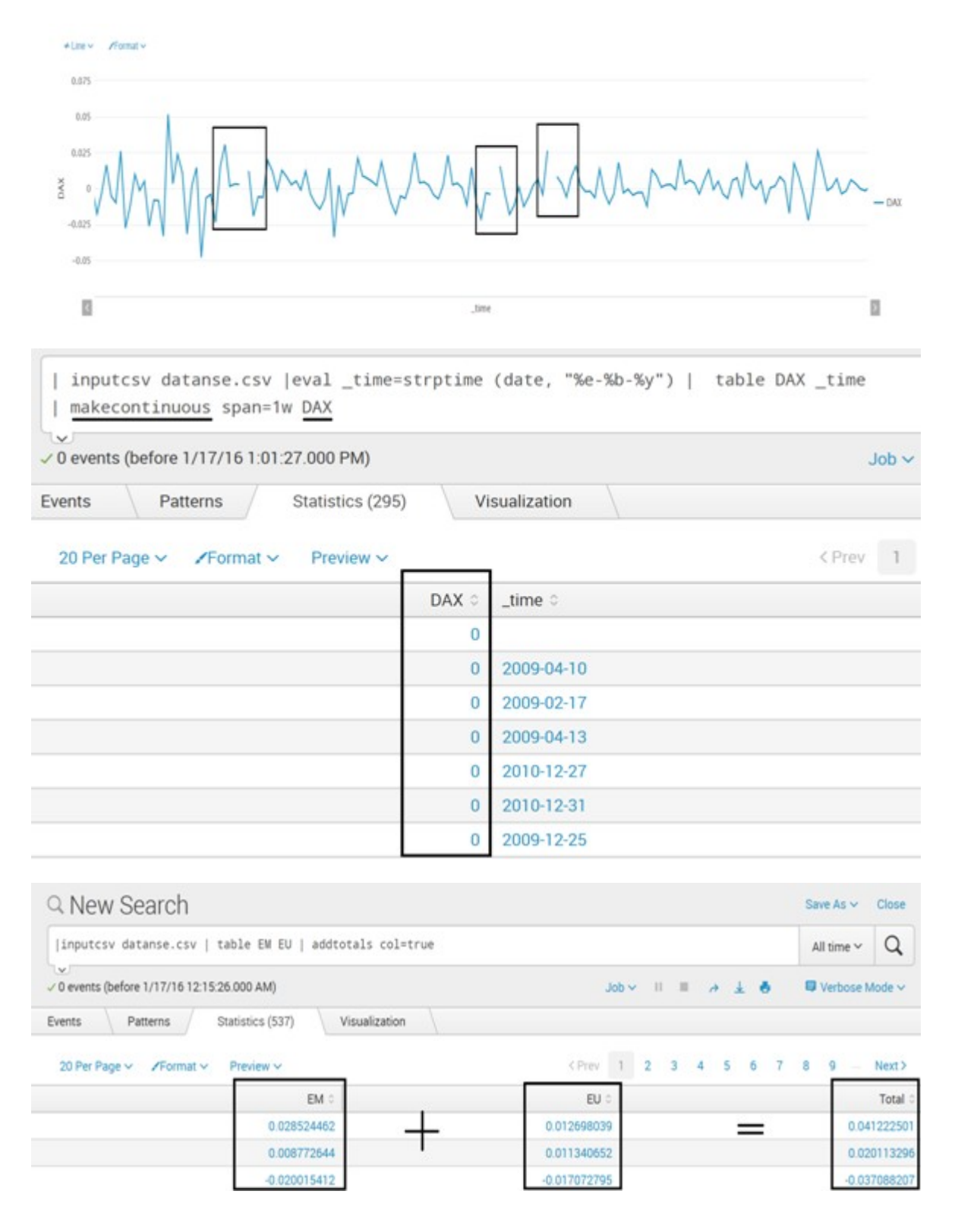

## **Chapter 5: Advanced Data Analytics**

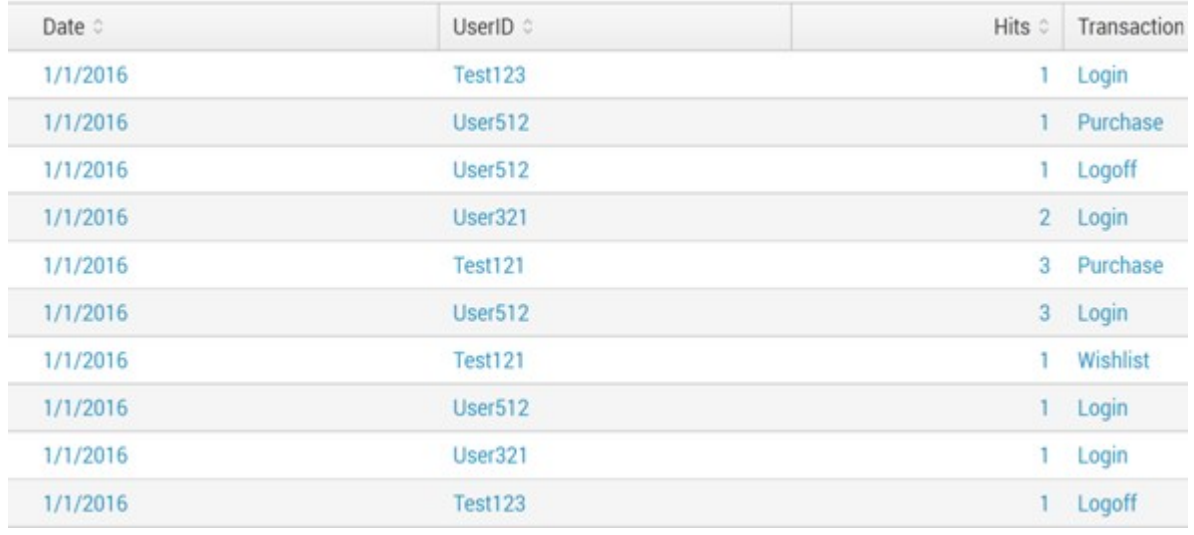

|inputcsv abc.csv |stats sum(Hits) AS Hits by Date UserID Transaction | eval temp=Date+"##"+UserID| table temp Transaction Hits | xyseries temp, Transaction Hits | fillnull | rex field=temp "(?<Date>.\*)## (?<UserID>.\*)" | fields - temp | table Date, UserID \*

Visualization

 $\hbox{\tt Q}$ All time  $\vee$ 

 $\blacksquare$  Verbose Mode  $\backsim$ 

- 0 events (before 1/17/16 4:15:33.000 PM)

 $\mathbb{I}$  will

Events

Patterns Statistics (8)  $\delta \quad \underline{\mathbf{1}} \quad \alpha \quad \equiv \quad \mathbf{11} \quad \text{with} \quad \mathbf{13}$ 

#### 20 Per Page  $\vee$  /Format  $\vee$  Preview  $\vee$

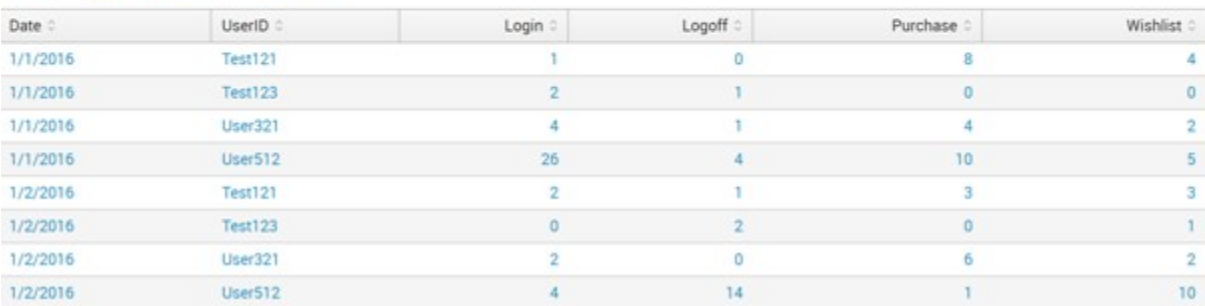

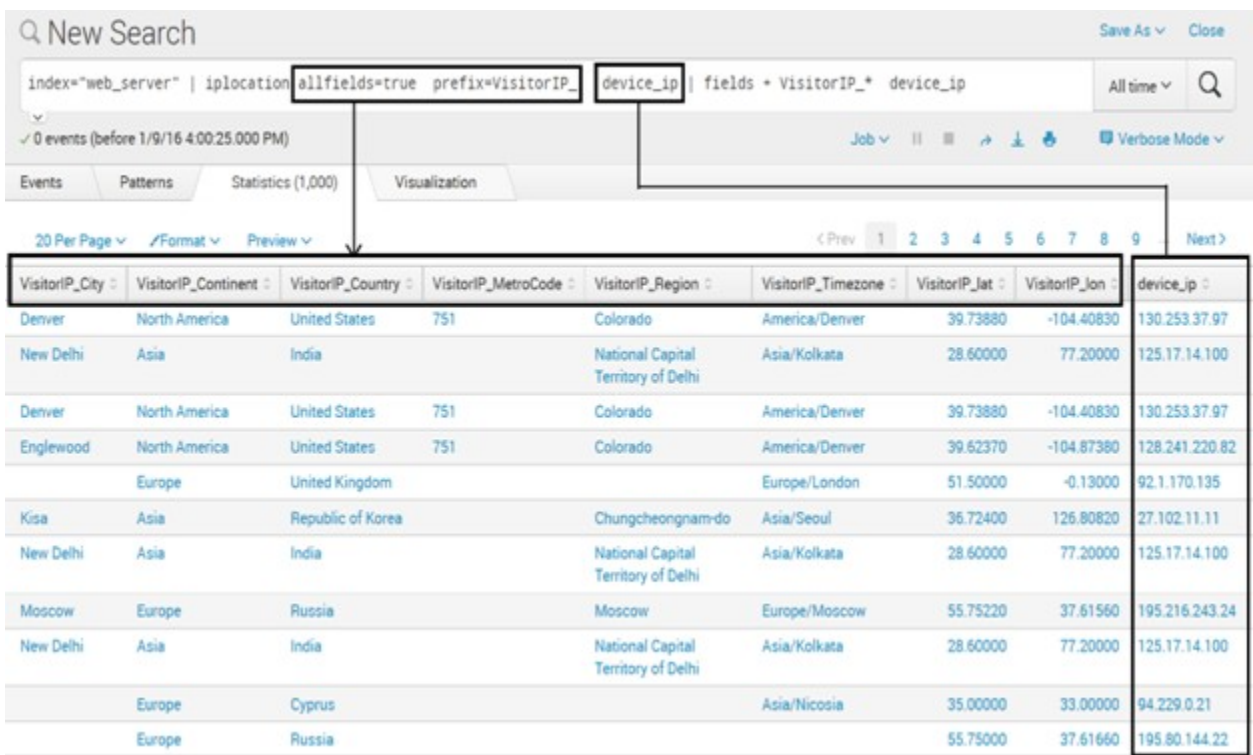

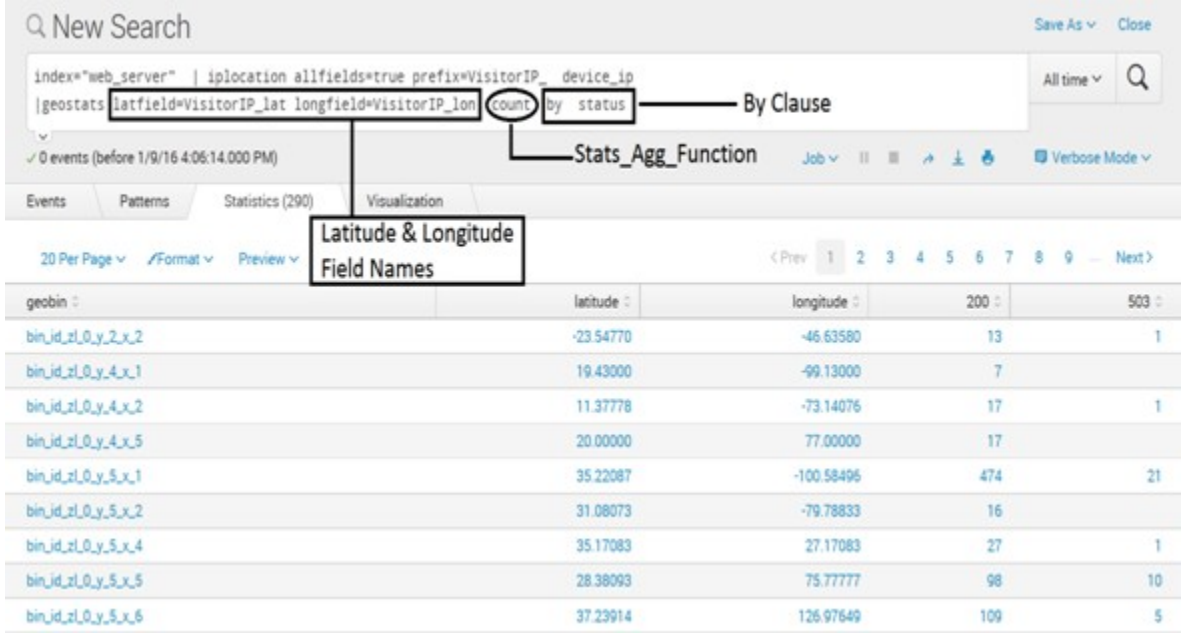

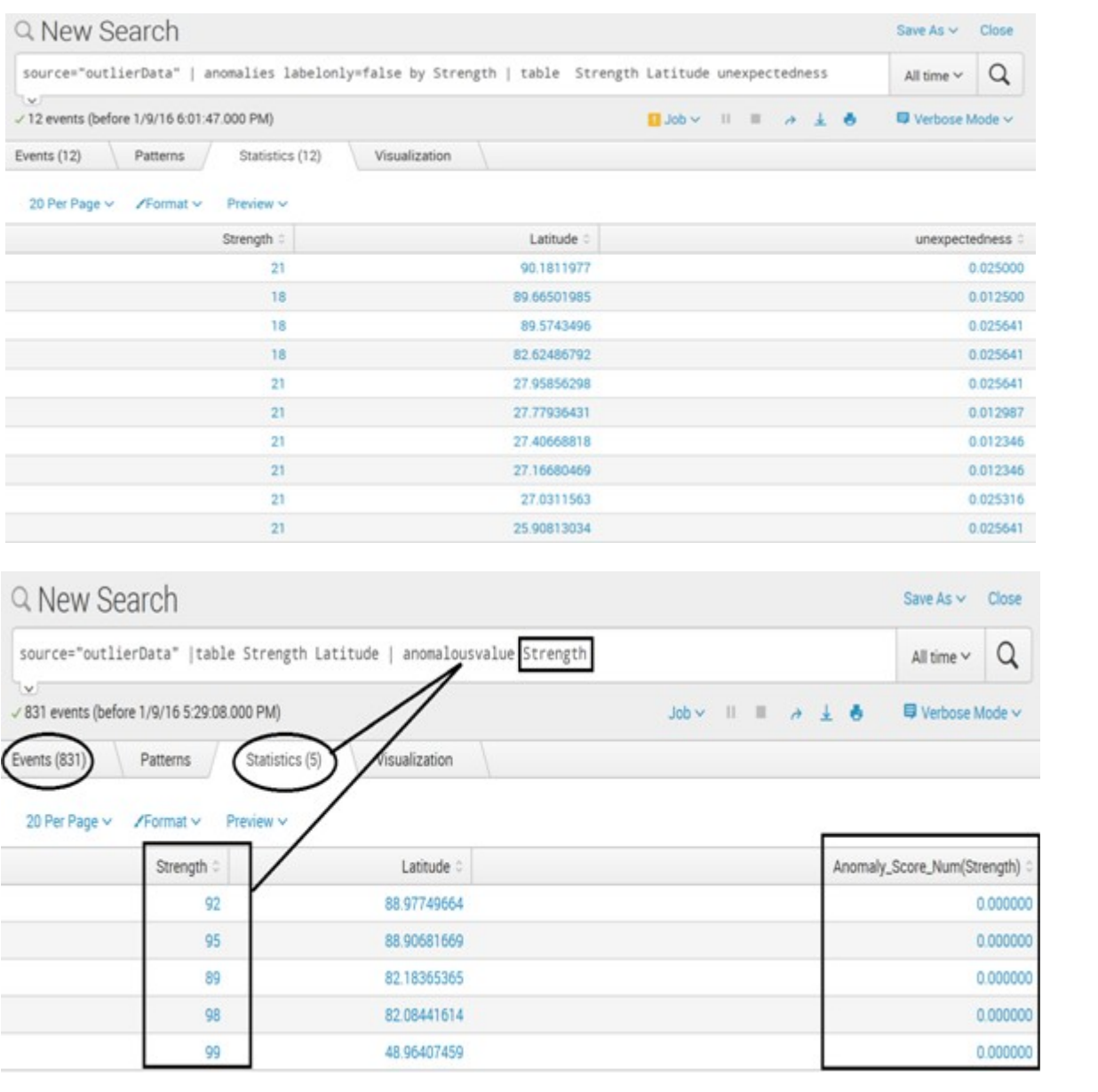

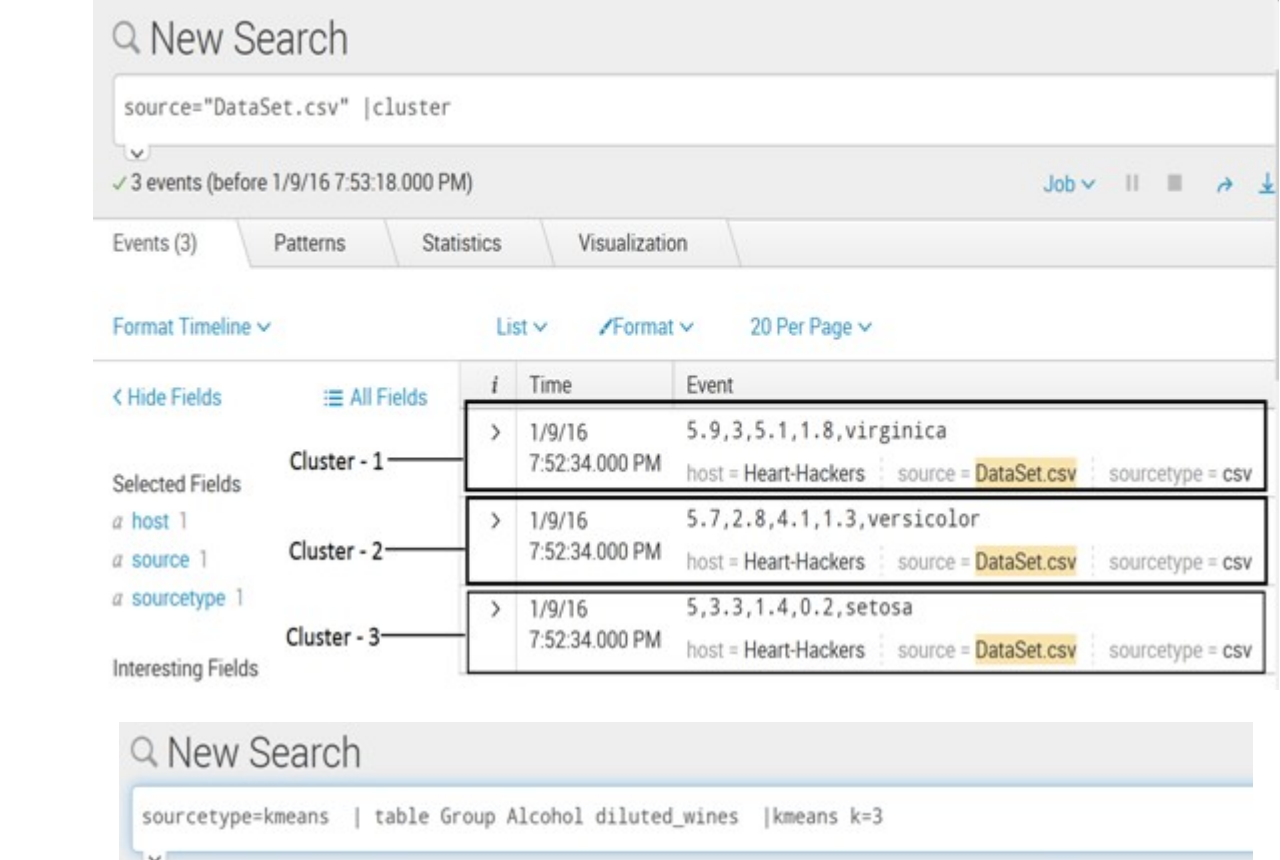

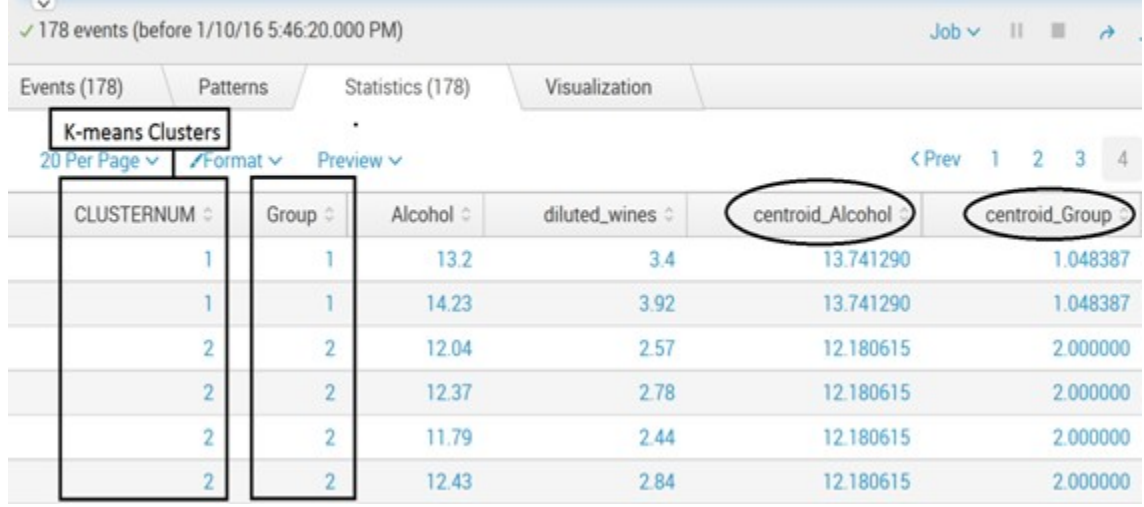

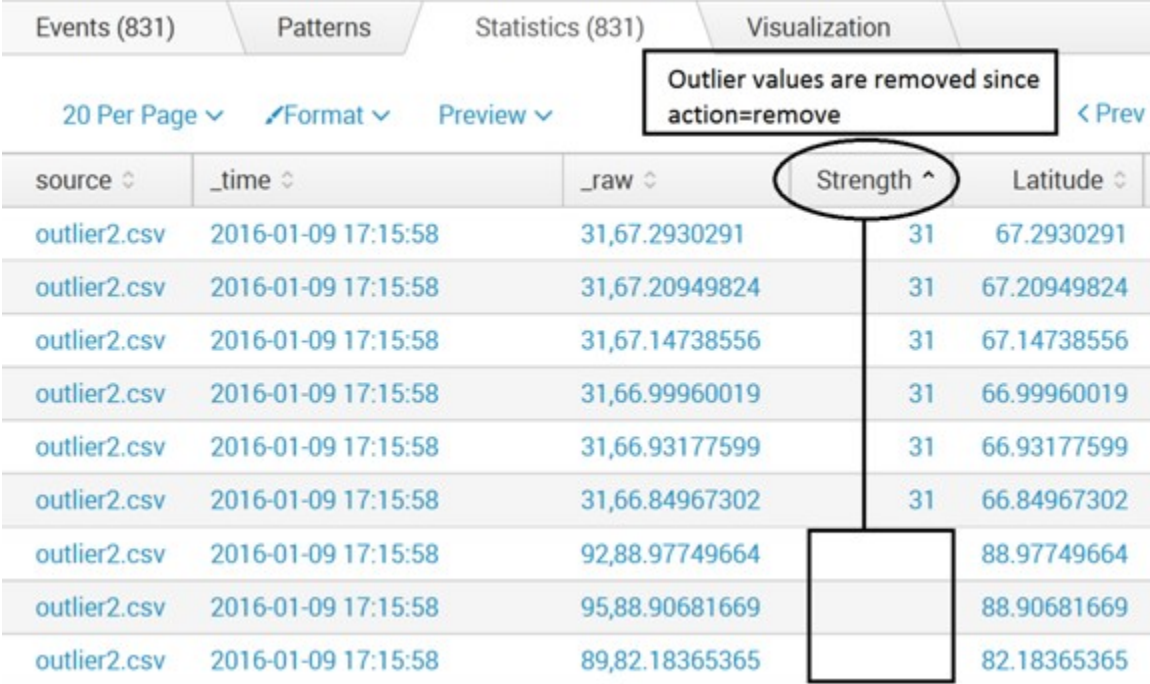

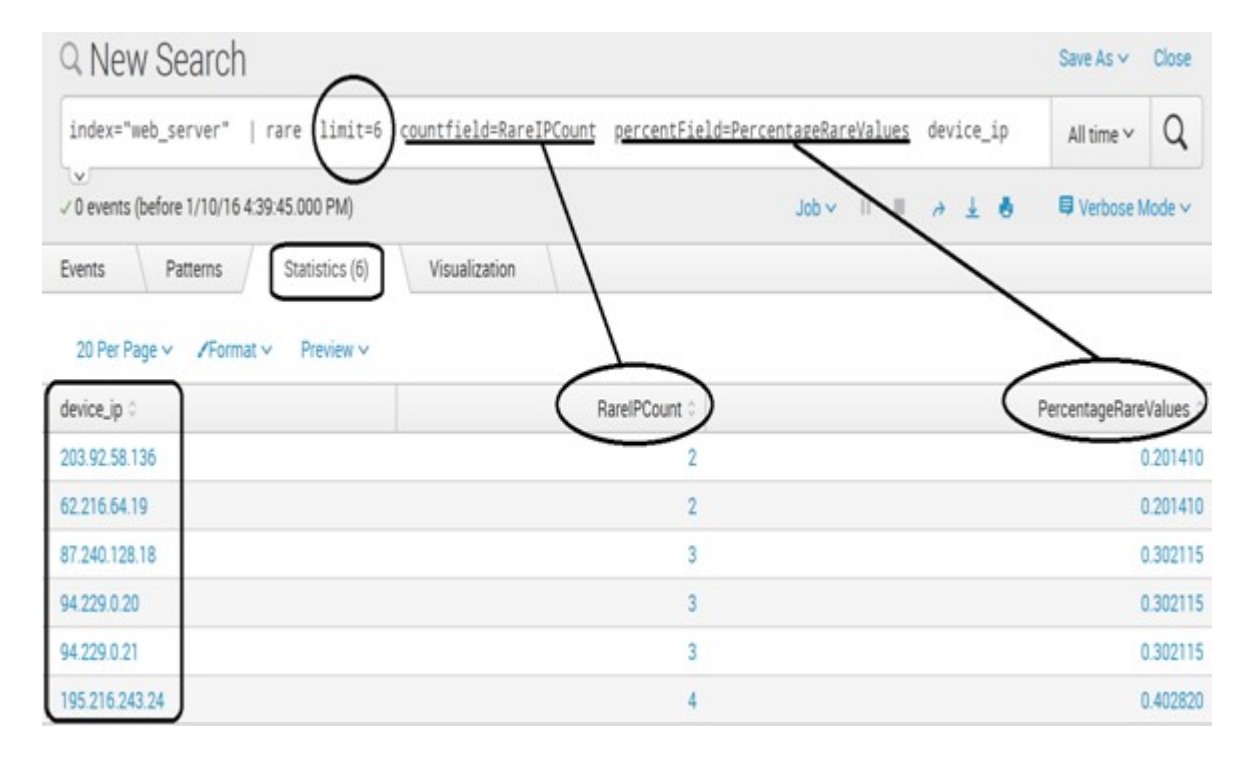

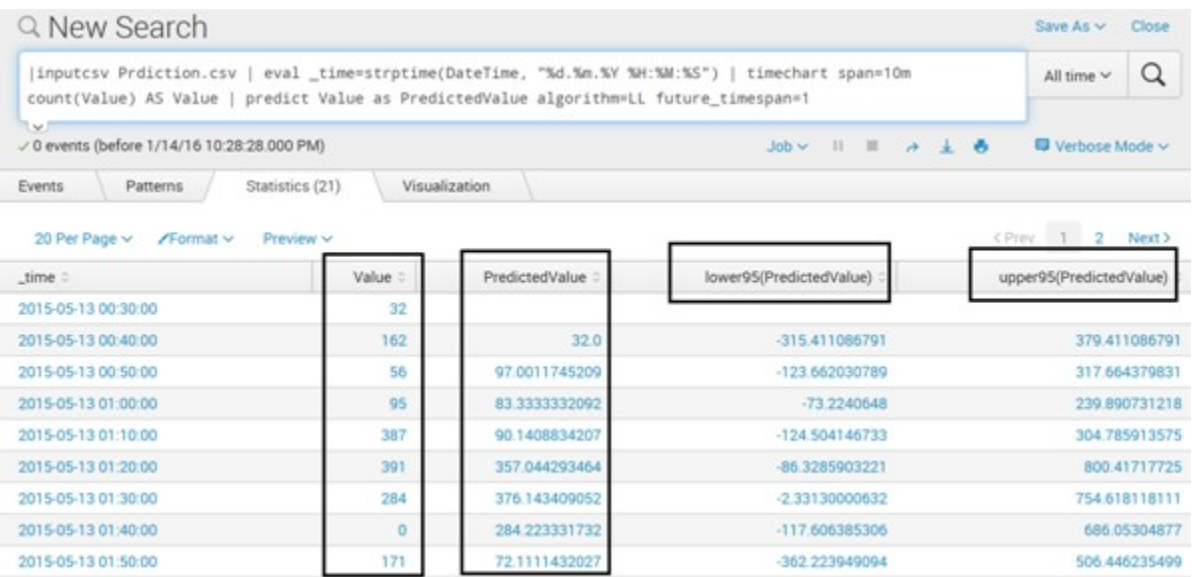

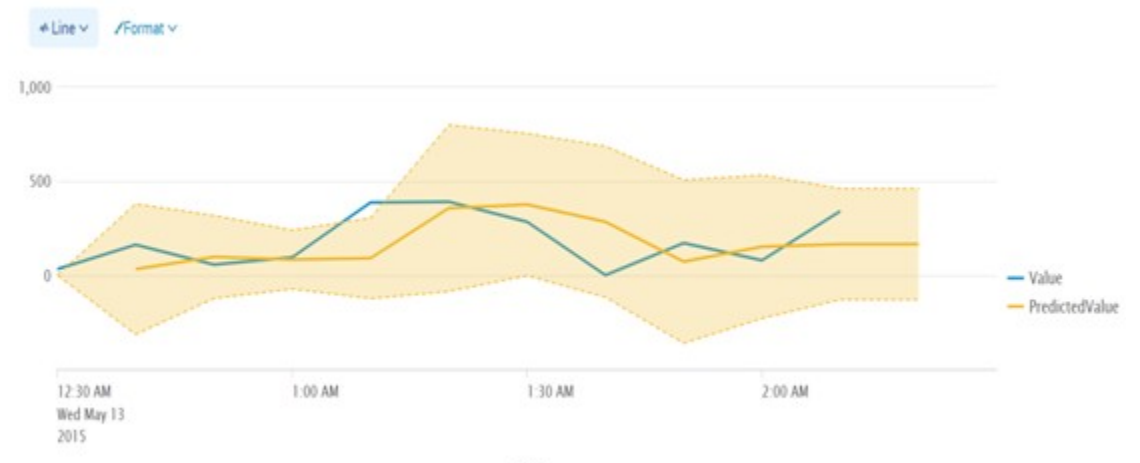

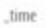

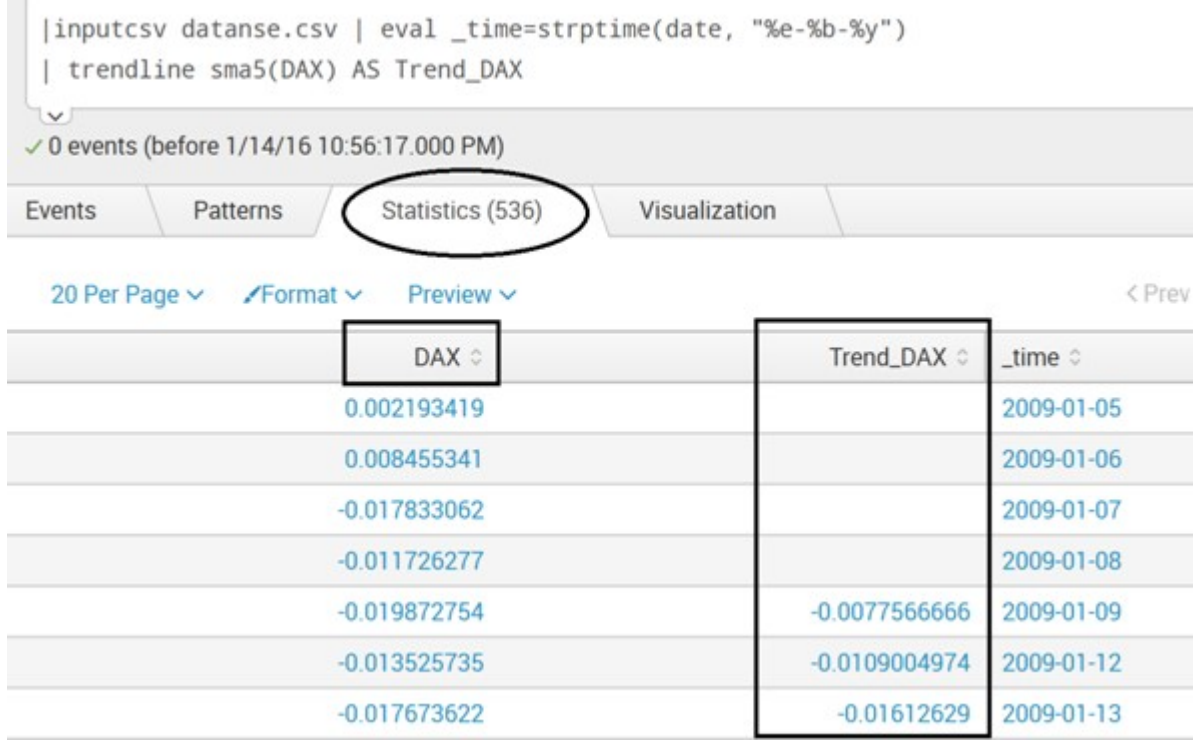

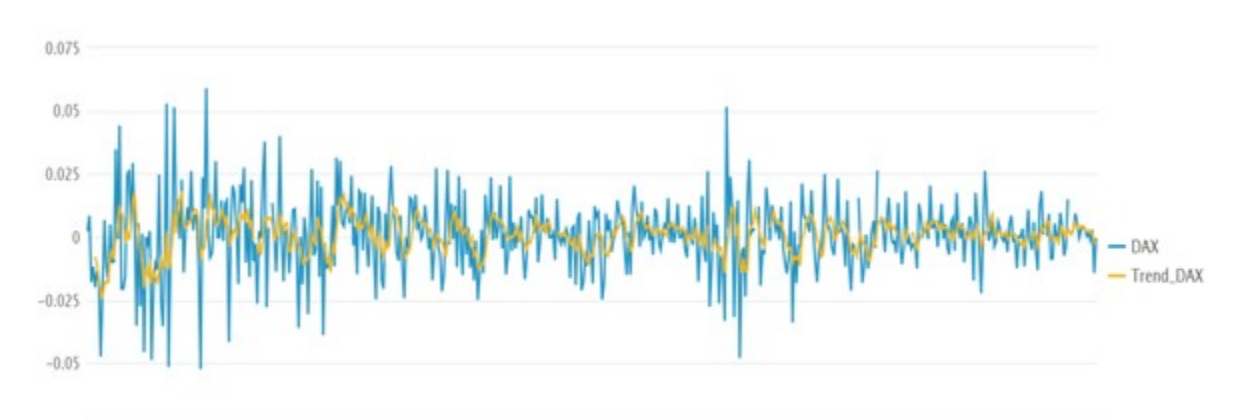

\_time

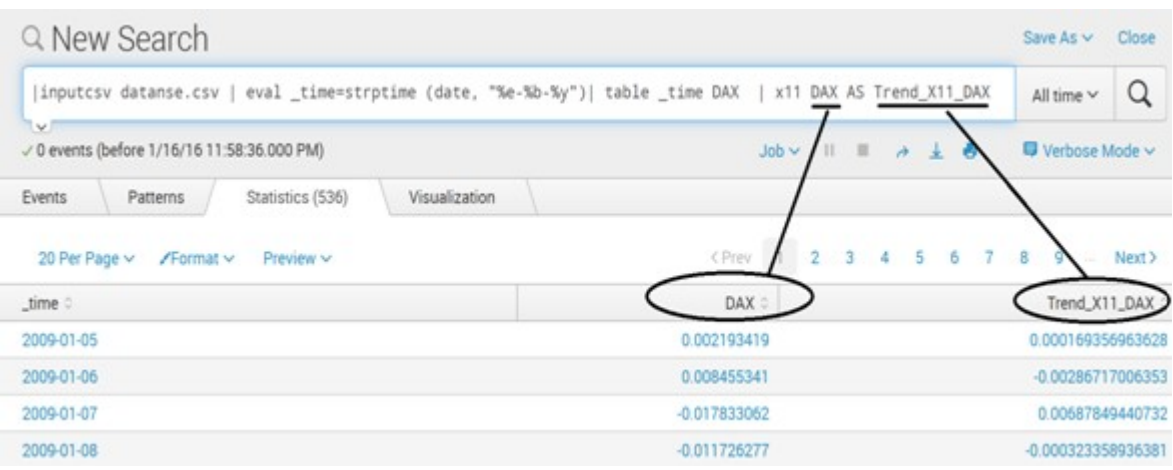

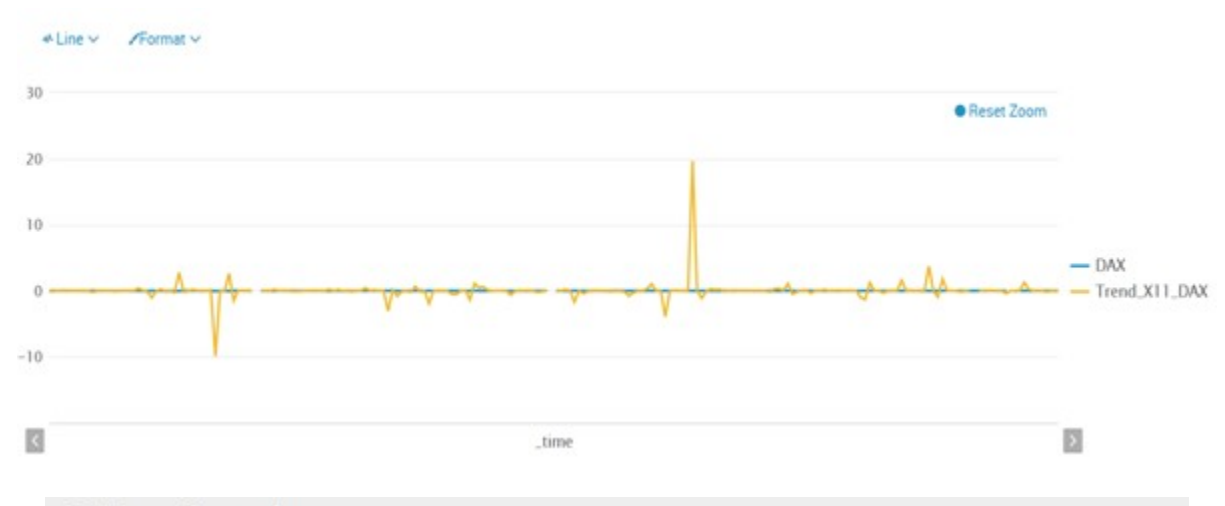

### Q New Search

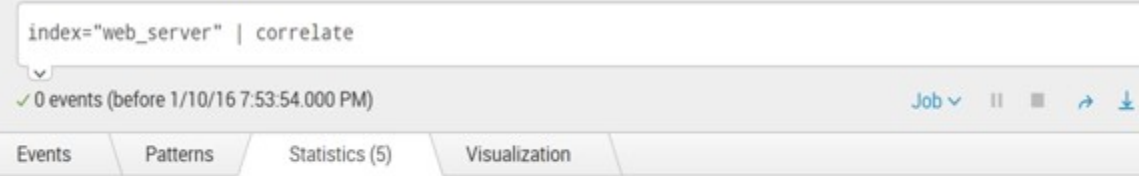

### 20 Per Page  $\vee$  /Format  $\vee$  Preview  $\vee$

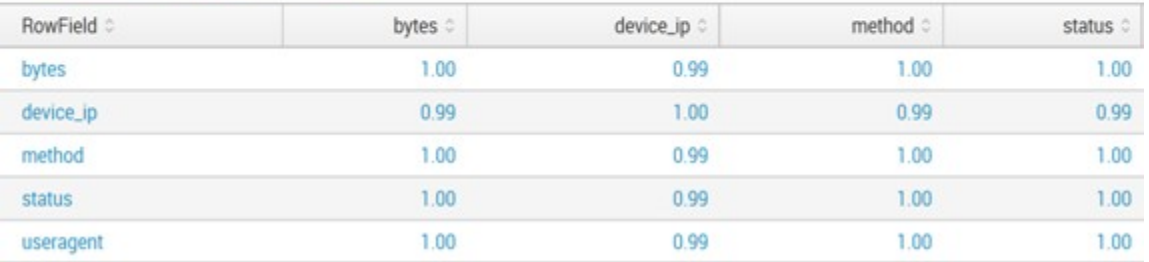

# Q New Search

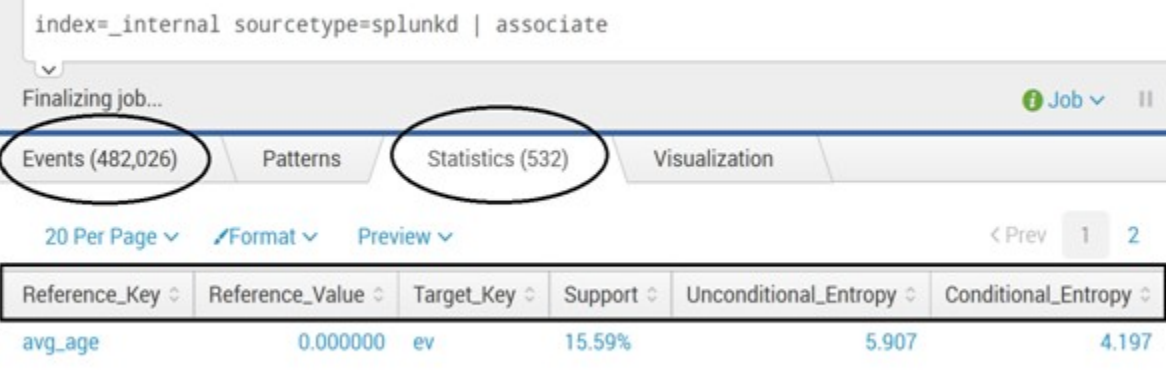

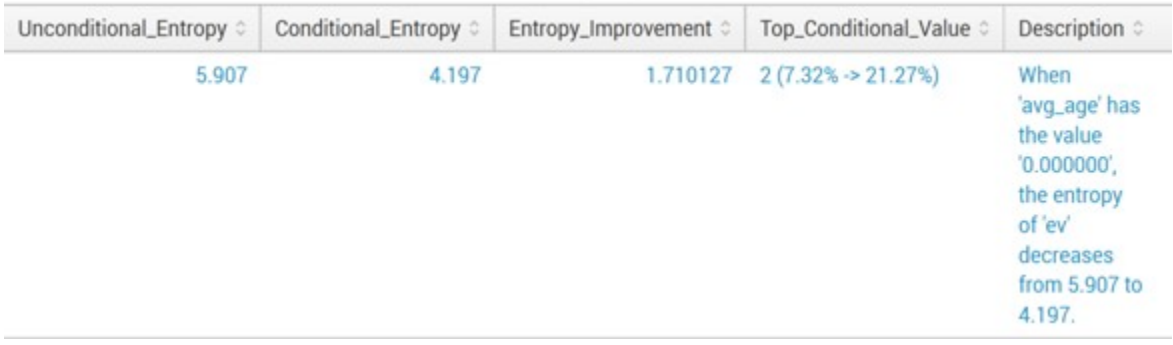

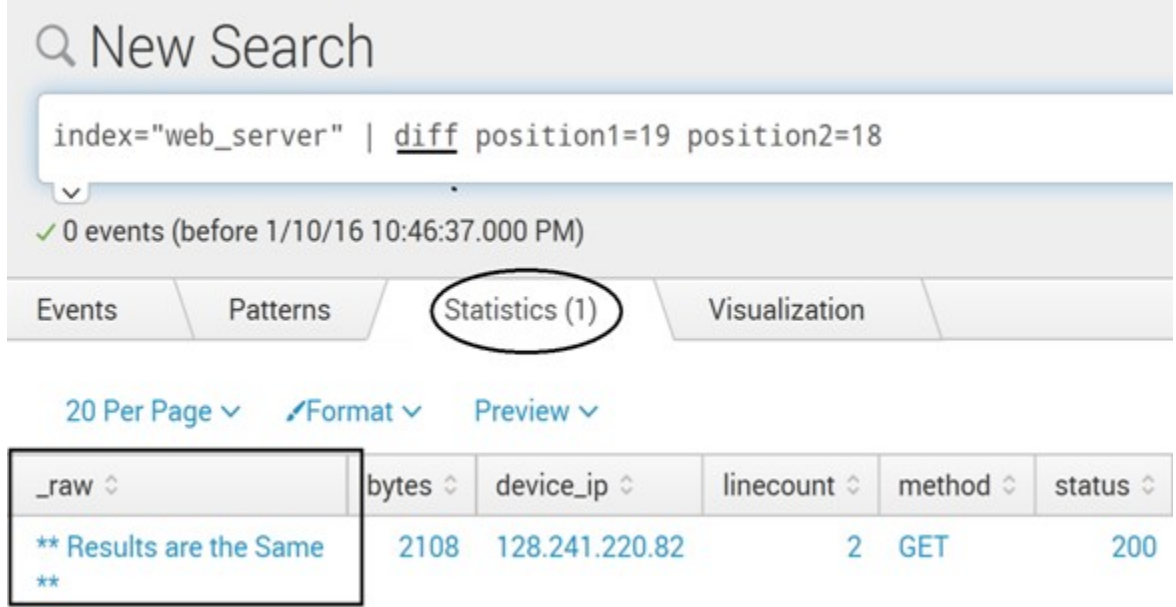

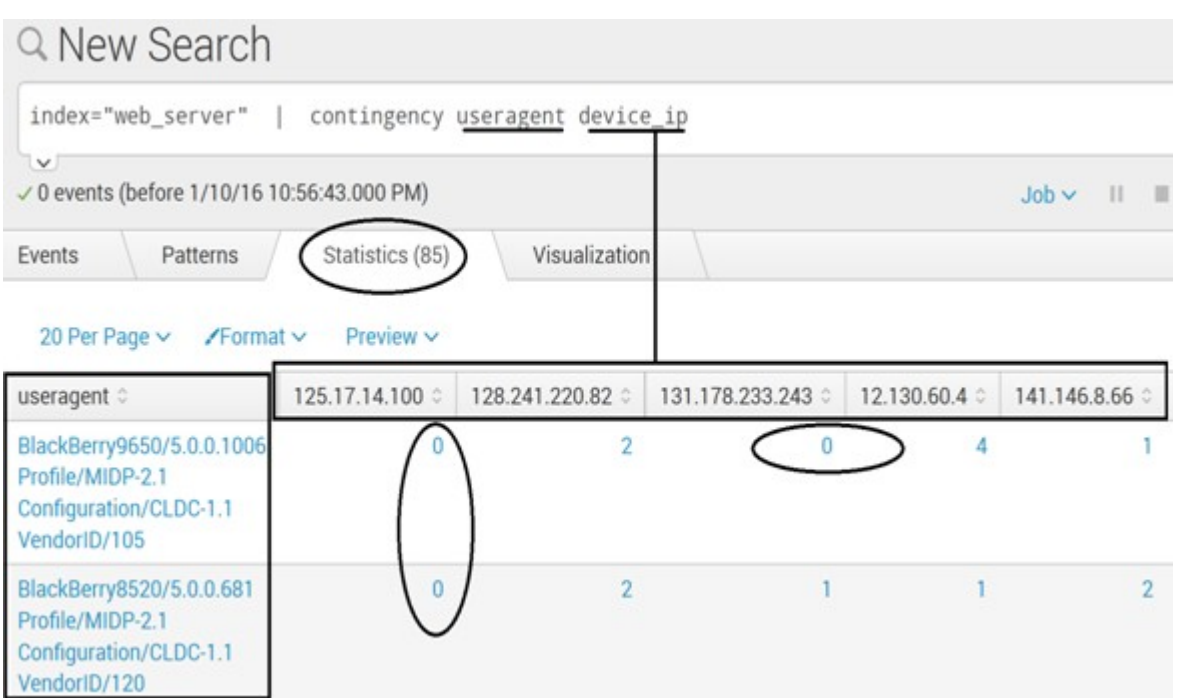

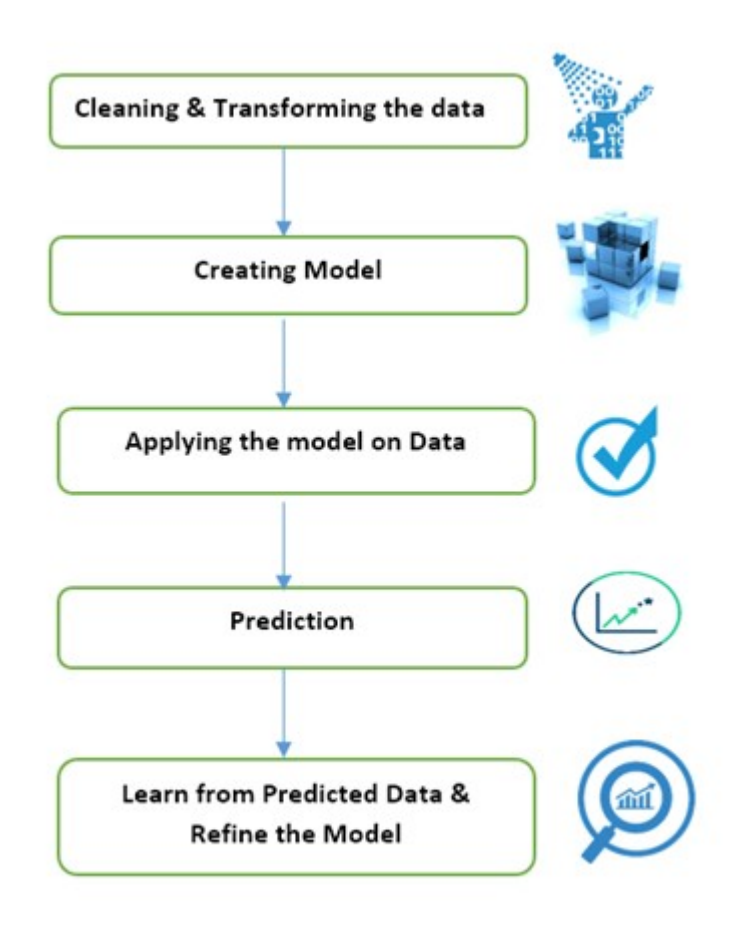

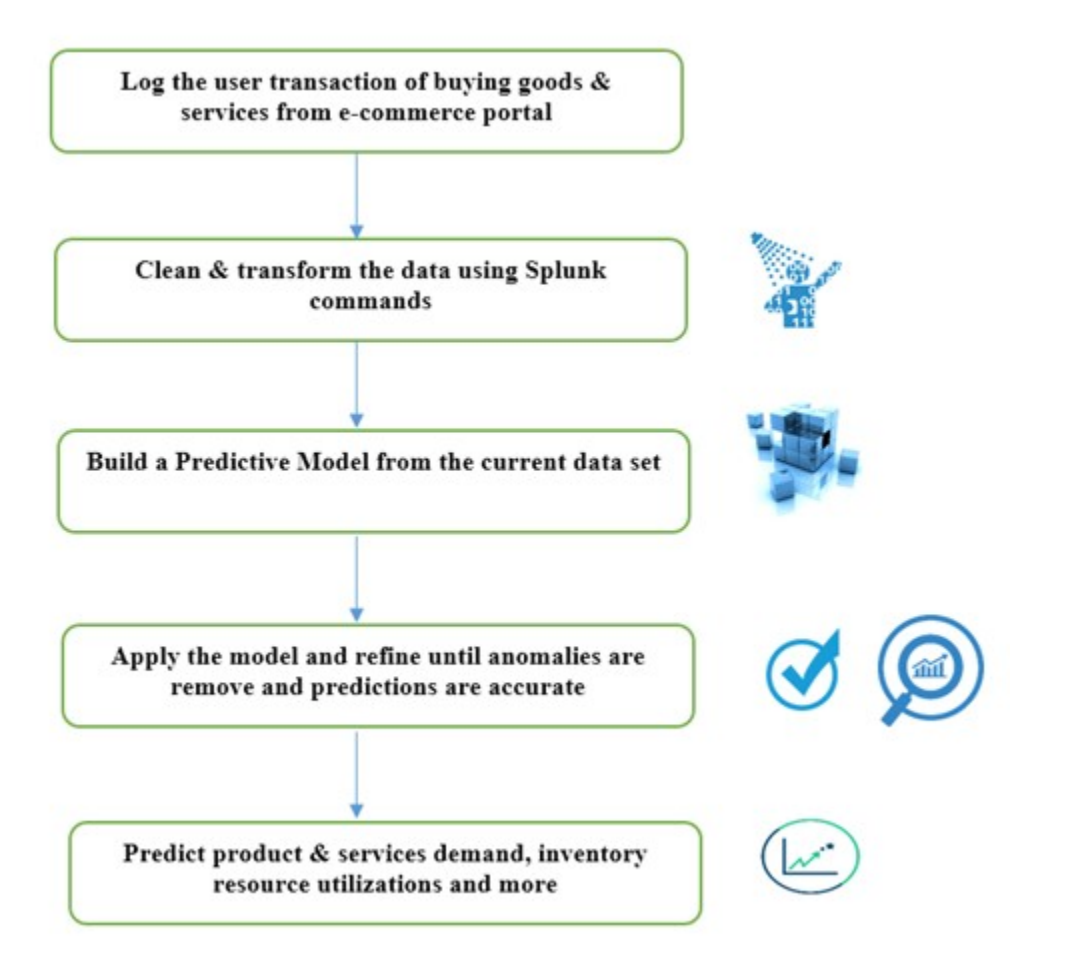

# **Chapter 6: Visualization**

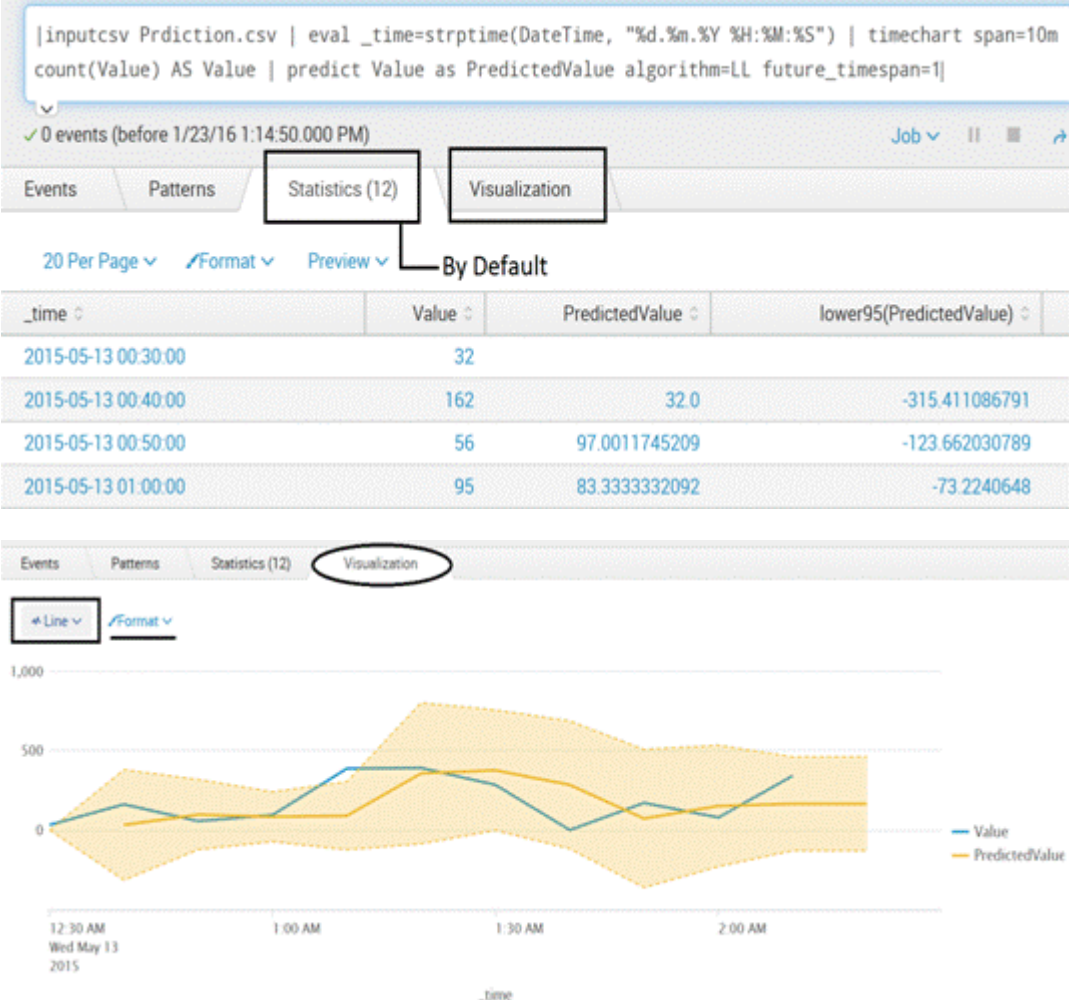

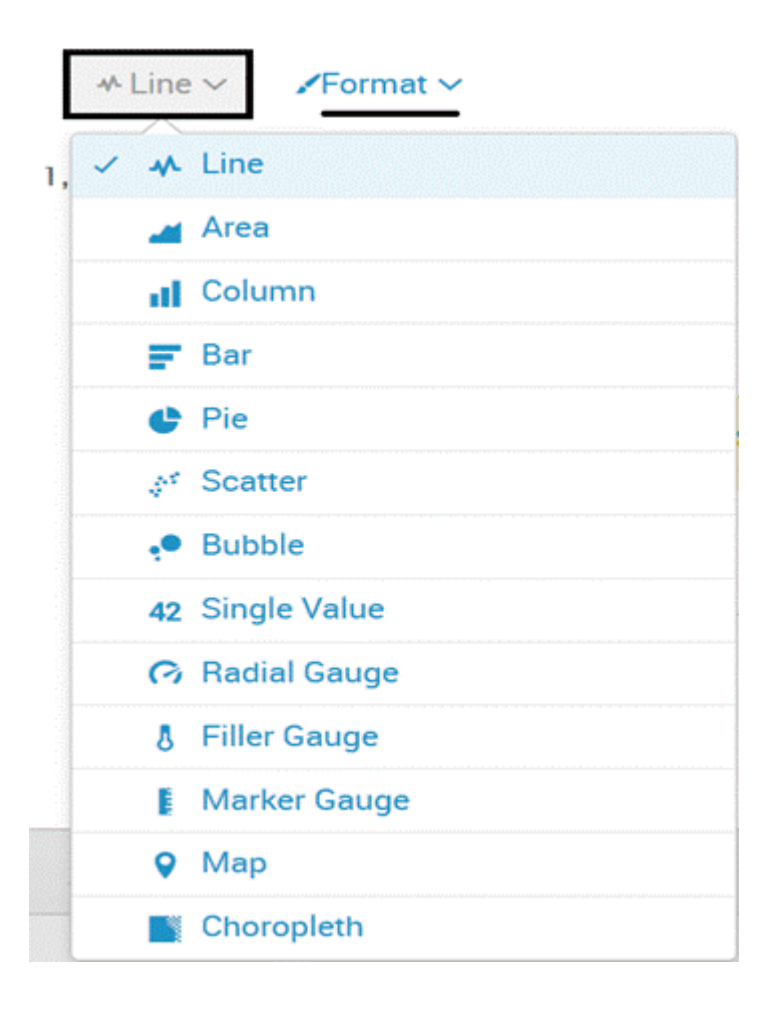

### **Save As Dashboard Panel**

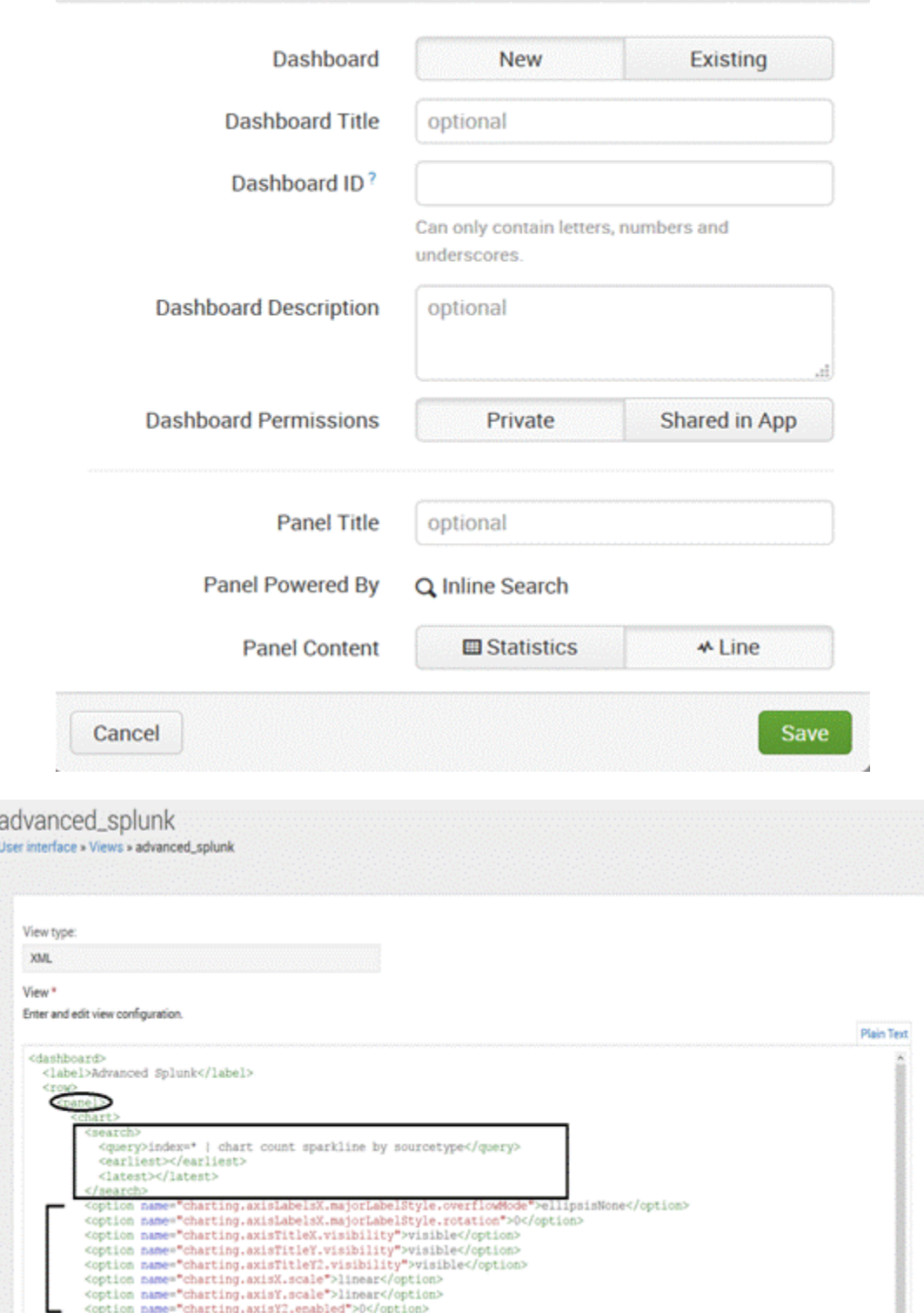

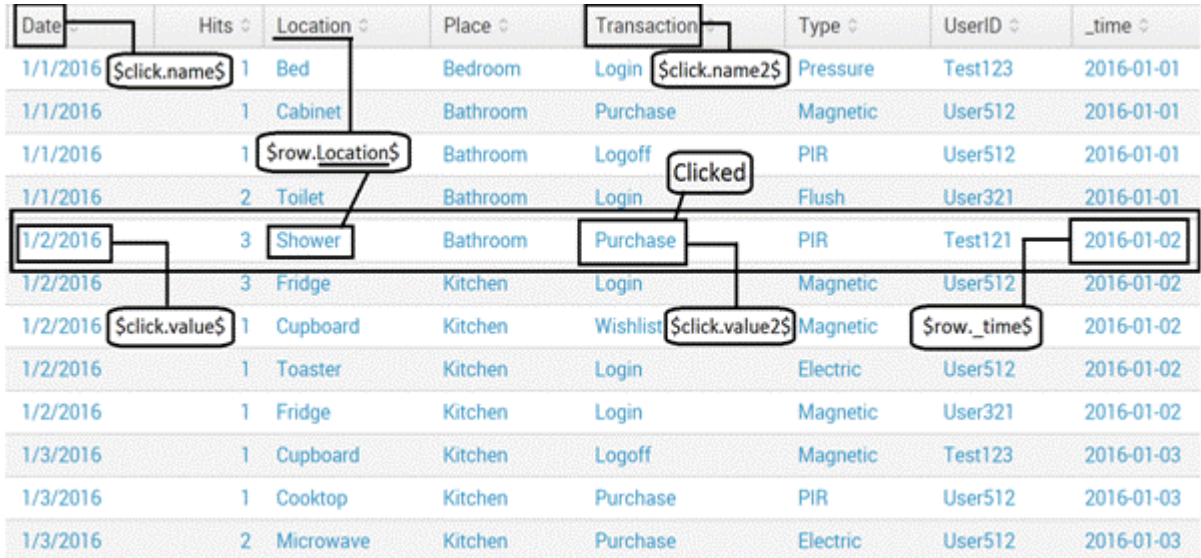

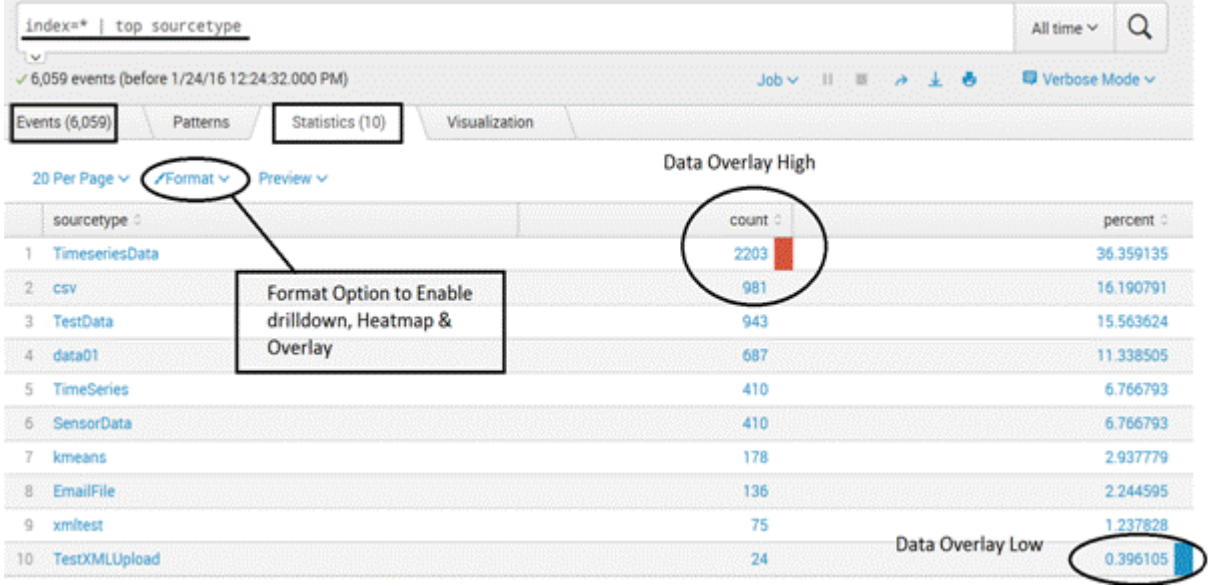

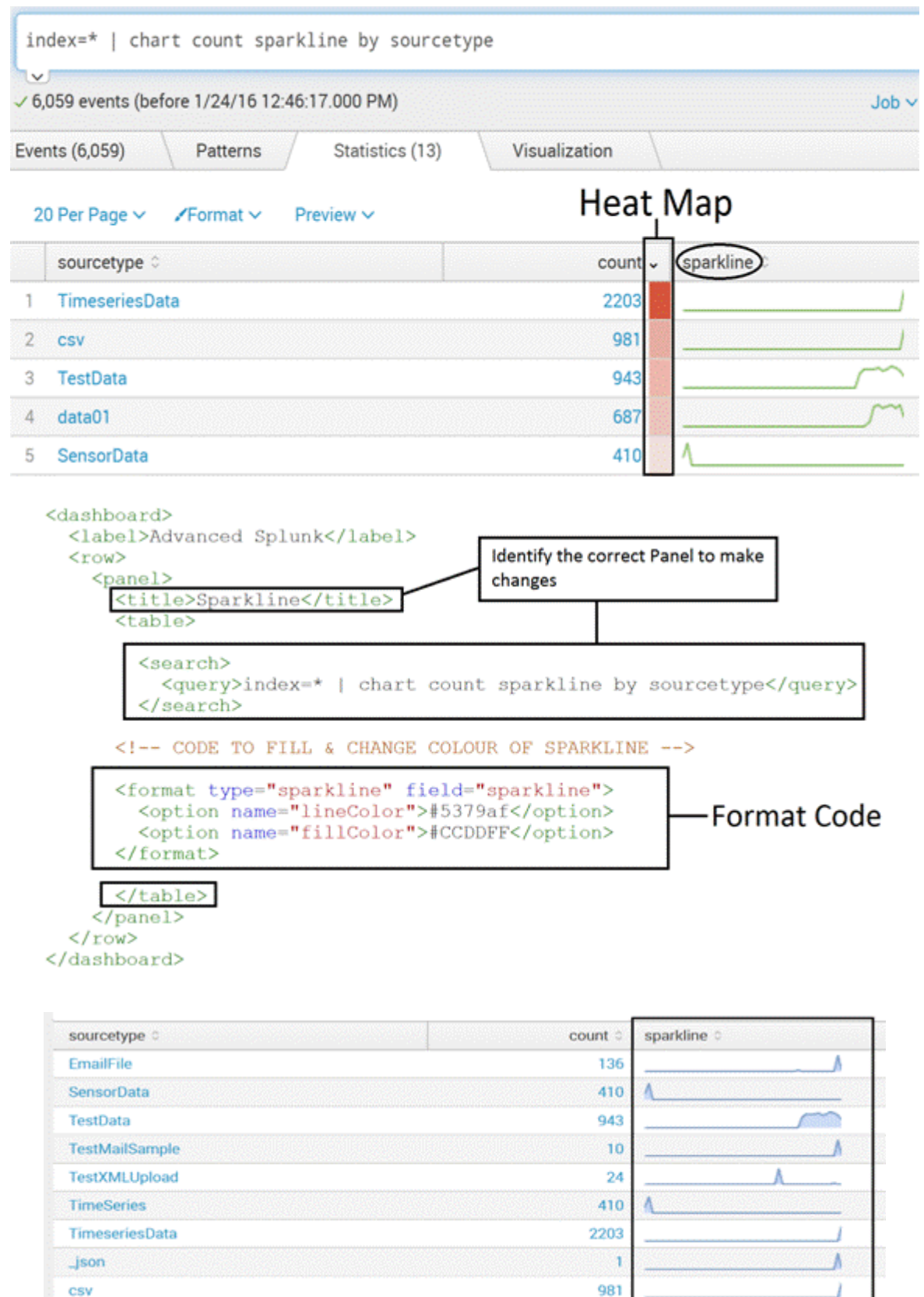

687

 $data01$ 

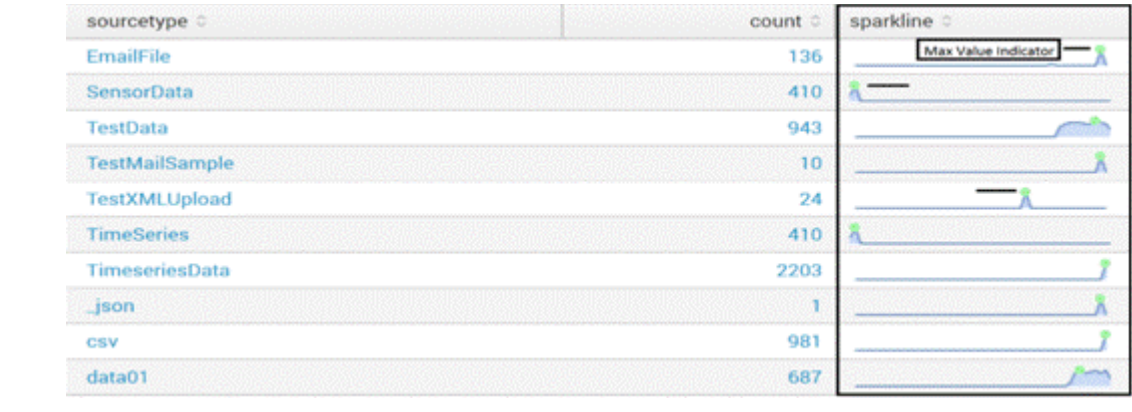

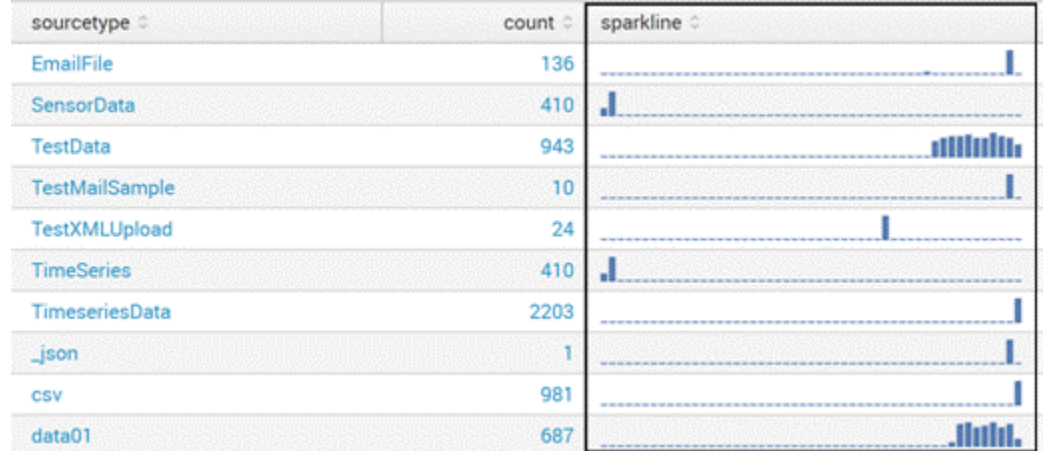

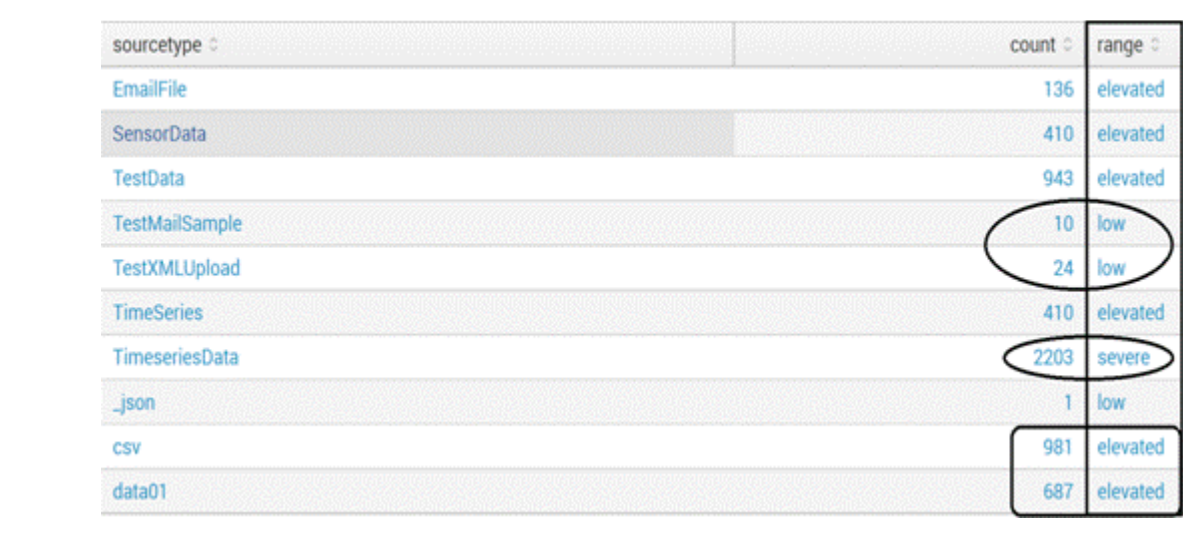
View type:

**XML** 

View \*

Enter and edit view configuration.

```
<dashboard script="icons.js" stylesheet="icons.css">
  <label>Advanced Splunk</label>
  <row>
    <panel>
      <title>Table - Icons</title>
     <table id="testtable">
```
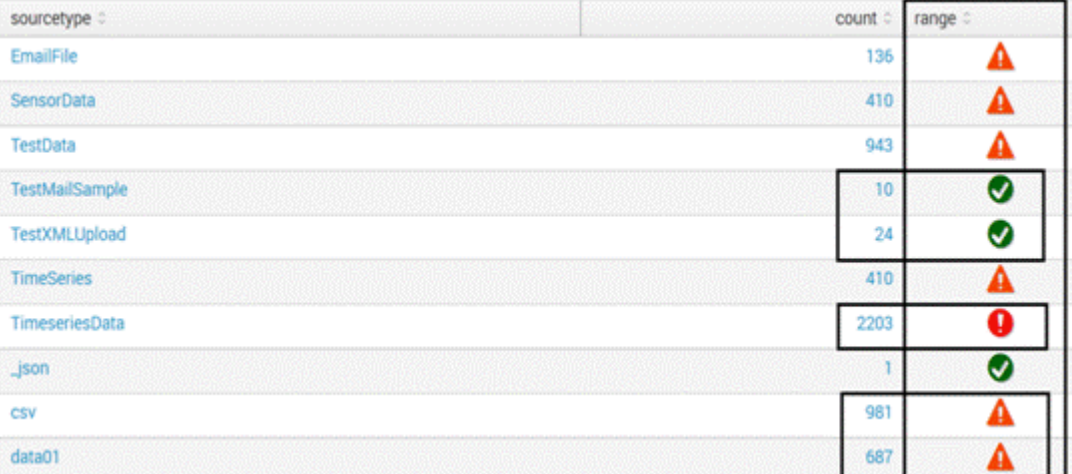

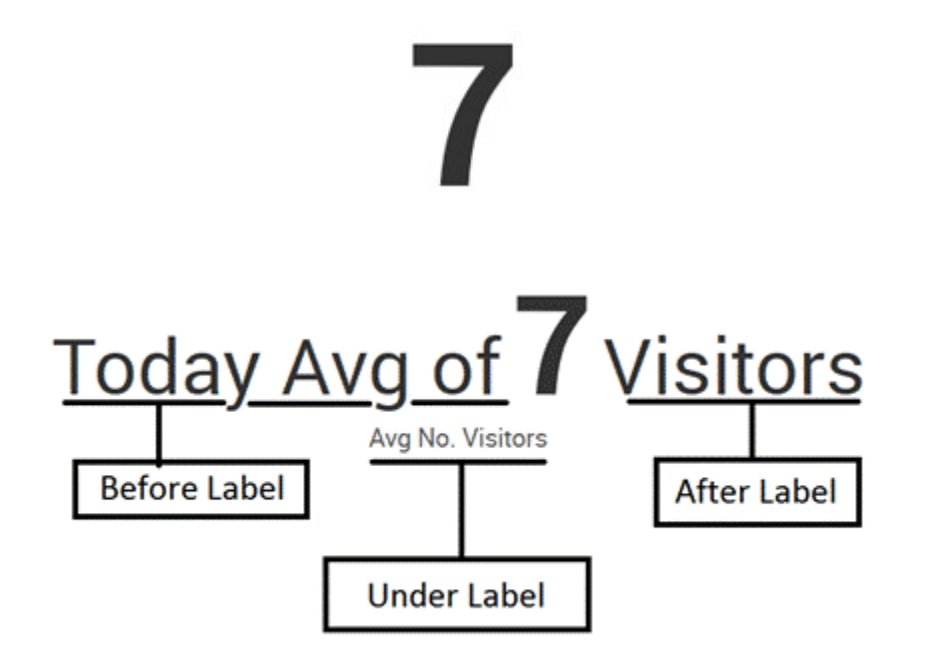

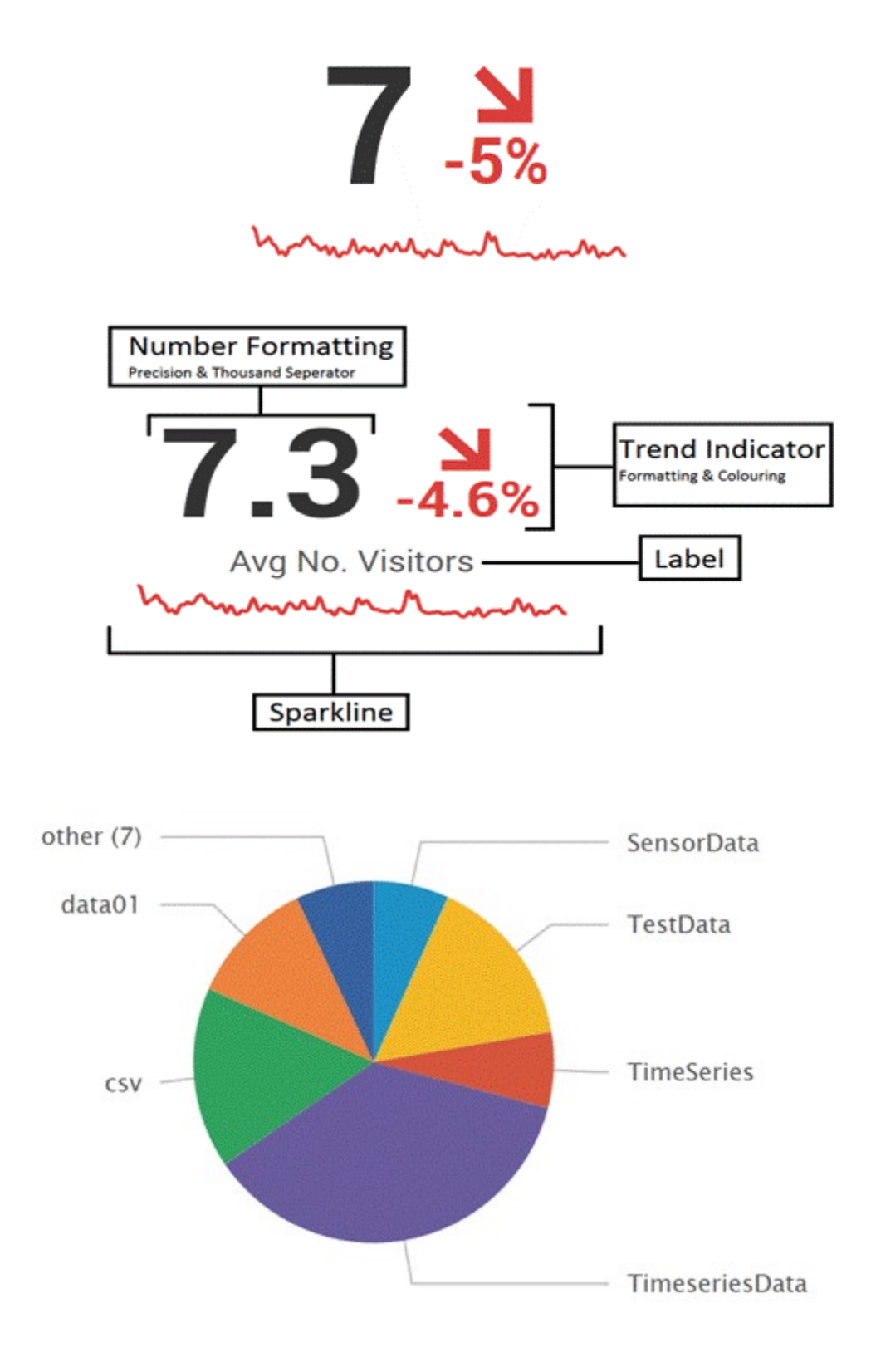

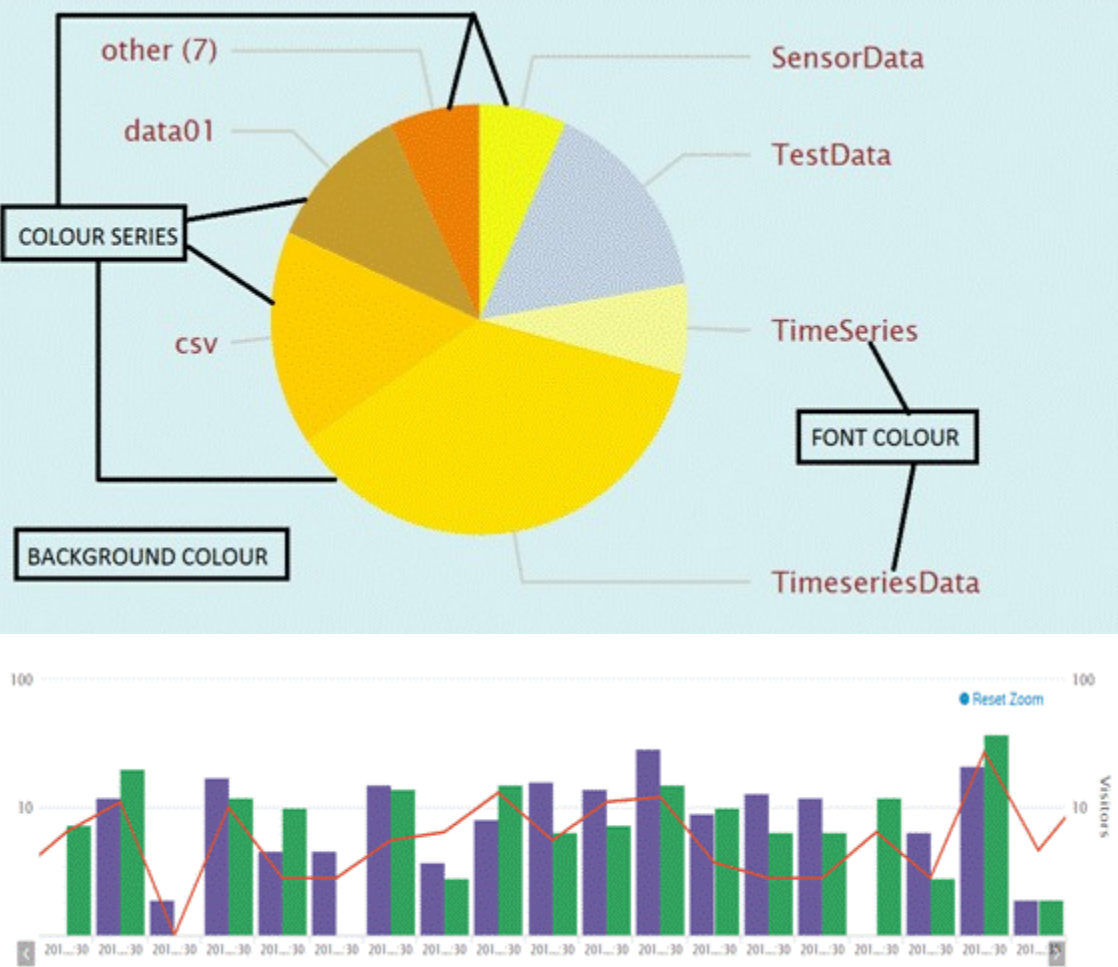

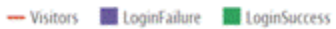

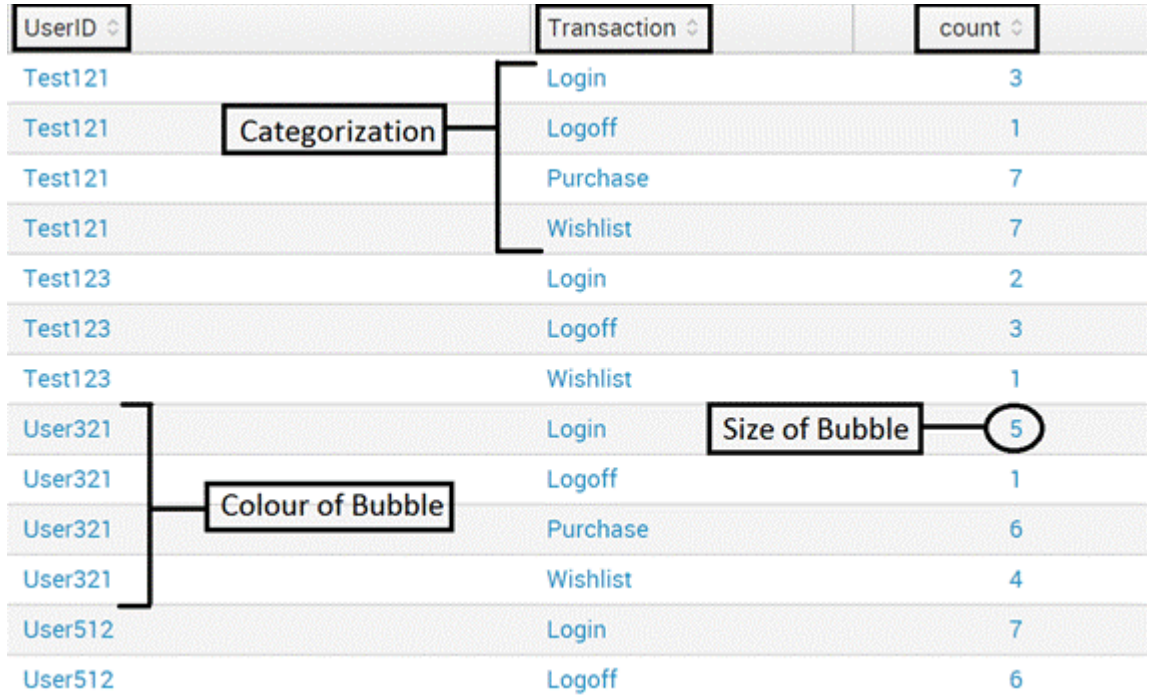

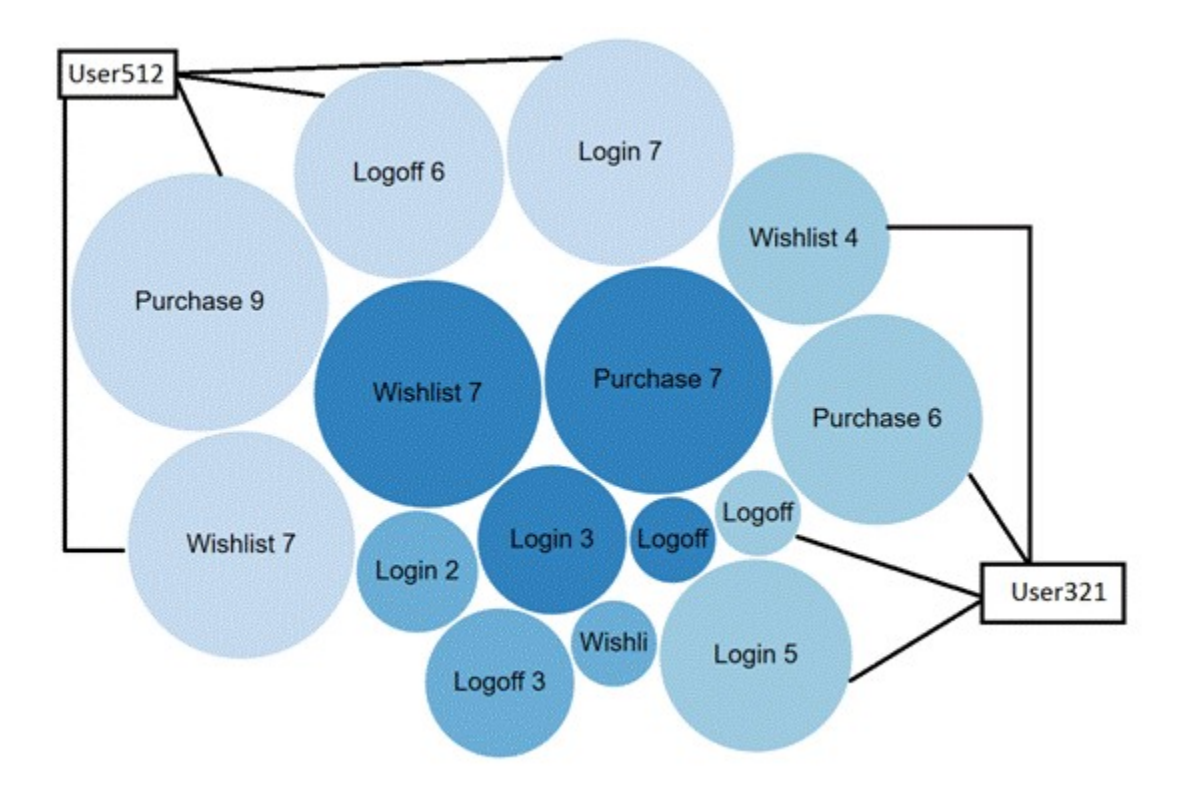

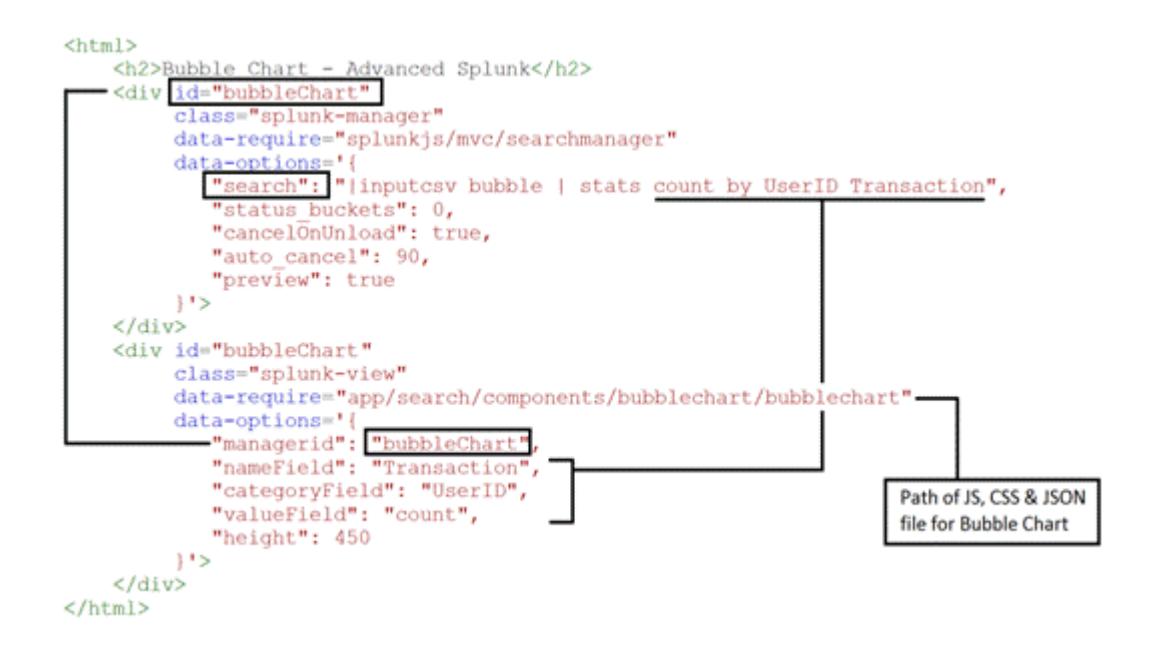

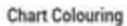

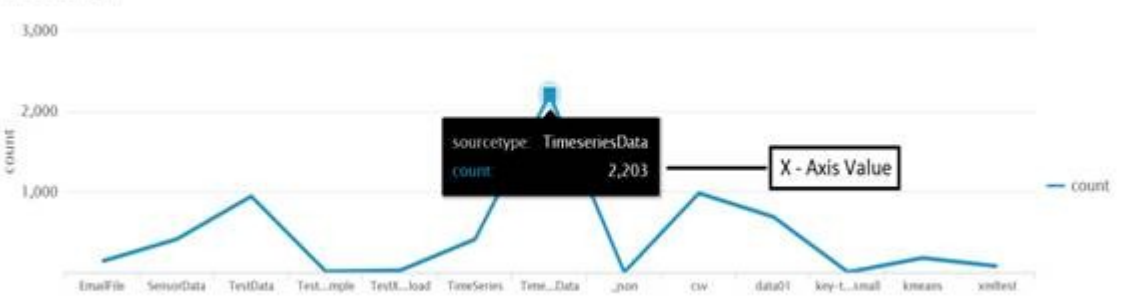

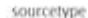

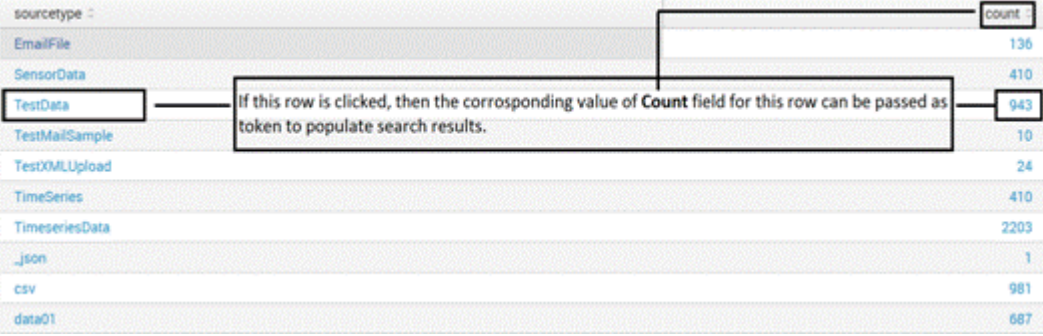

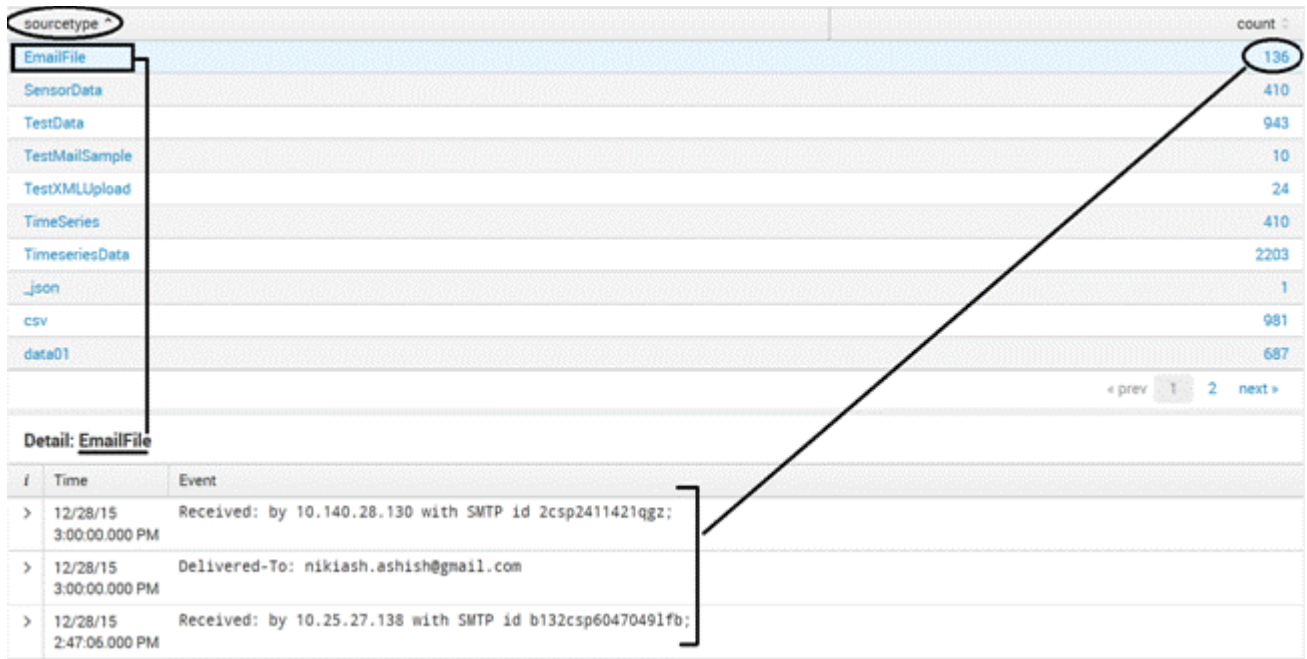

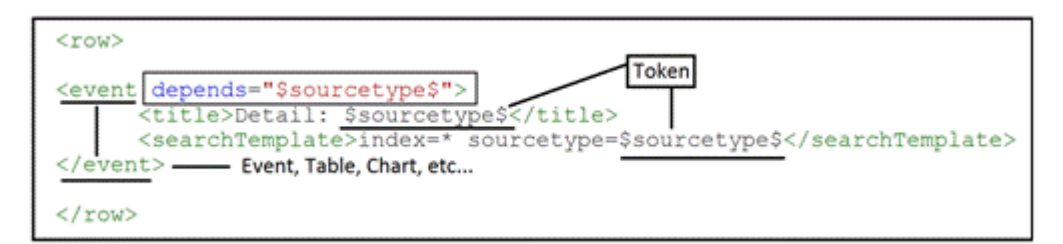

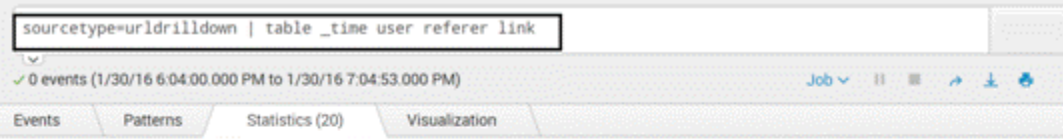

#### 20 Per Page  $\sim$  /Format  $\sim$  Preview  $\sim$

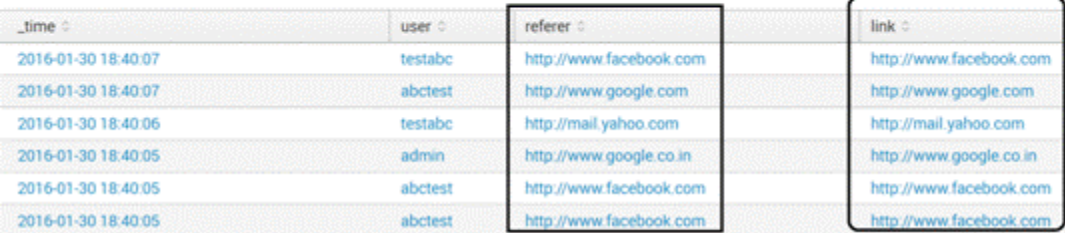

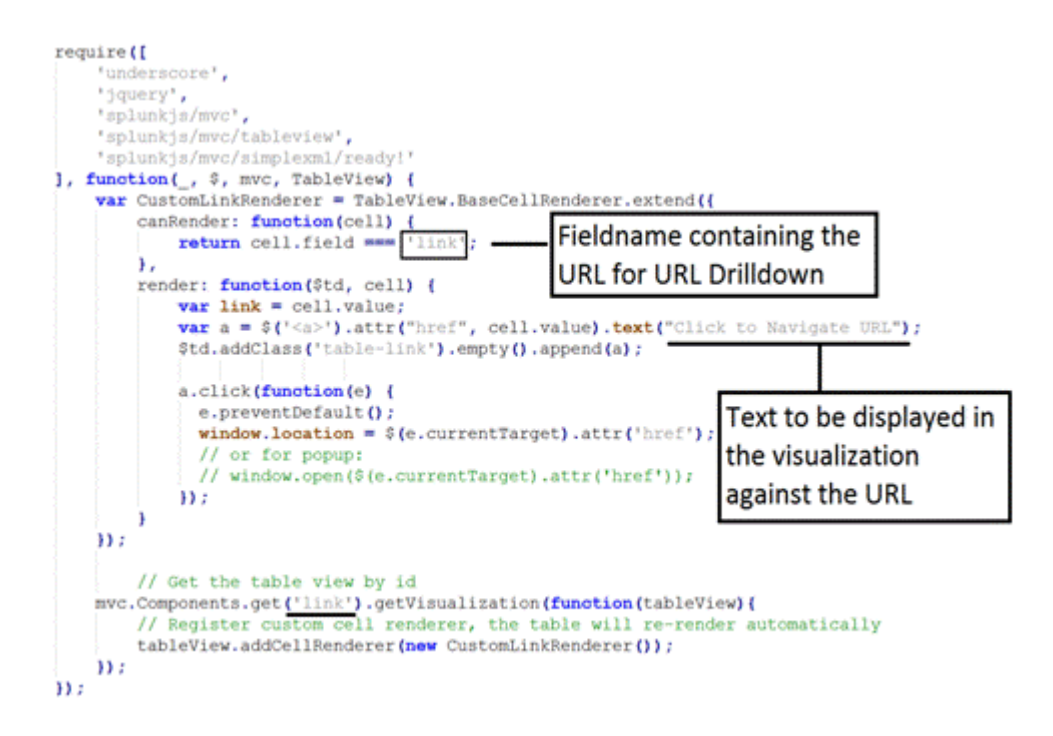

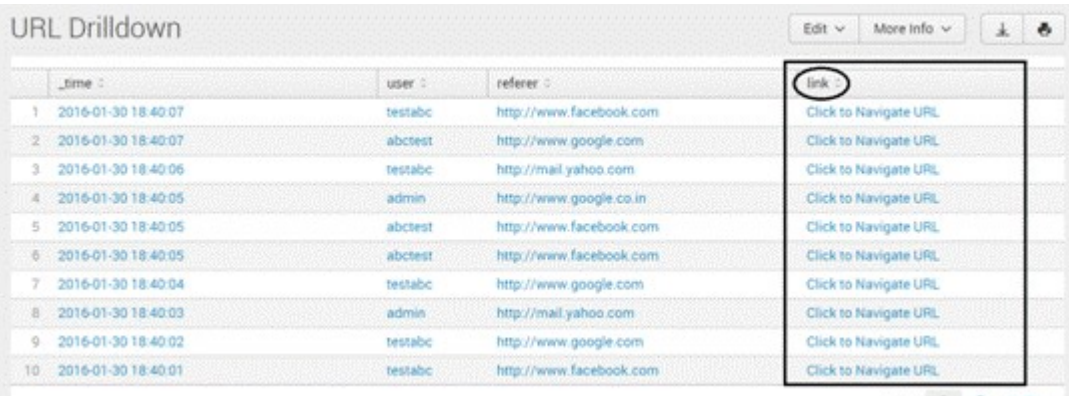

 $\epsilon$  prev  $\approx 1$   $\approx 2$  next  $\epsilon$ 

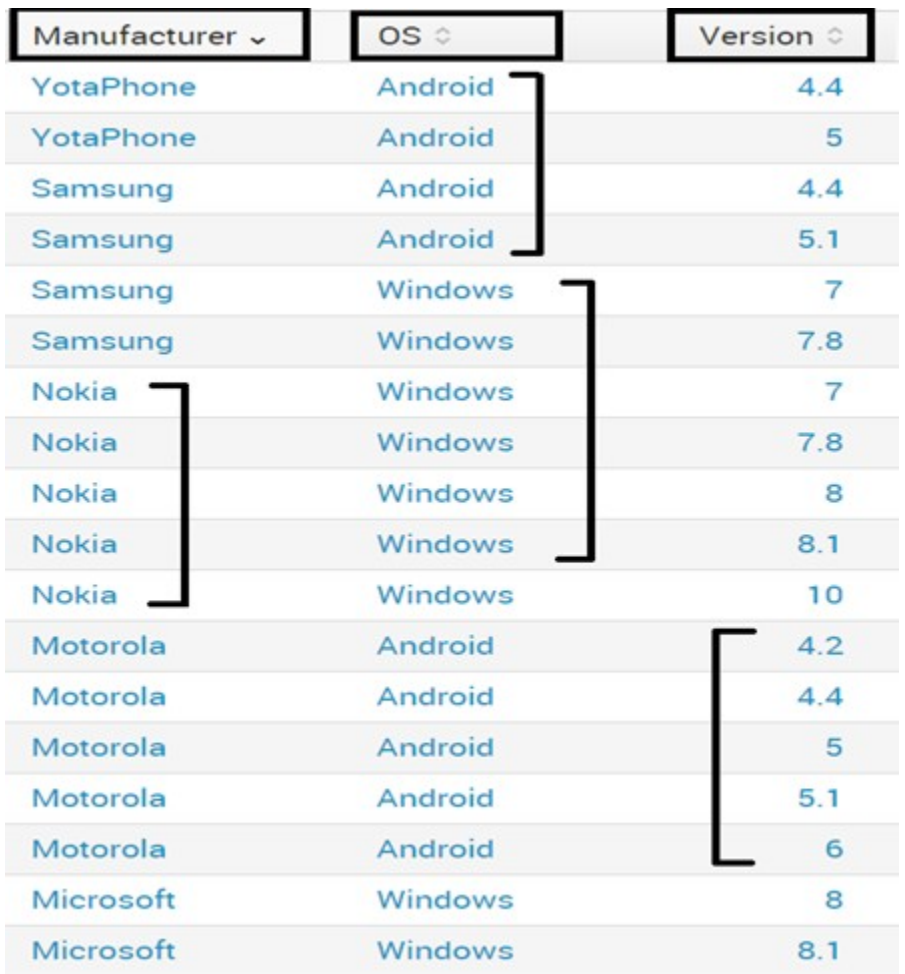

# **Chapter 7: Advanced Visualization**

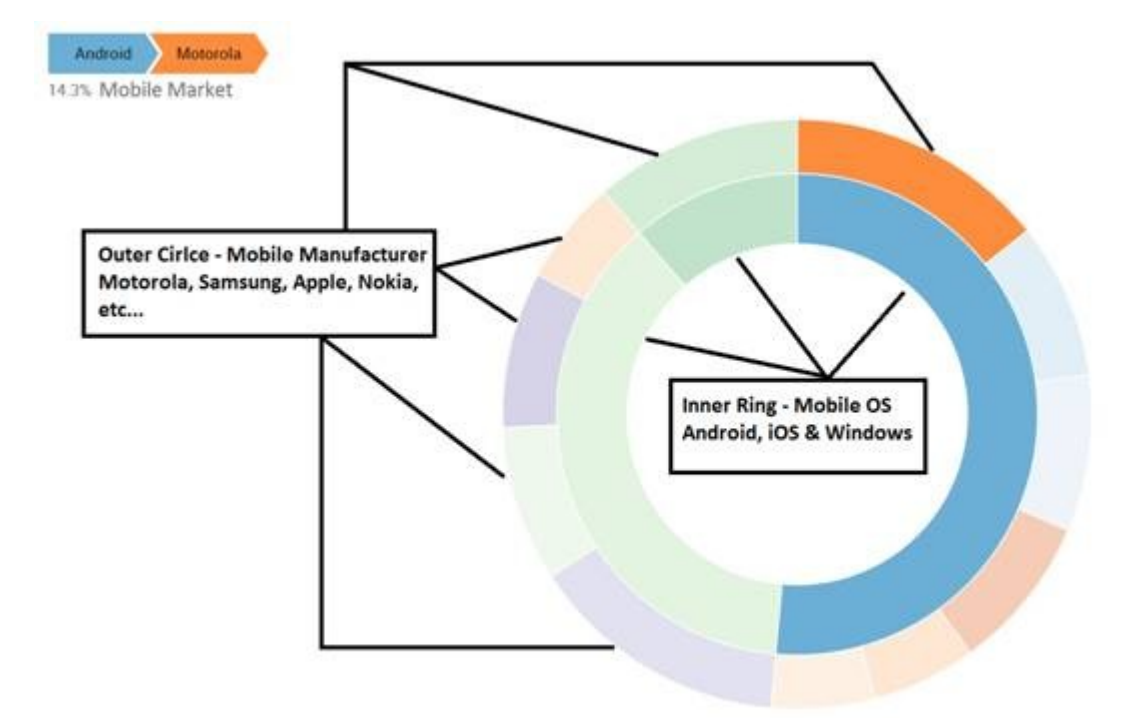

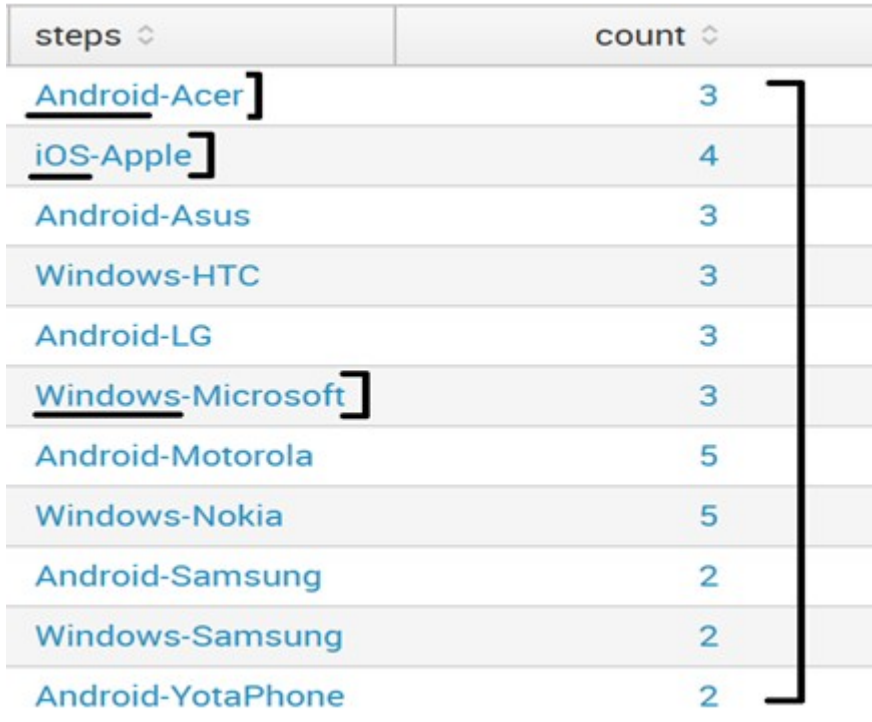

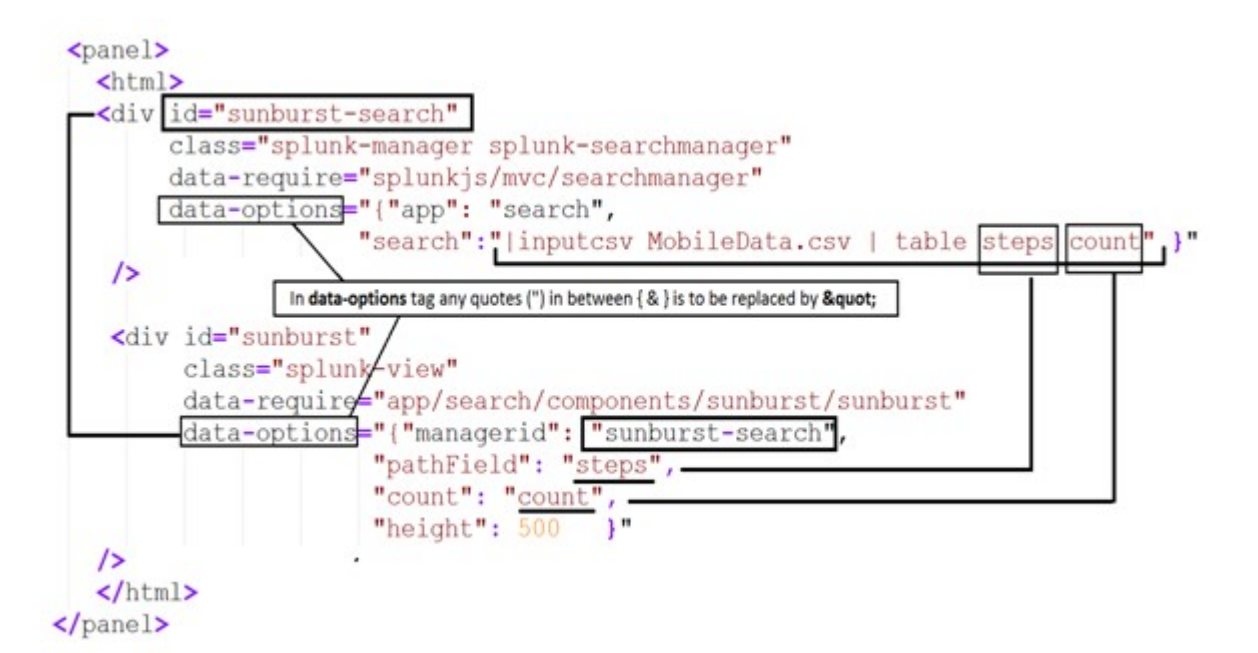

inputlookup geo\_attr\_countries | geom geo\_countries featureIdField=country √ 0 events (before 2/12/16 11:41:52.000 PM) Statistics (255) Events Patterns  $V_{14}$ ation 20 Per Page  $\vee$ Format featureCollection geom continent 0 country 0 North Aruba geo\_countries ('type":"MultiPolygon","coordinates": [[[-69.996941,12.577582],  $[-69.996941, 12.577582]]]]$ America Asia Afghanistar geo\_countries {'type":'MultiPolygon",'coordinates":[[[71.049805,38.408665], [71.653023,36.687012].[74.892303,37.231113], [71.223076,36.125393].[69.040108,31.673107], [65.036369,29.540161].[60.844379,29.858179], [61.269676,35.618500].[71.049805,38.408665]]]]} Africa Angola geo\_countries {"type":"MultiPolygon","coordinates":[[[11.737519,-16.692577], [11.737519,-16.692577]]],[[[13.982329,-5.853285],[16.597364,-5.924702],[17.600197,-8.098522],[21.808828,-7.306427], [22.237640, 11.249545].[24.003733, 10.982481].[24.000633, 13.001479].[21.979877,-13.001479].[23.381653,-17.641144], [11.766124,-17.252699].[13.846527,-11.113702].[12.275061,-6.114769],[13.982329, 5.853285]]],[[[12.801058, 4.410014], [12.210555,-5.763465].[12.801058,-4.410014]]]}

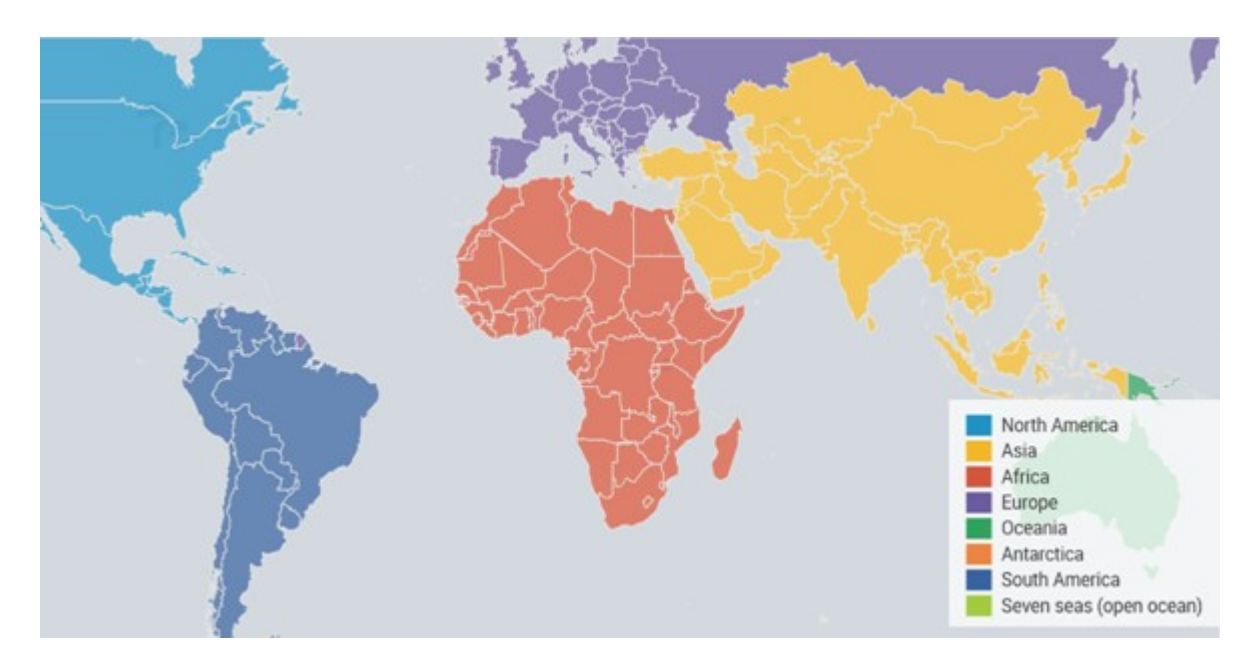

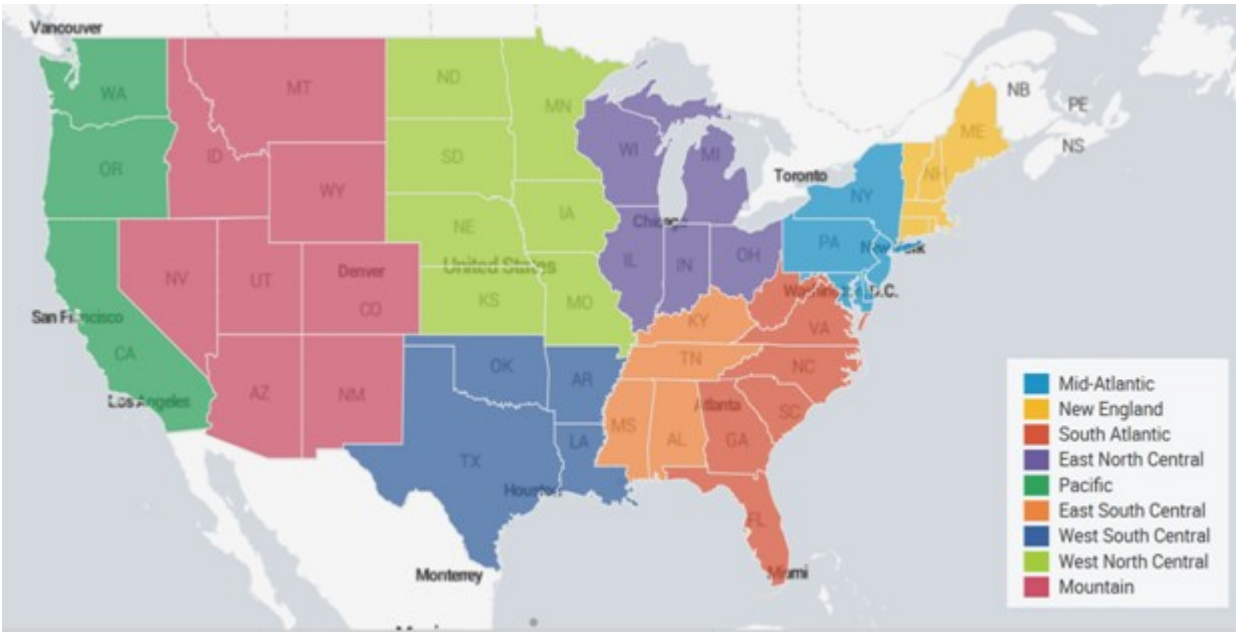

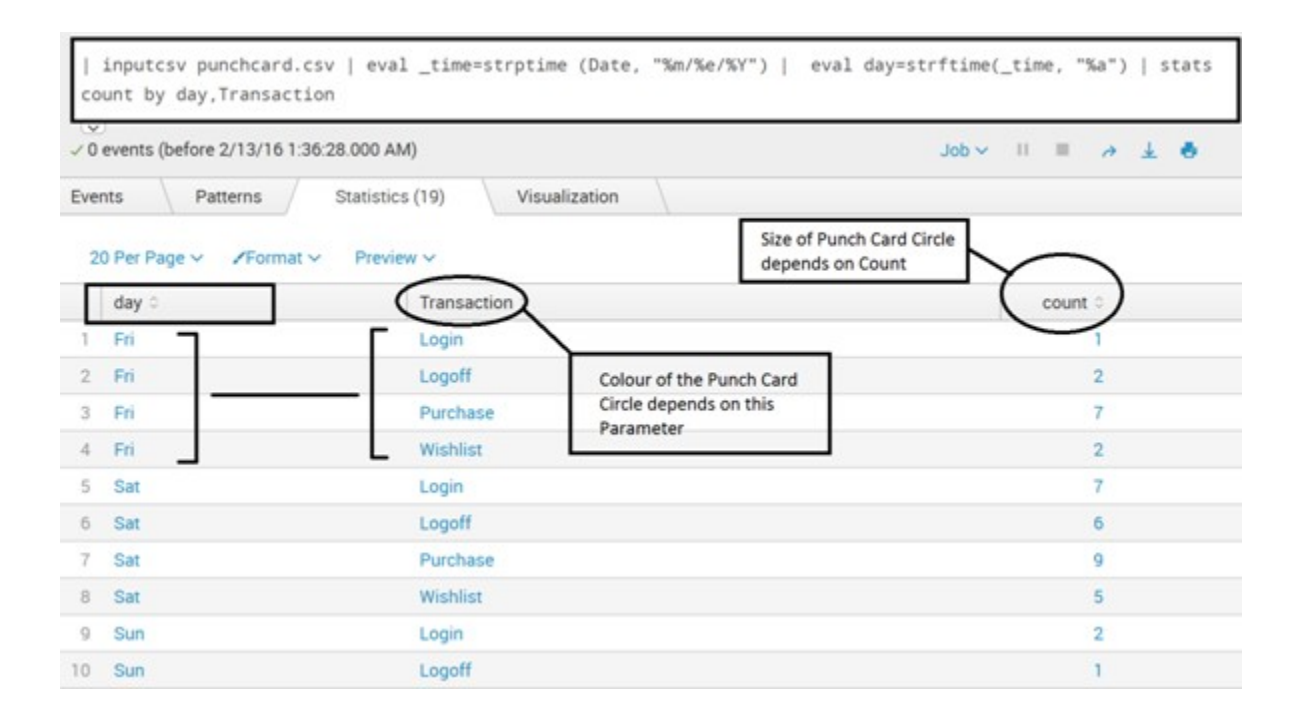

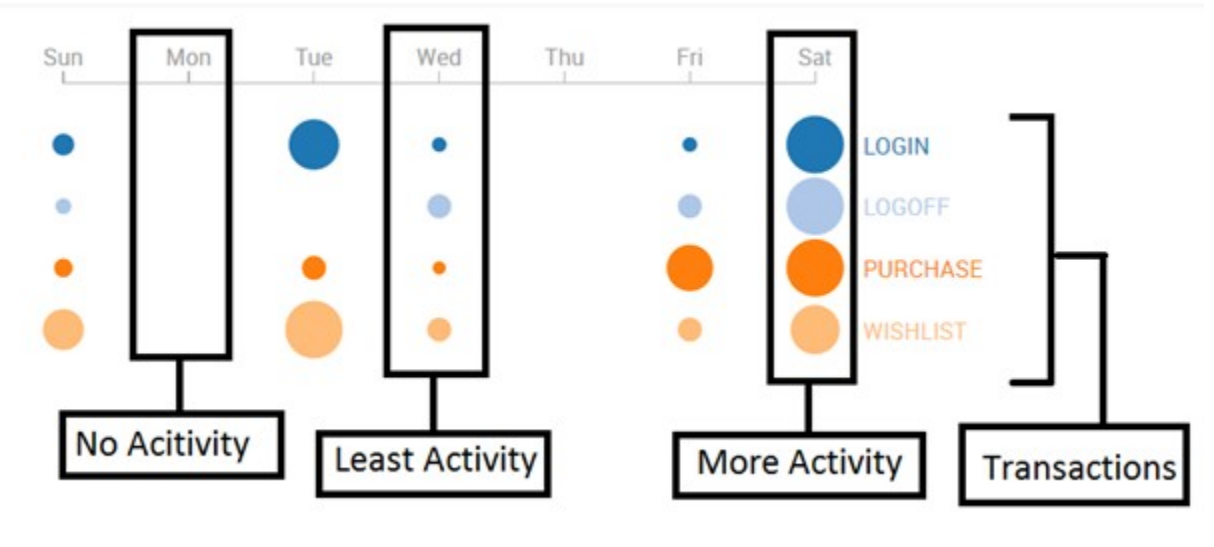

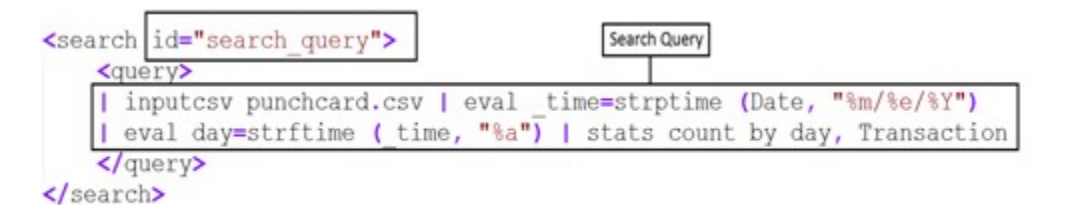

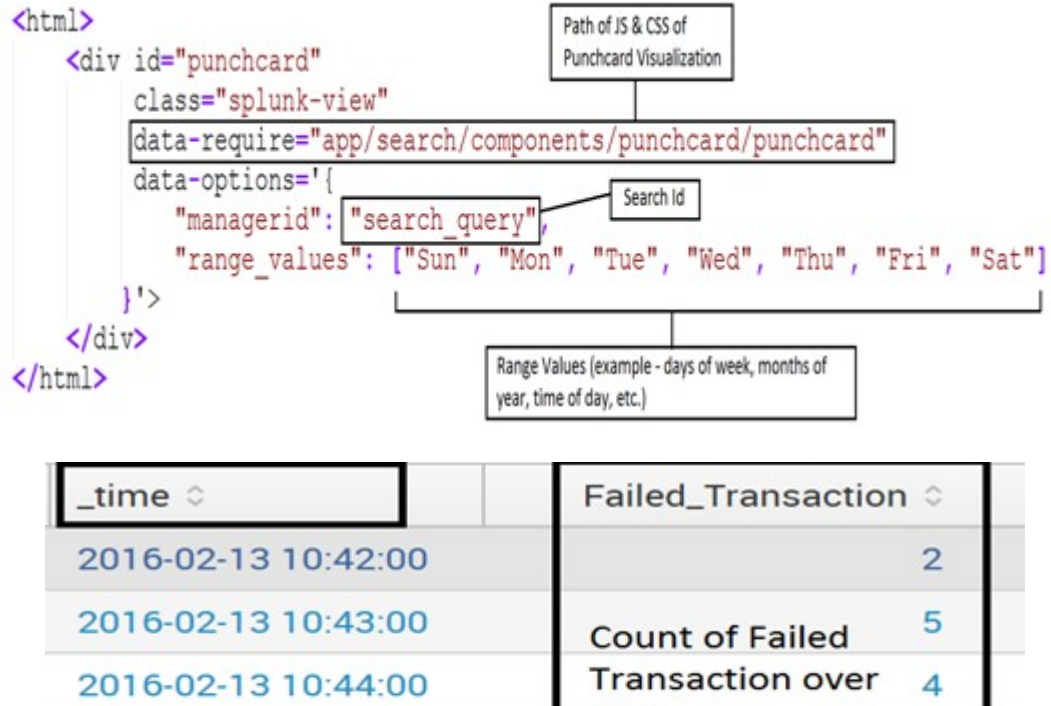

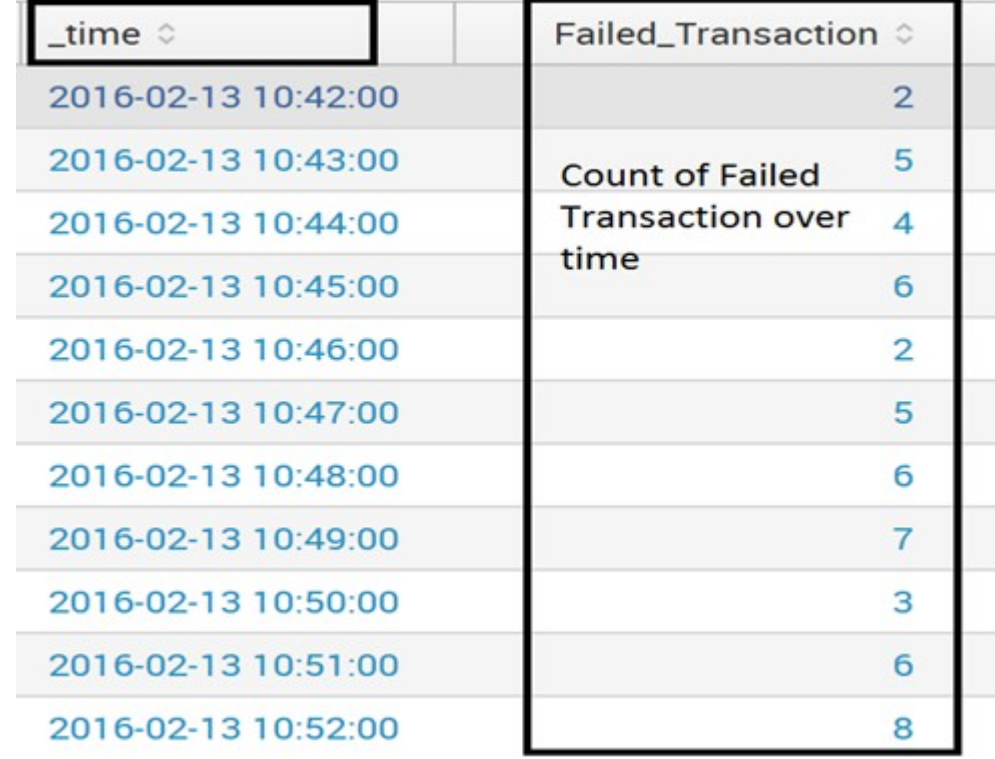

## **Failed transactions**

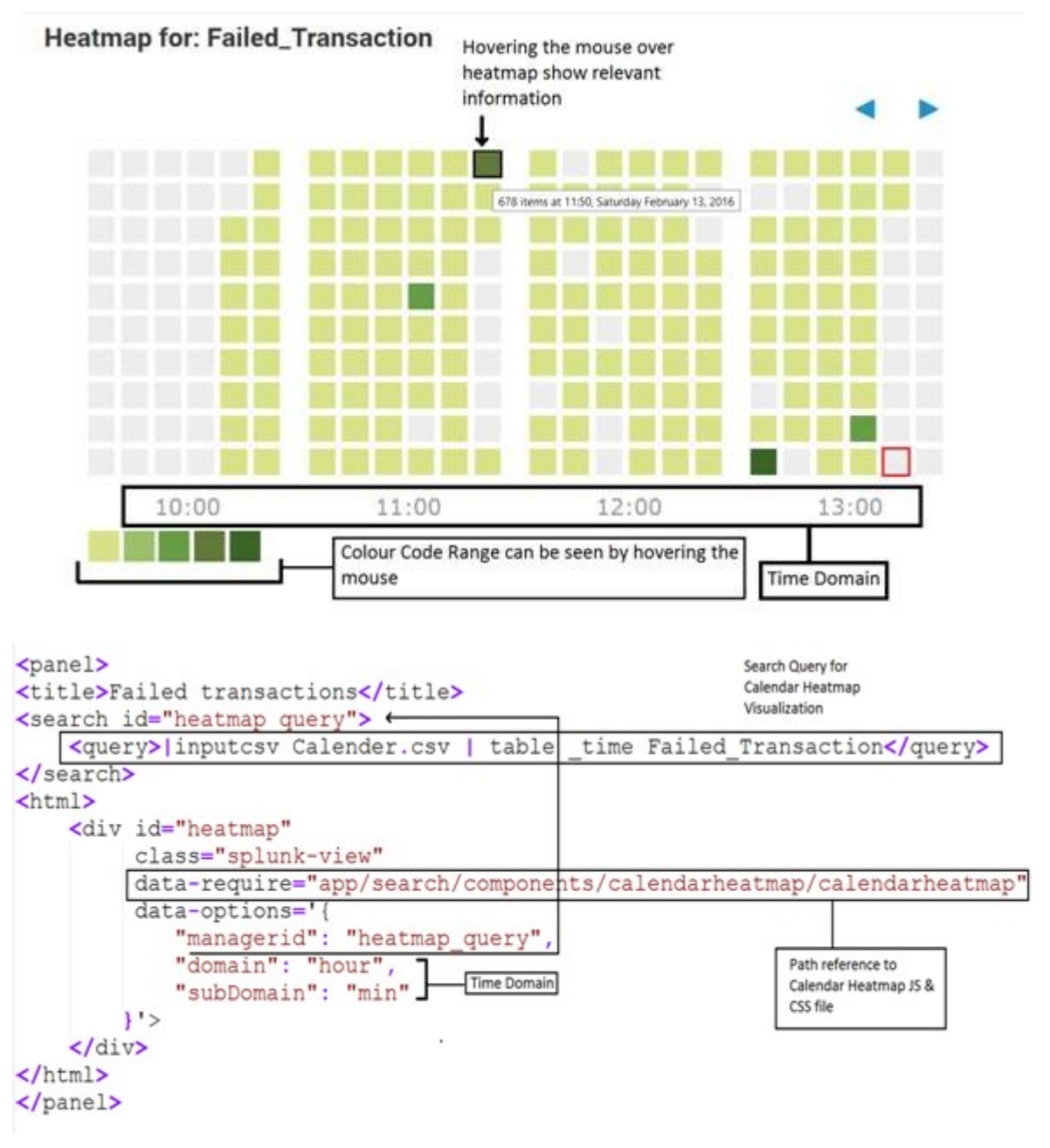

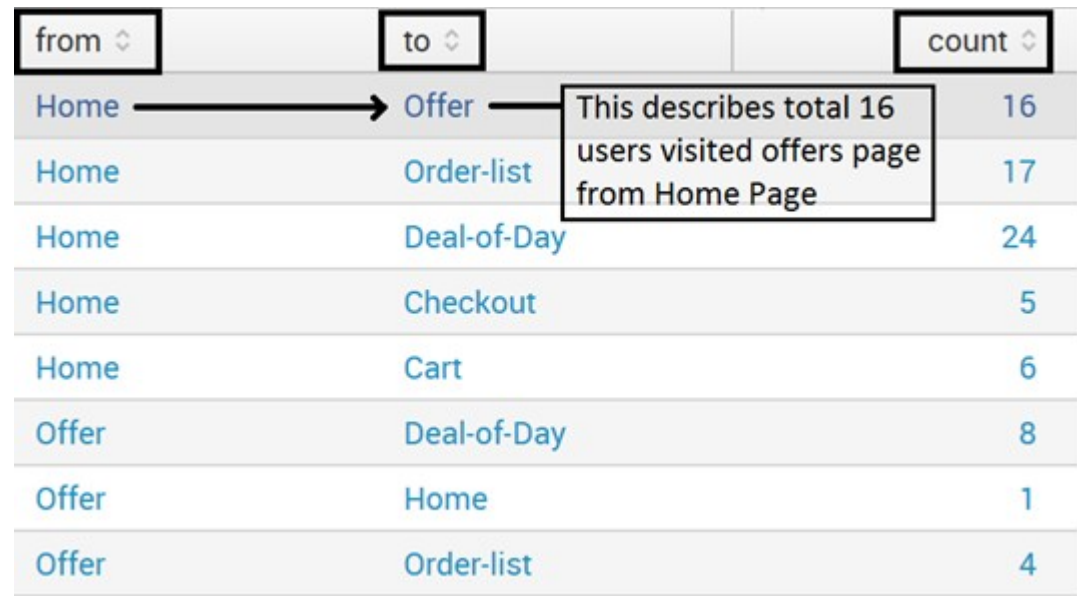

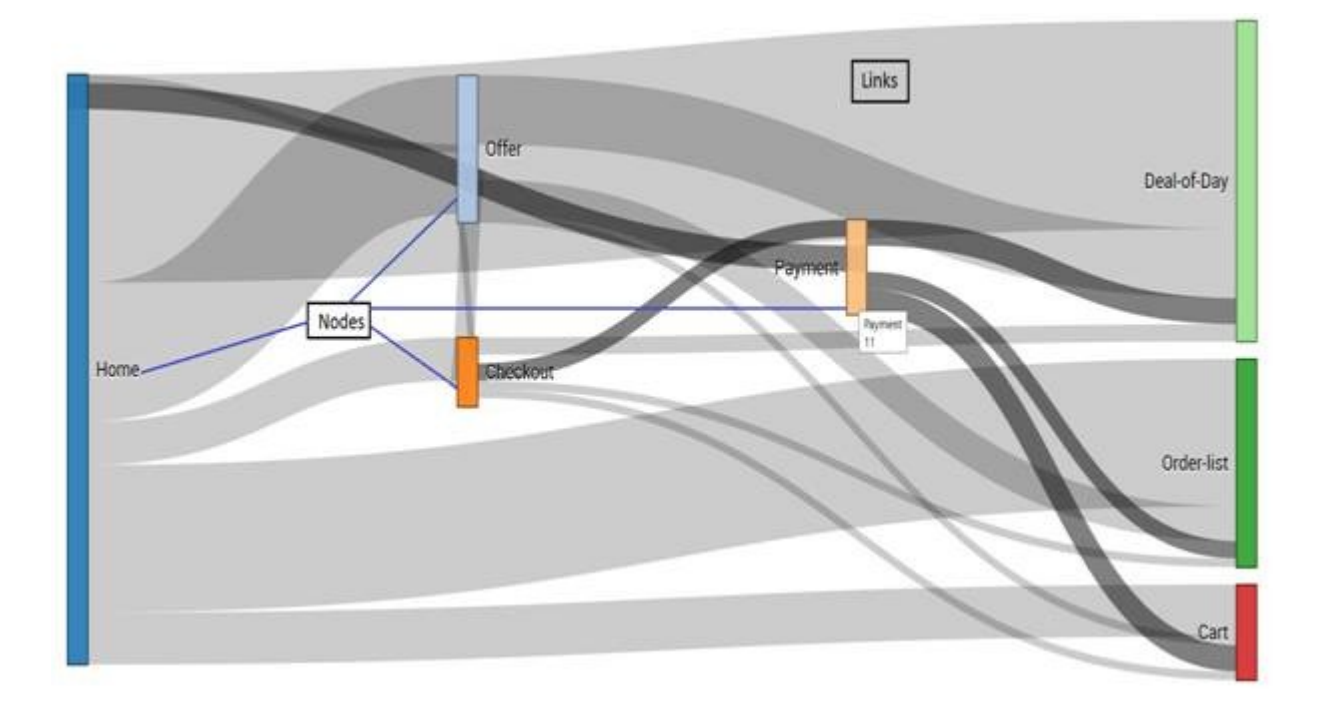

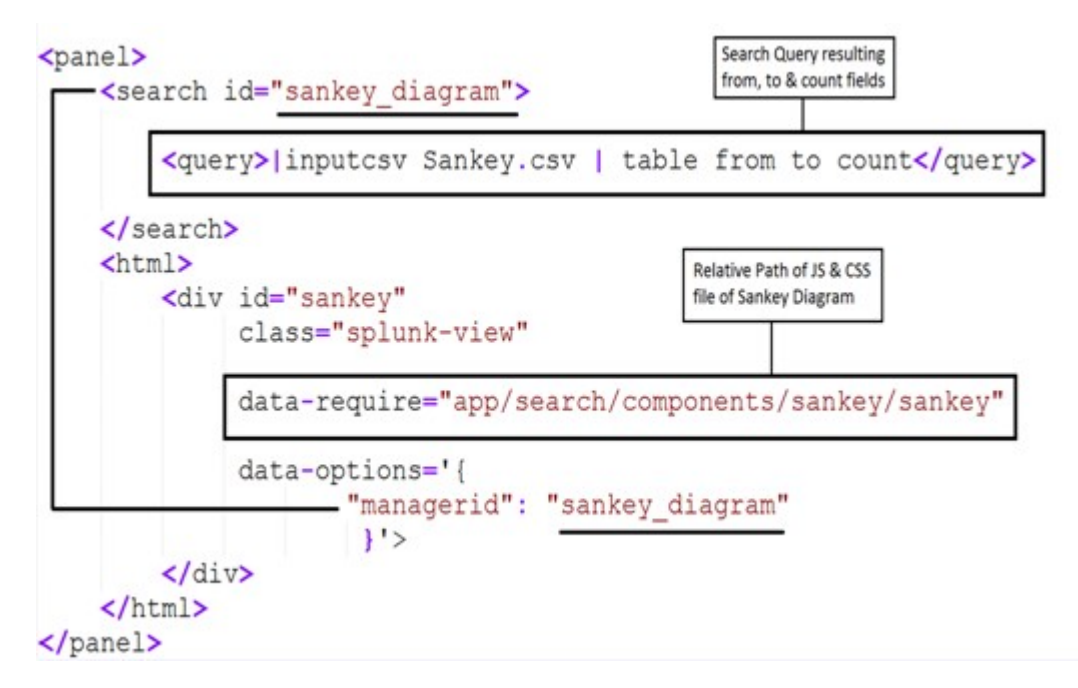

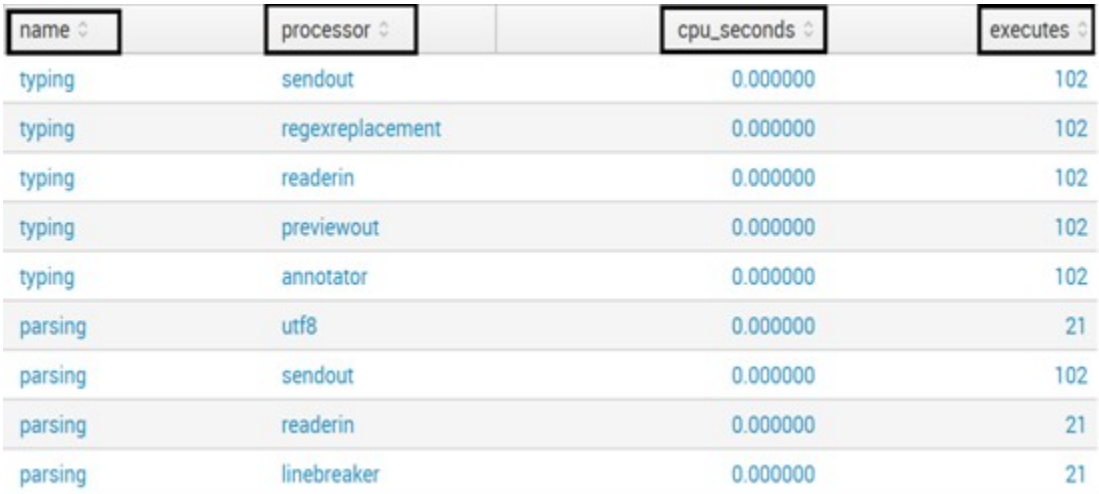

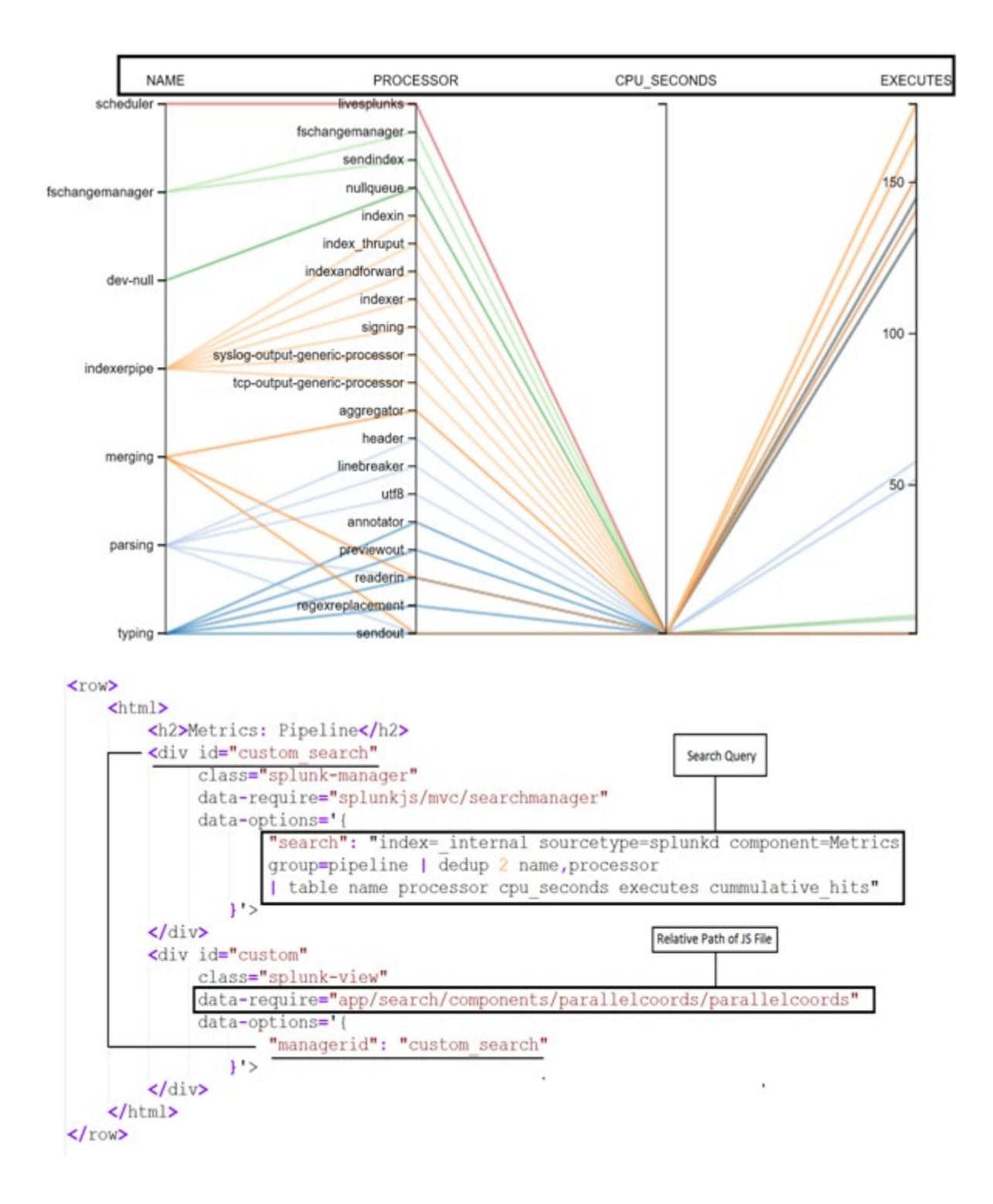

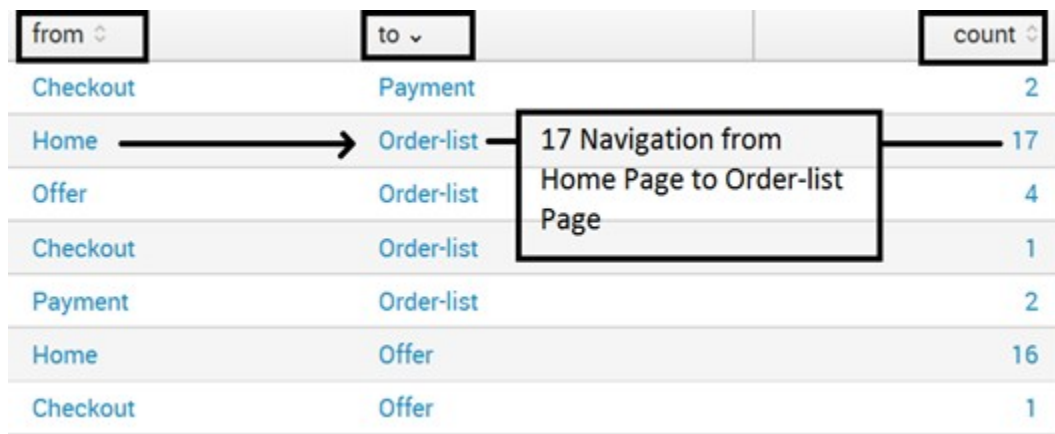

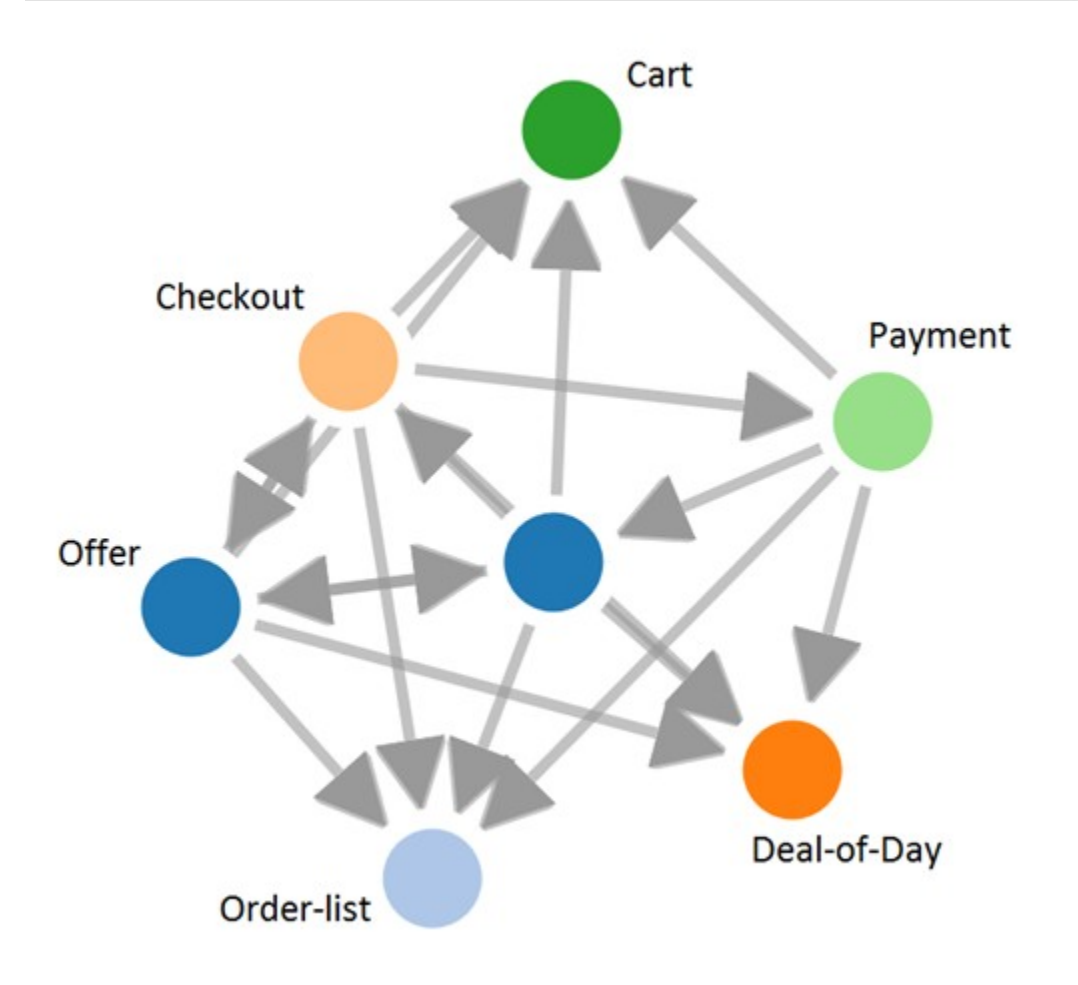

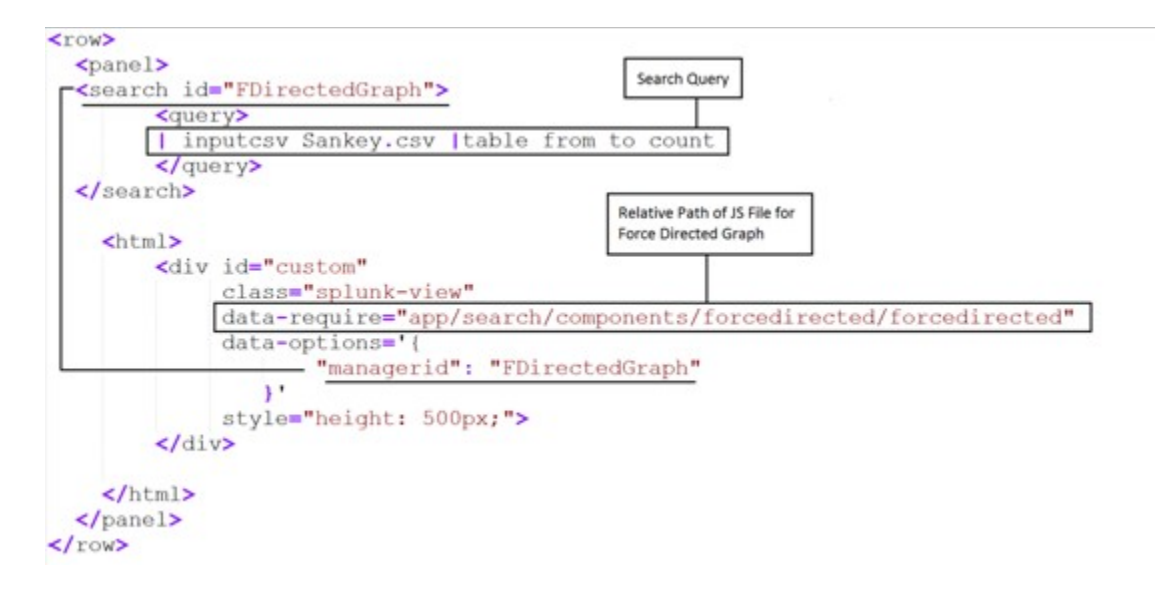

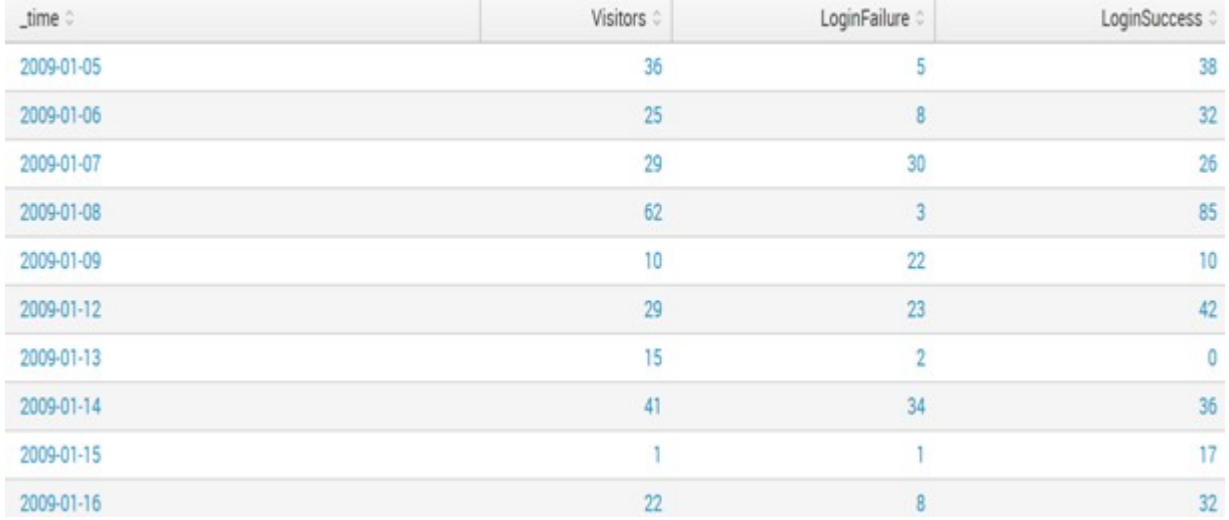

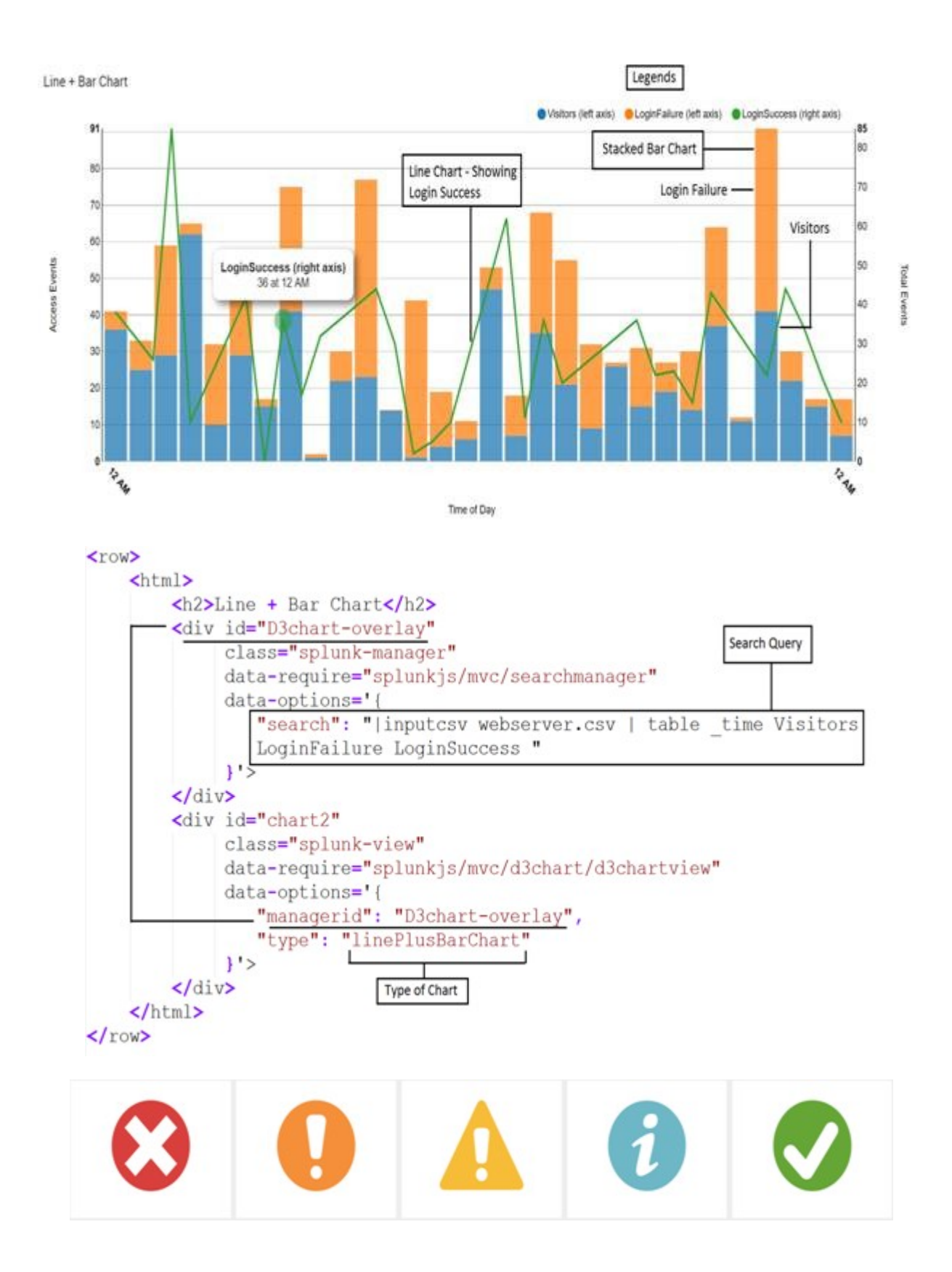

# **350 0450 4350 0250 0150**

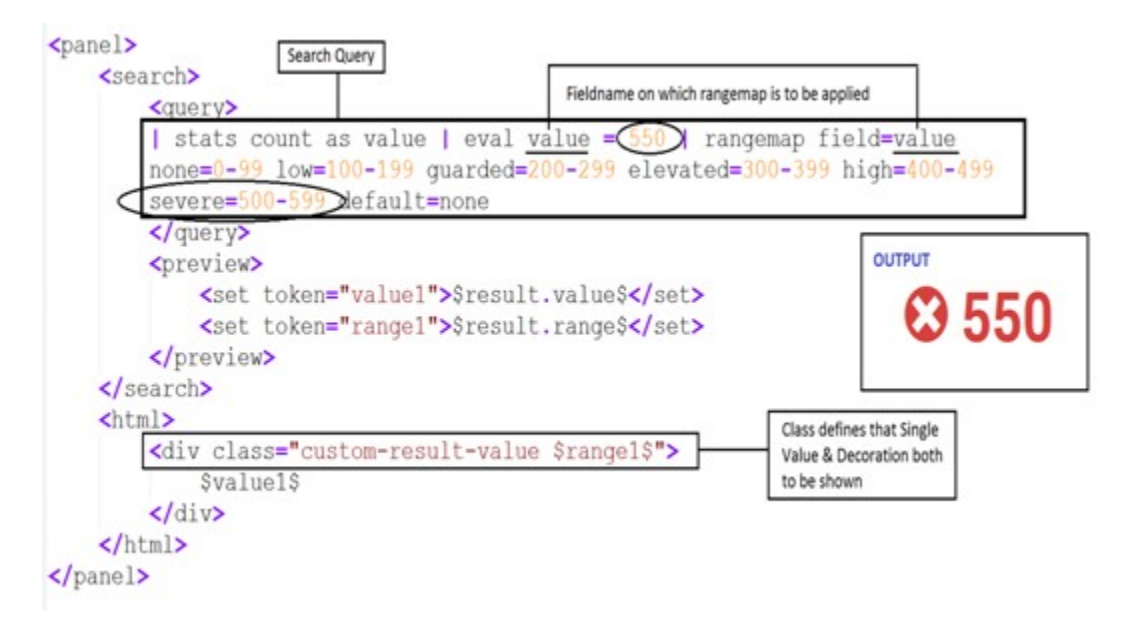

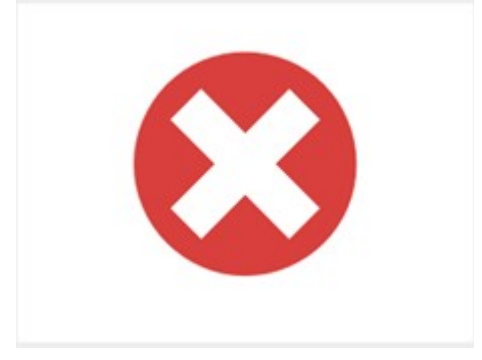

## **Chapter 8: Dashboard Customization**

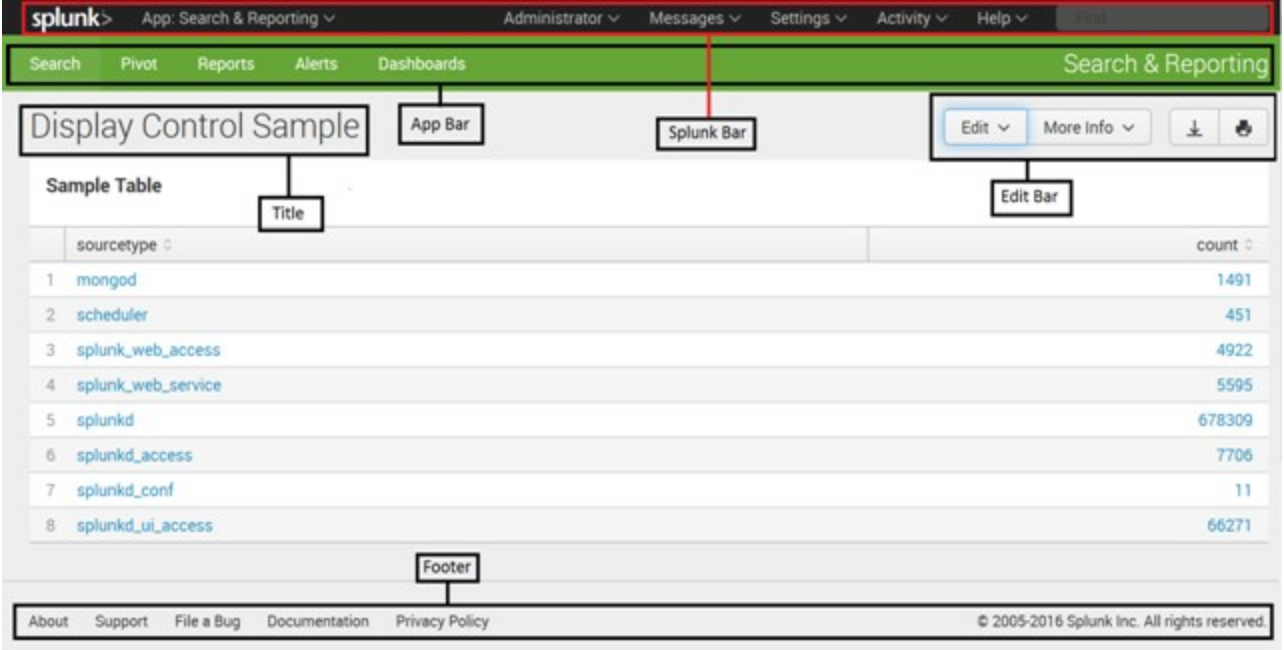

#### View \*

Enter and edit view configuration.

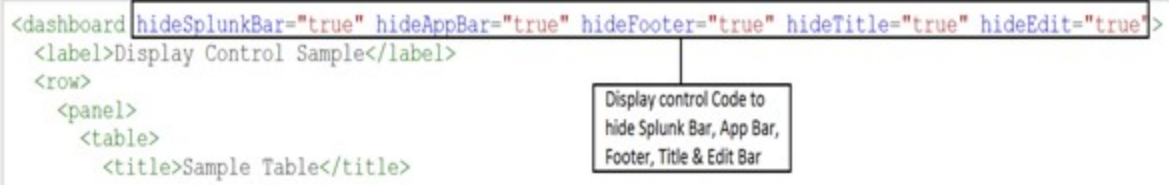

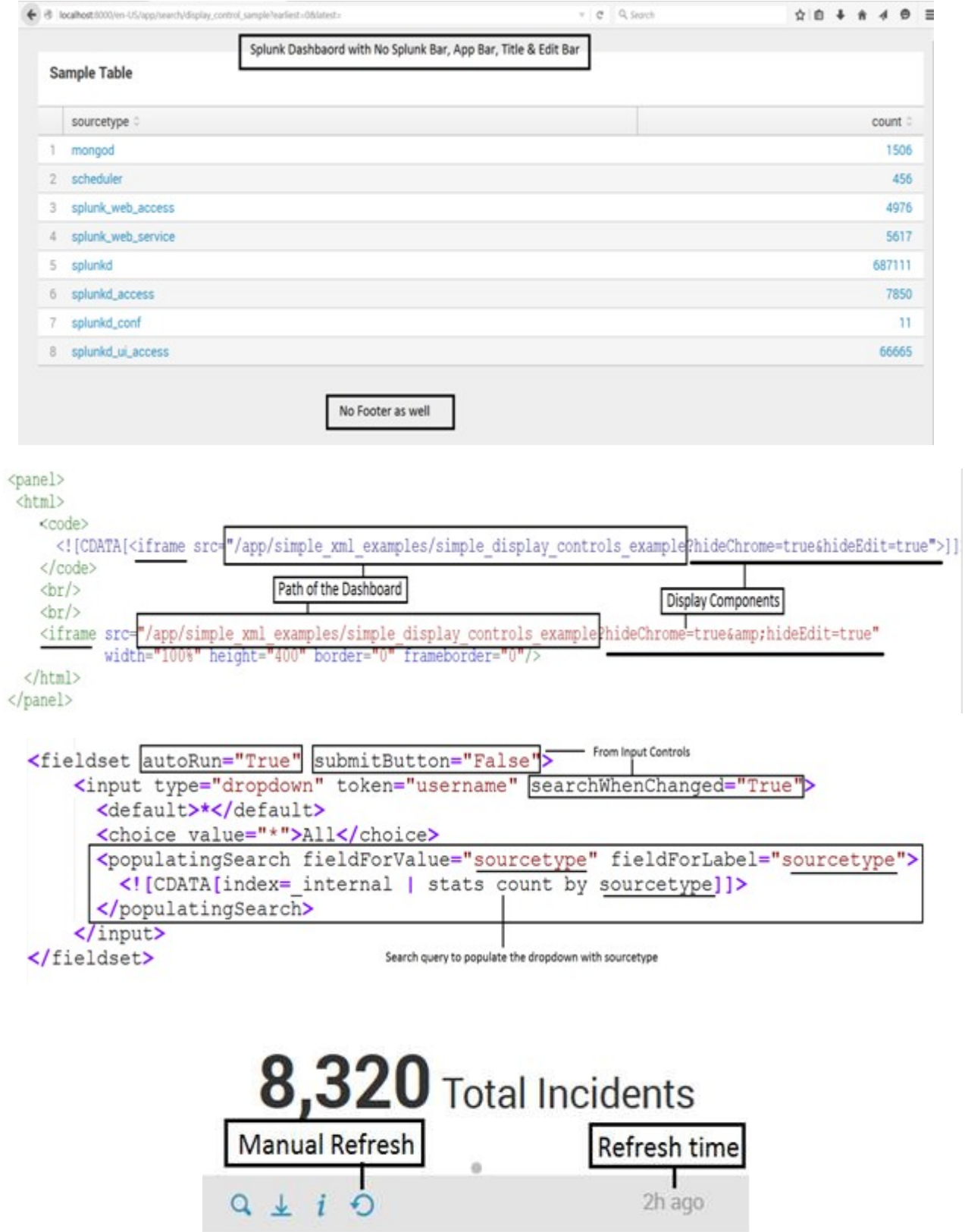

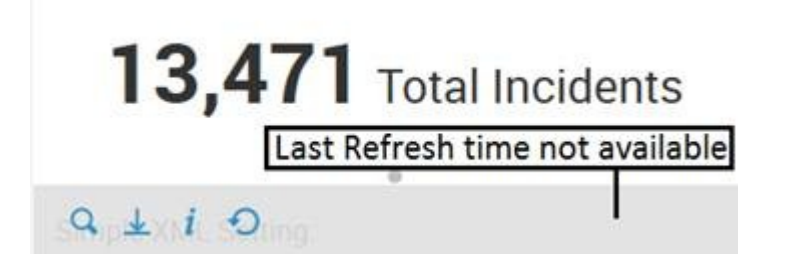

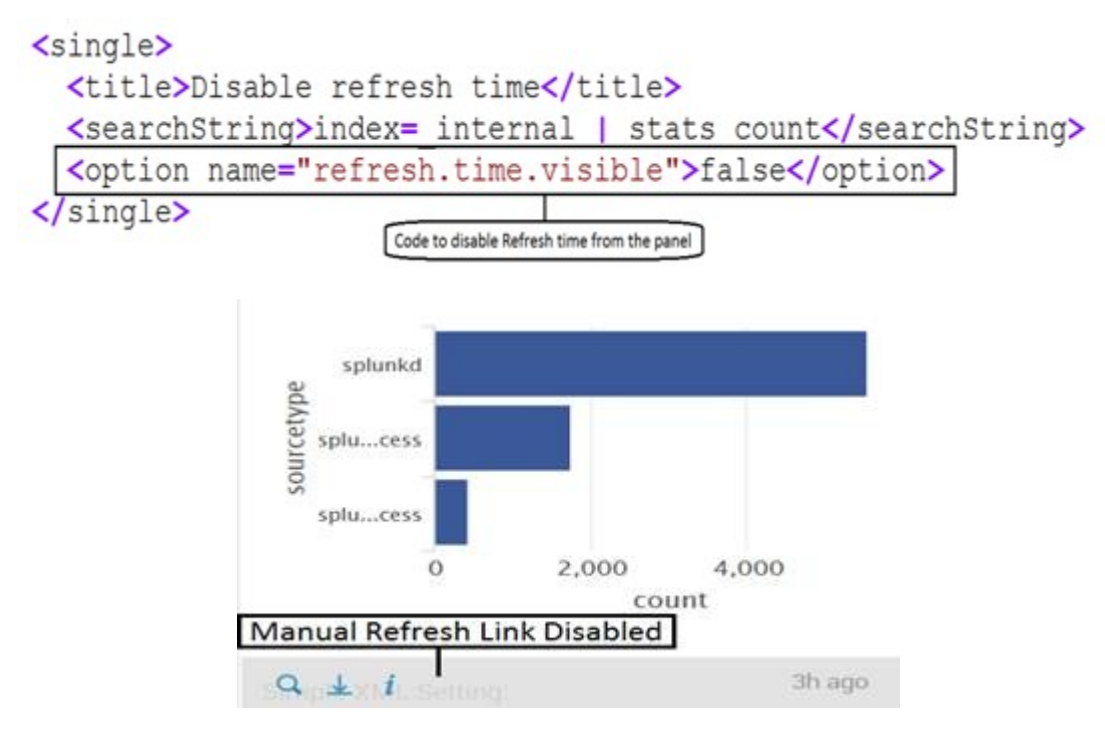

#### <chart>

```
<title>Disable manual refresh link</title>
  <searchString>index= internal | top limit=3 sourcetype</searchString>
  <option name="refresh.link.visible">false</option>
\sqrt{chart>
```

```
<single>
  <title>Enable auto refresh of 30s</title>
  <searchString>index= internal | stats count</searchString>
 <option name="refresh.auto.interval">30</option>
\sqrt{\text{single}}Interval of Refresh
```
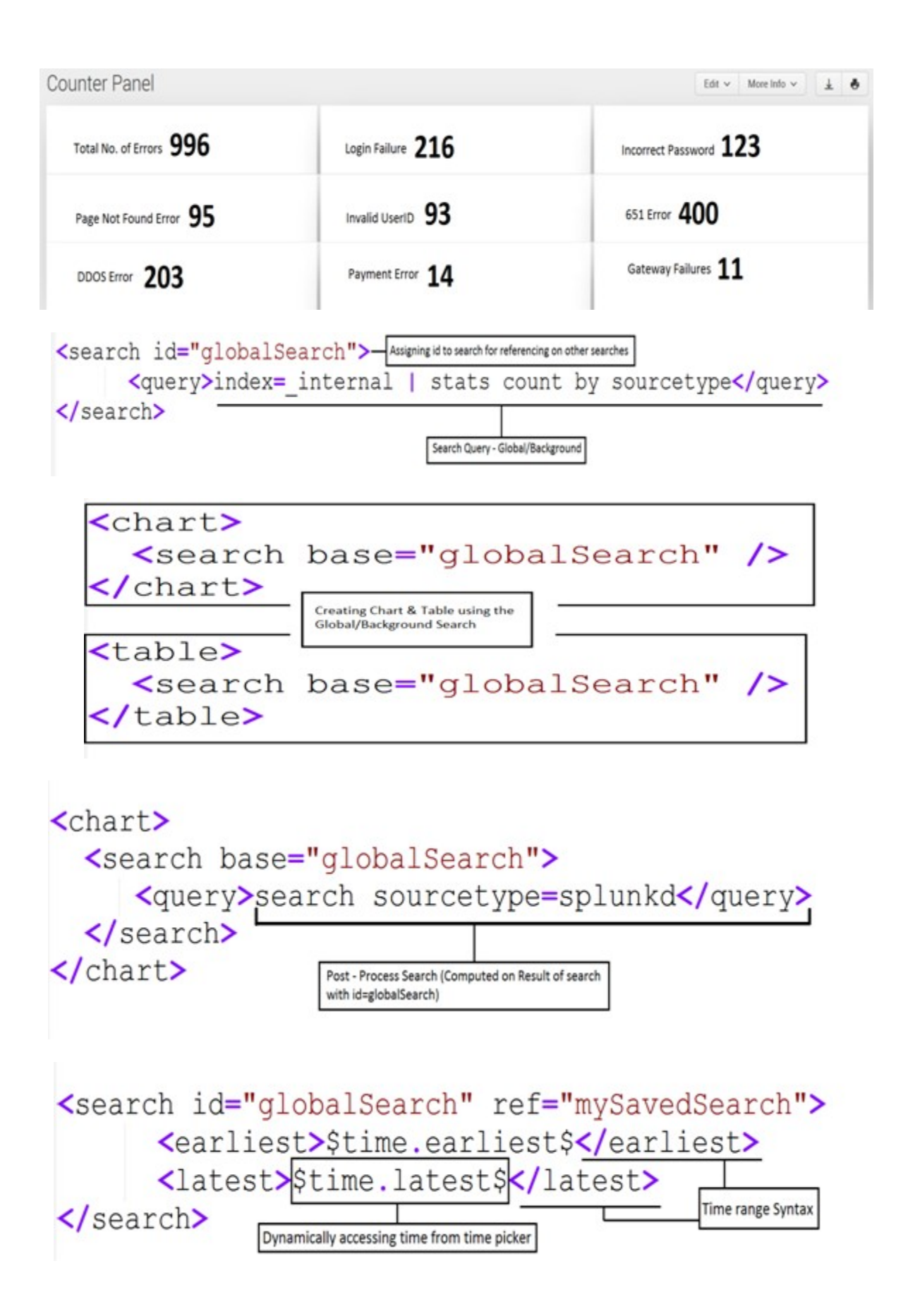

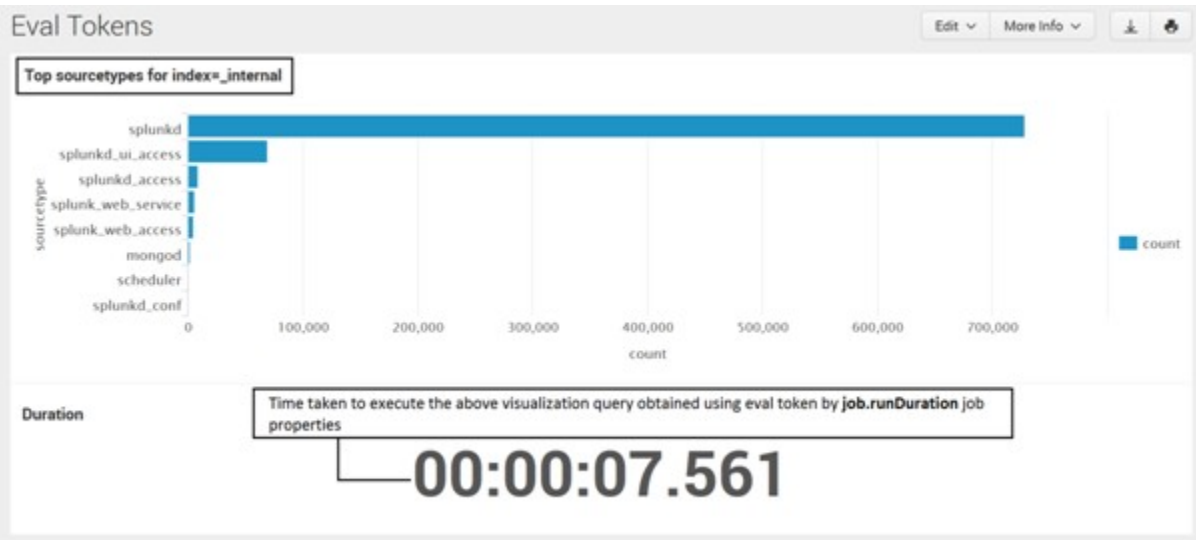

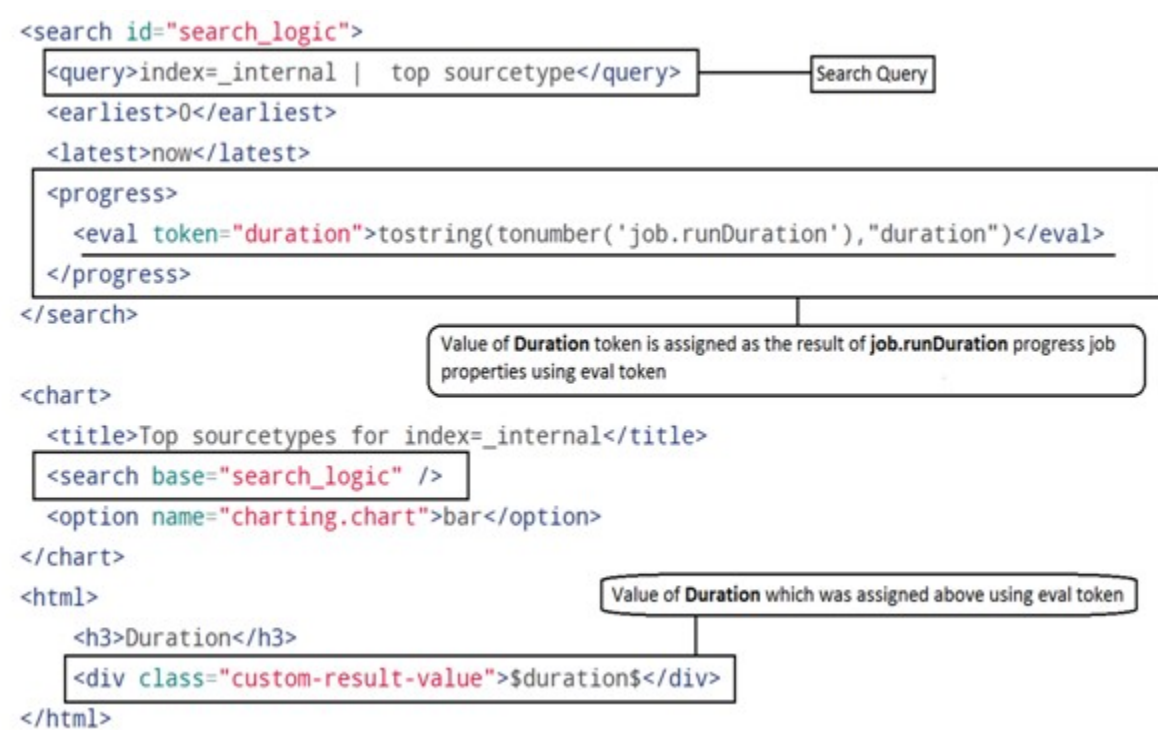

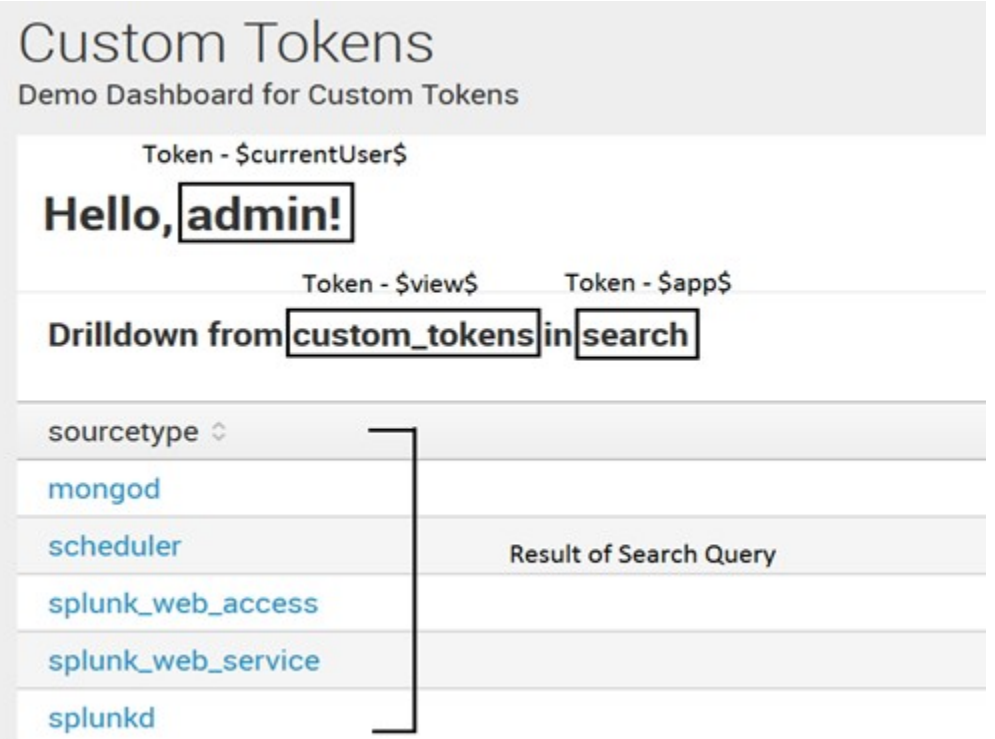

require(['splunkjs/mvc','splunkjs/mvc/utils','splunkjs/mvc/simplexml/ready!'], function(mvc, utils){

var unsubmittedTokens = mvc.Components.getInstance('default'); var submittedTokens = mvc.Components.getInstance('submitted');

// Set the token \$app\$ to the name of the current app unsubmittedTokens.set('app', utils.getCurrentApp()); // Set the token \$view\$ to the name of the current view unsubmittedTokens.set('view', utils.getPageInfo().page);

Using Utils Library to get App Name & View Name into custom tokkens app & view respectively

<sup>//</sup> Submit the new tokens

submittedTokens.set(unsubmittedTokens.toJSON());

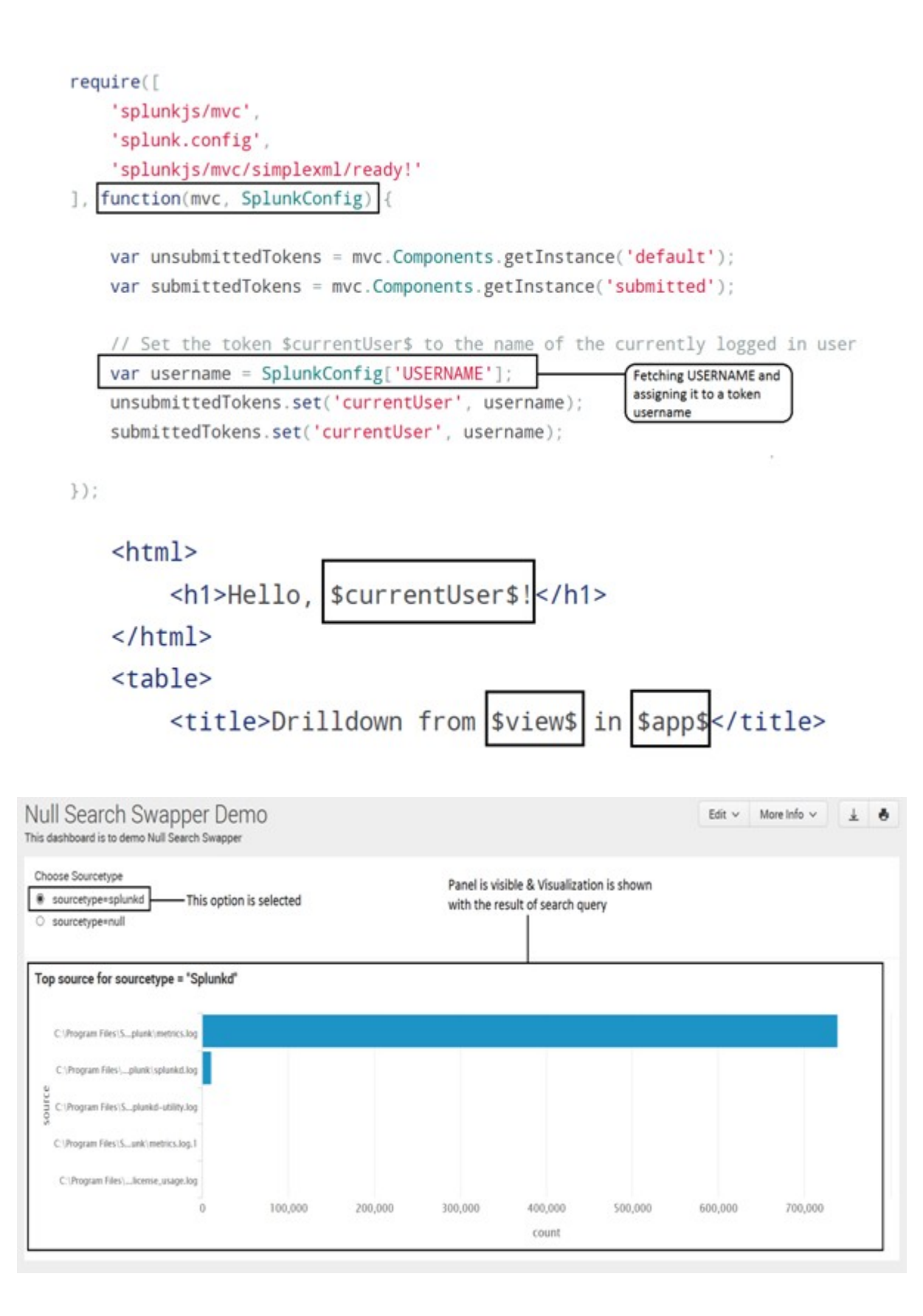

## Null Search Swapper Demo

This dashboard is to demo Null Search Swapper

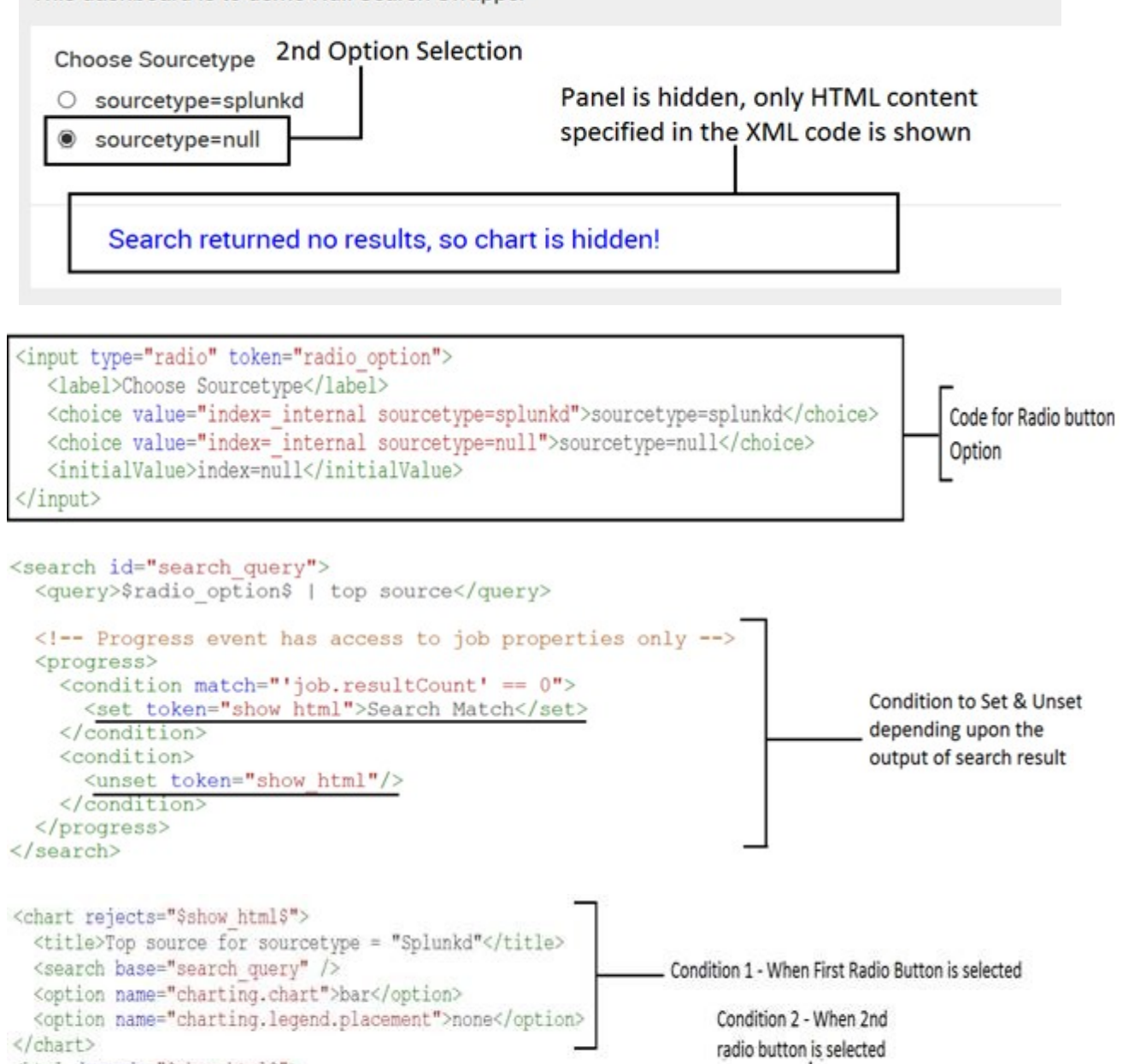

<html depends="\$show html\$"> <p style="color:blue;margin-left:30px;font-size:14px">Search returned no results, so chart is hidden!</p>

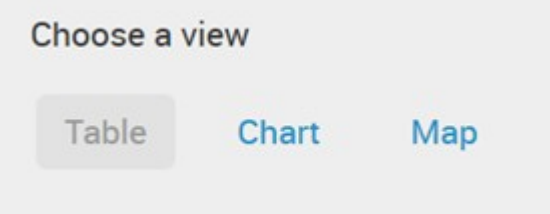

<sup>&</sup>lt;/html>

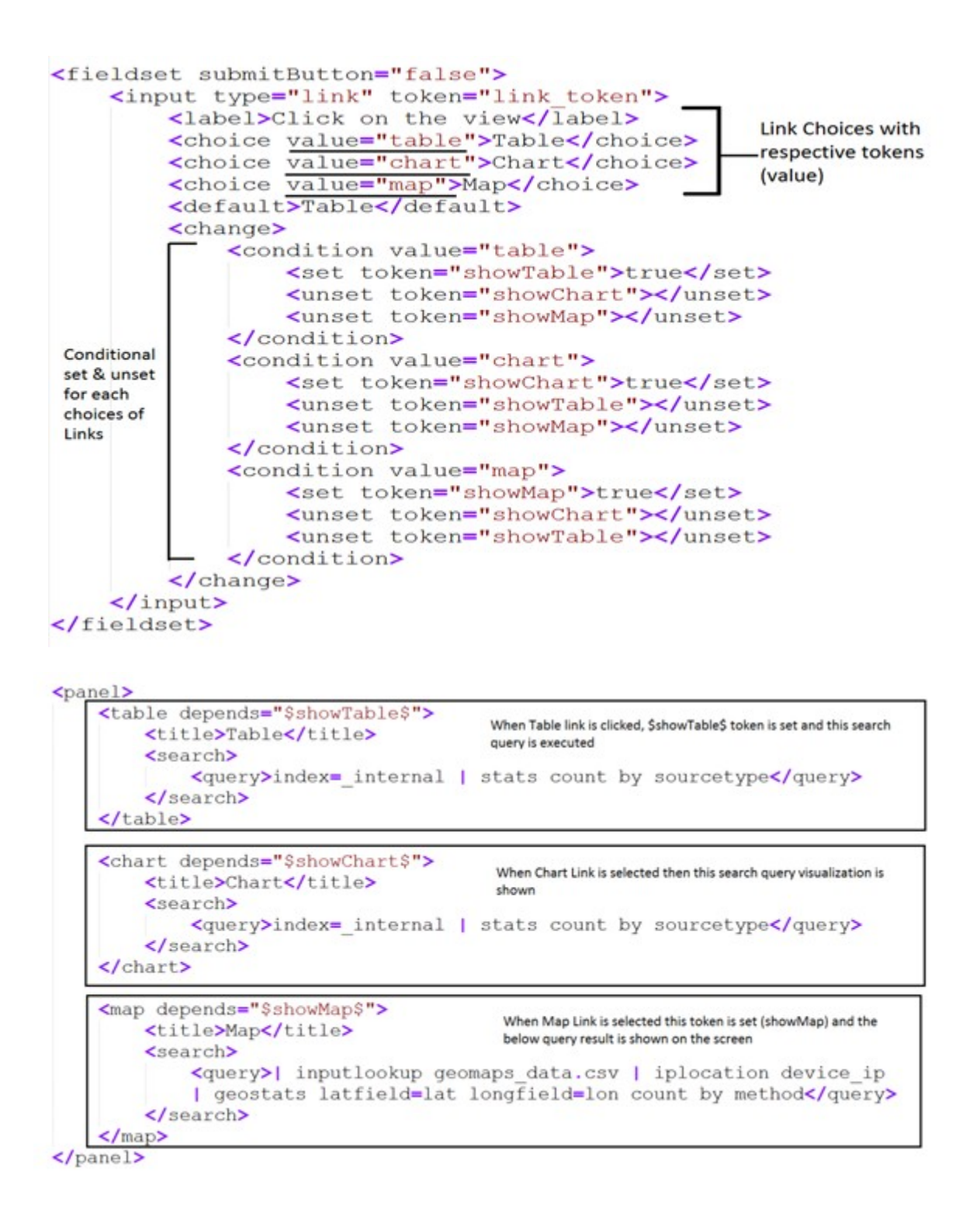

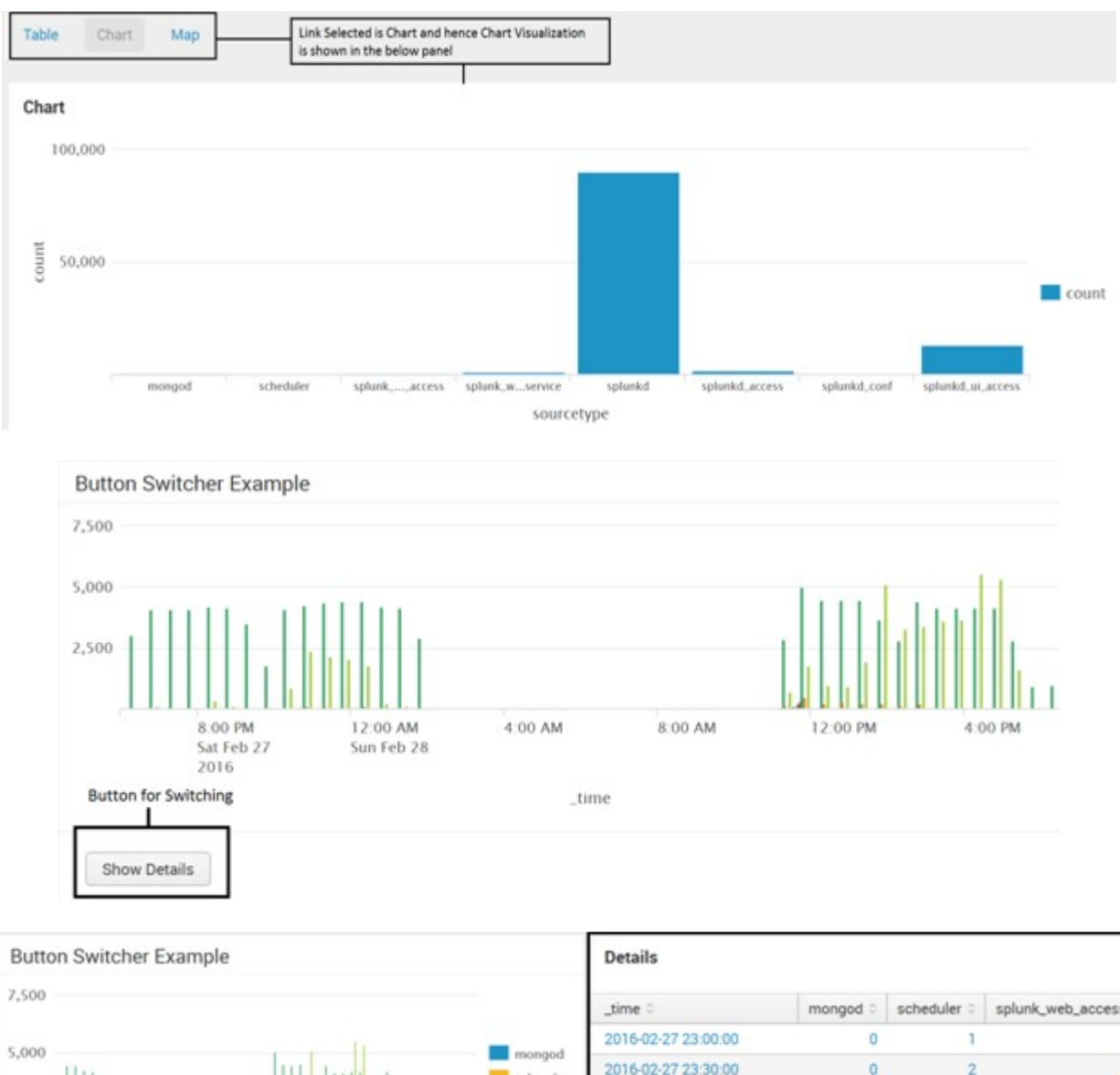

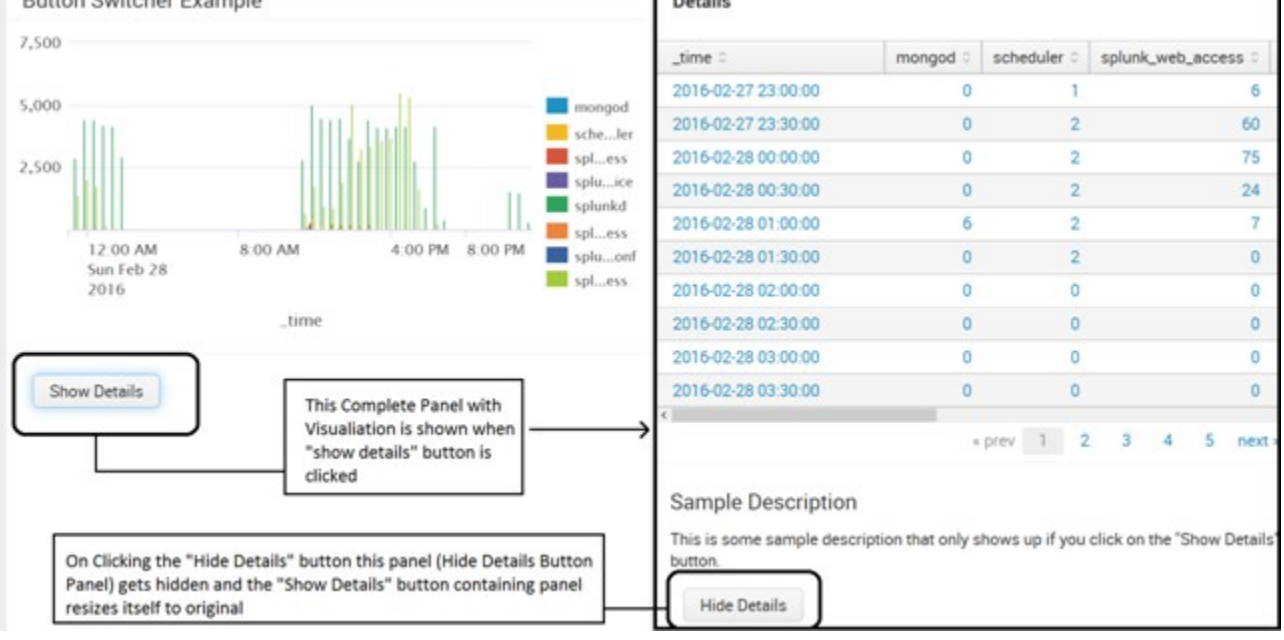

```
<a href="#" data-set-token="test token" data-value="The new value of token ">Button Switcher 1</a>
    <a href="#" data-unset-token="test token "> Button Switcher 2</a>
    <a href="#" data-token-json= '{"token1": "value 1",
    "token2": "value 2", "token3": null}'> Button Switcher 3</a>
  <search id="Search Query">
      <guery>index= internal | timechart count by sourcetype</guery>
  </search>
 <panel>
      <title>Button Switcher Demo</title>
      <chart>
           <search base="Search Query"/>
      \sqrt{<b>chart</b>}<html>
           <br />
kbutton class="btn" data-set-token="show details"
          data-value="show">Show Details</button>
      \langle/html>
 </panel>
                                 Text to be visible on Button
  <panel depends="$show details$">
       <table>
           <title>Details Panel</title>
           <search base="Search Query"/>
      </table>
       <html>
           <h2>Description</h2>
           <p>This is some sample description </p>
           <br />
button class="btn" data-unset-token="show details">
           Hide Details</button>
       \langle/html>
                  \mathbf{1}Button Text
  \langle/panel>
```
### **Chapter 9: Advanced Dashboard Customization**

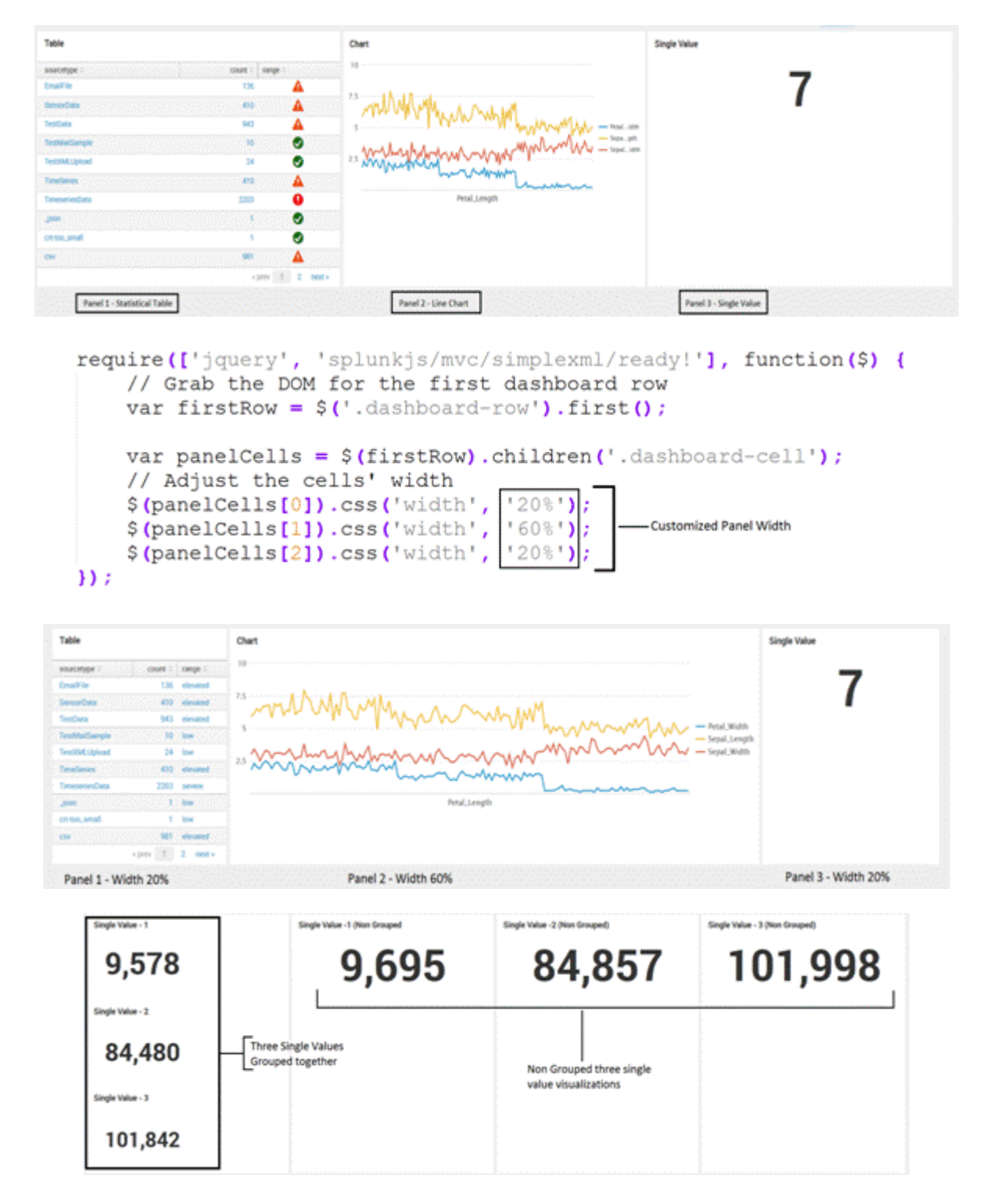

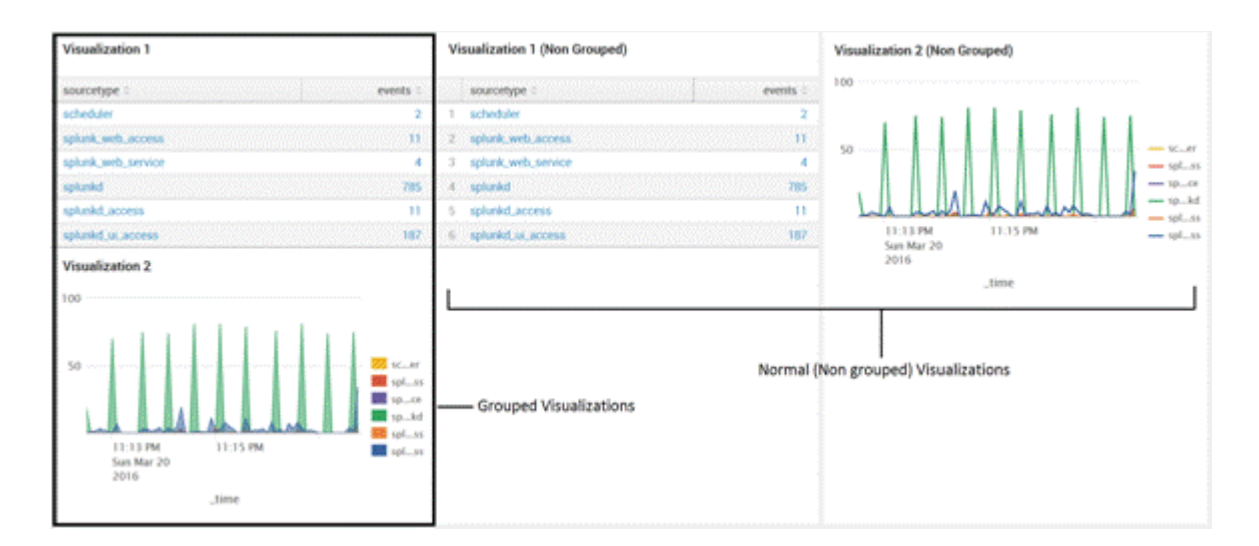

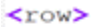

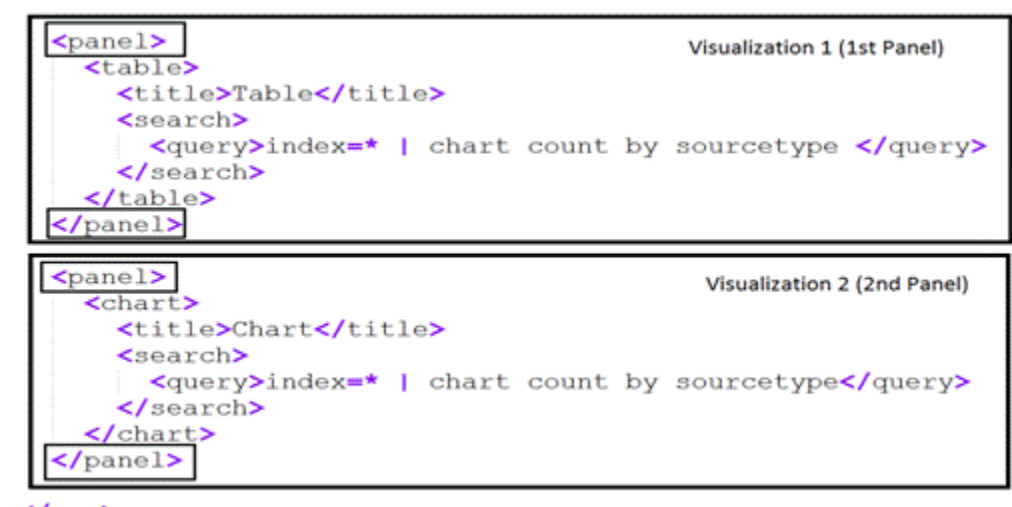

 $\langle$ /row>

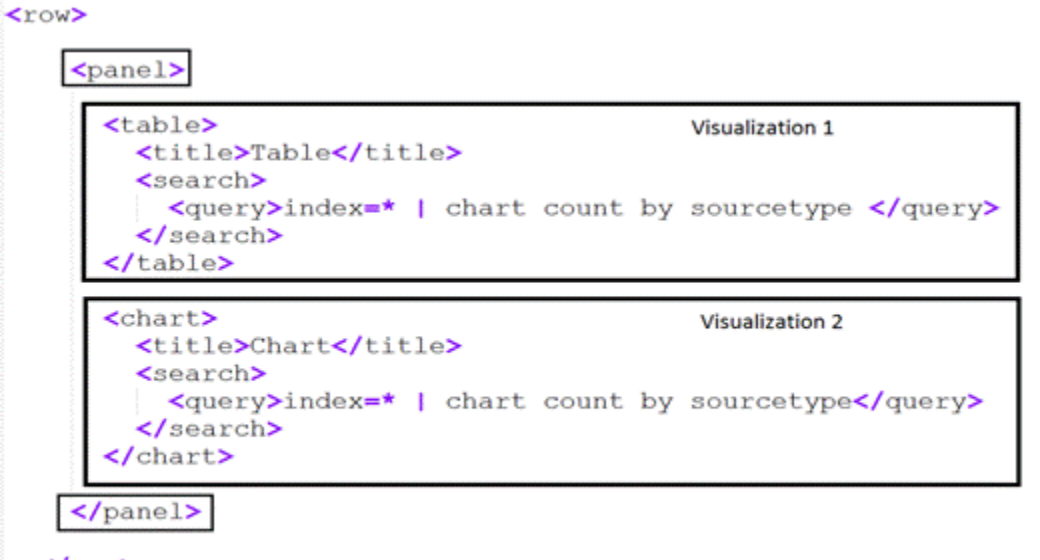

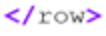

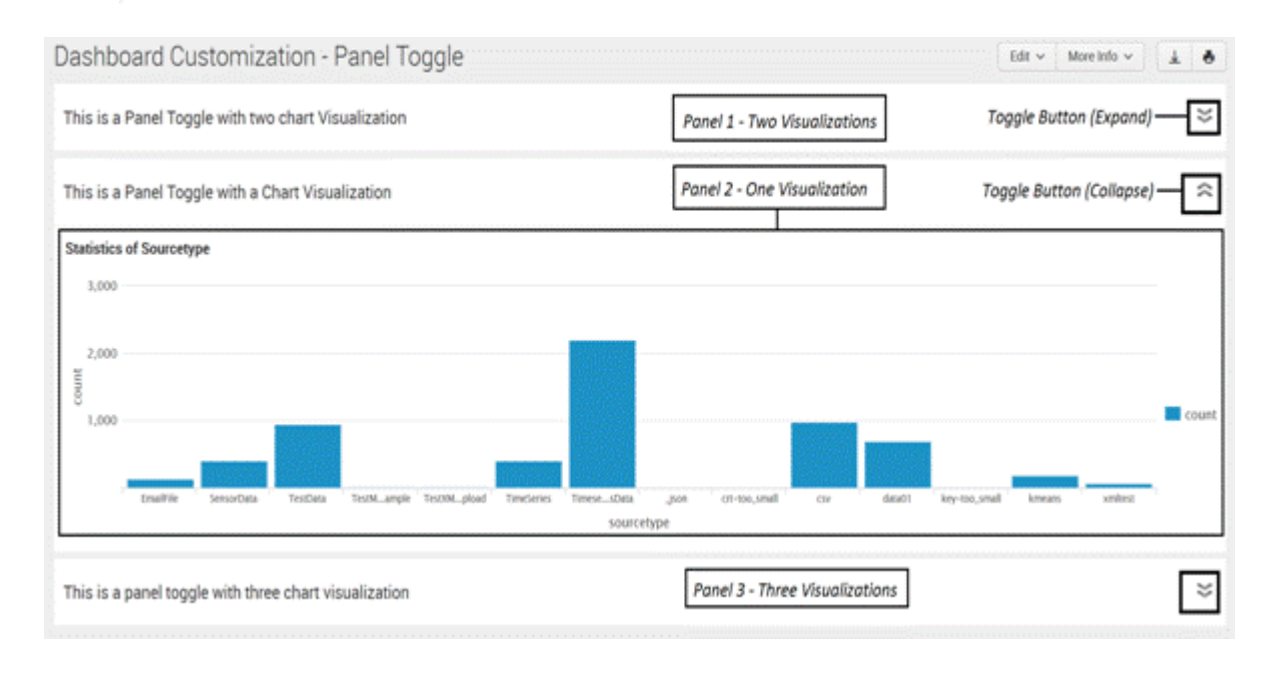

```
.collapse {
  background-image: url (collapse.png) ;
  background-repeat: no-repeat;
  float: right;
                                                    CSS for Collapse
  padding-right: 20px;
                                                     Button on Panel
  cursor: pointer;
  display: inline;
  background-size: 90% 100% ;
ł
.expand {
  background-image: url (expand.png) ;
  background-repeat: no-repeat;
  float: right;
  padding-right: 20px;
                                                     CSS for Expand Button
  cursor: pointer;
  margin: Opx;
                                                     on Panel
  display: inline;
  background-size: 90% 100% ;
ł
events: {
                                           Function with code to expand
    click .expand': function (e) { -
                                           the Panel on click on the button
       var img = $(e.currentTarget);
       var items = img.data('item');
       _(items).each(function(id) {
         var component = mvc. Components.get(id);
         if (component)component.$el.slideToggle(1000);
           component.$el.resize();
                                              Depending upon whether expanded or collapsed,
                                              corrosponding image is shown
       \mathcal{V}ı
       img.attr("class", img.attr("class") == "expand" ? "collapse": "expand");
   Ι,
```
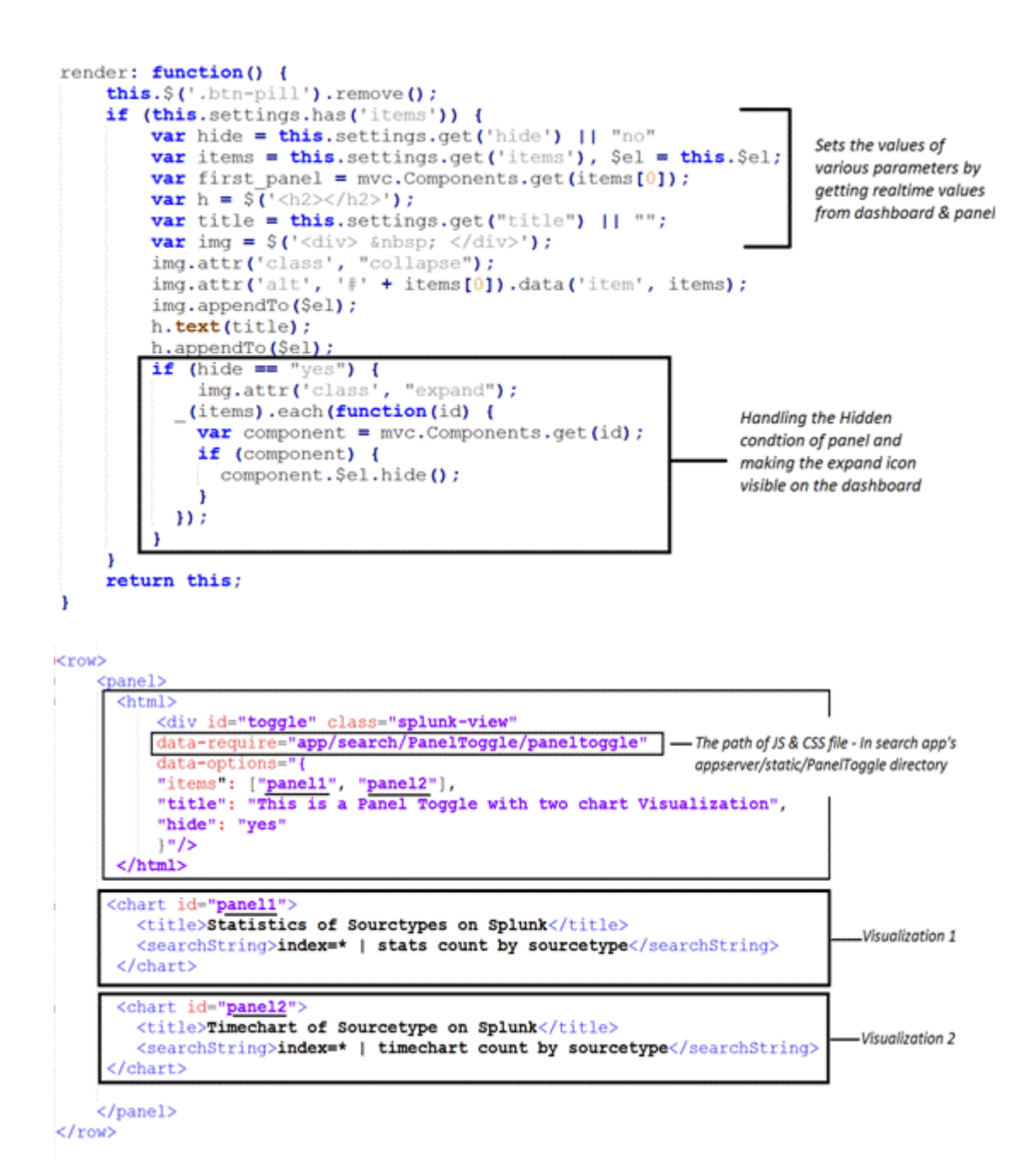

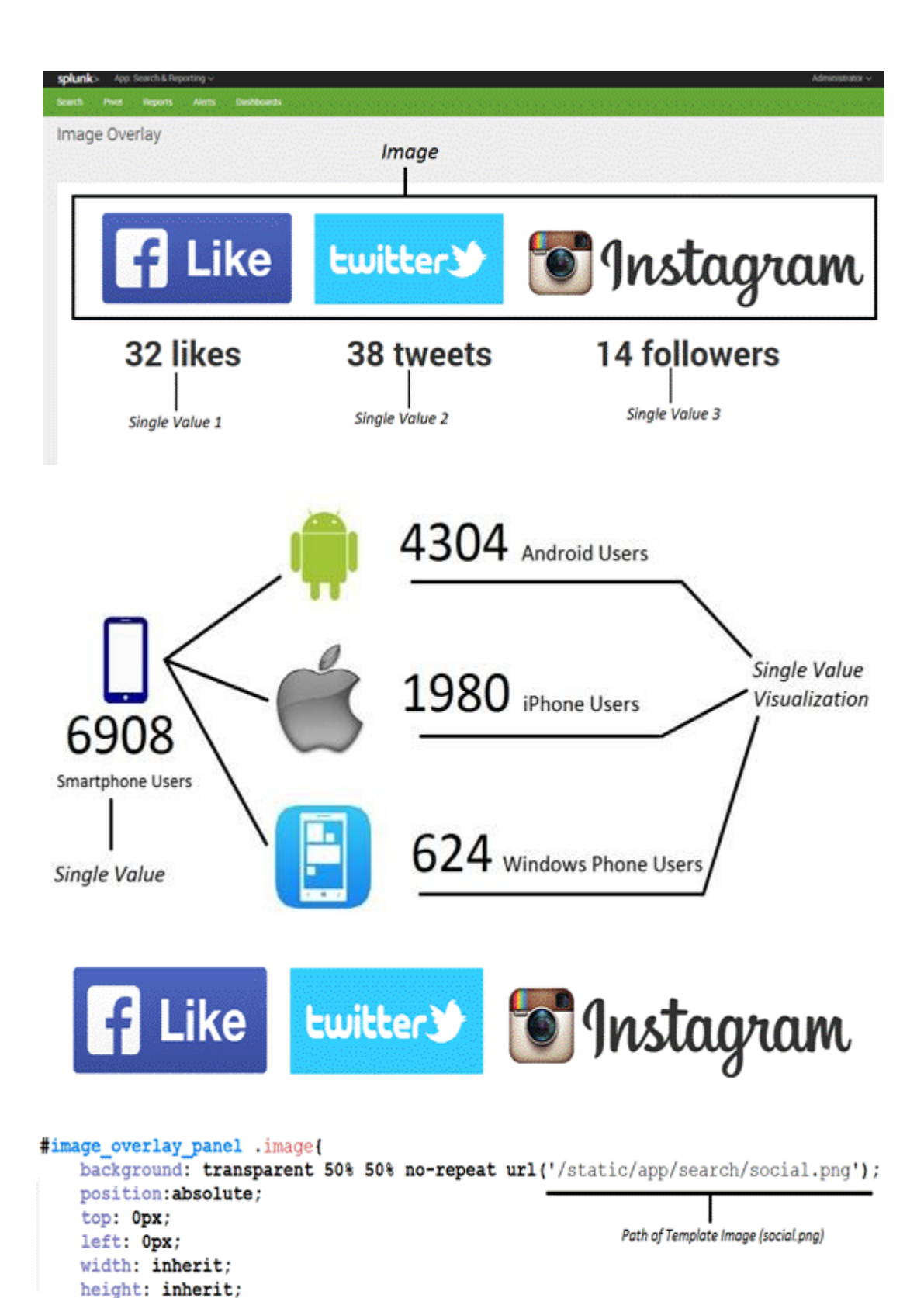

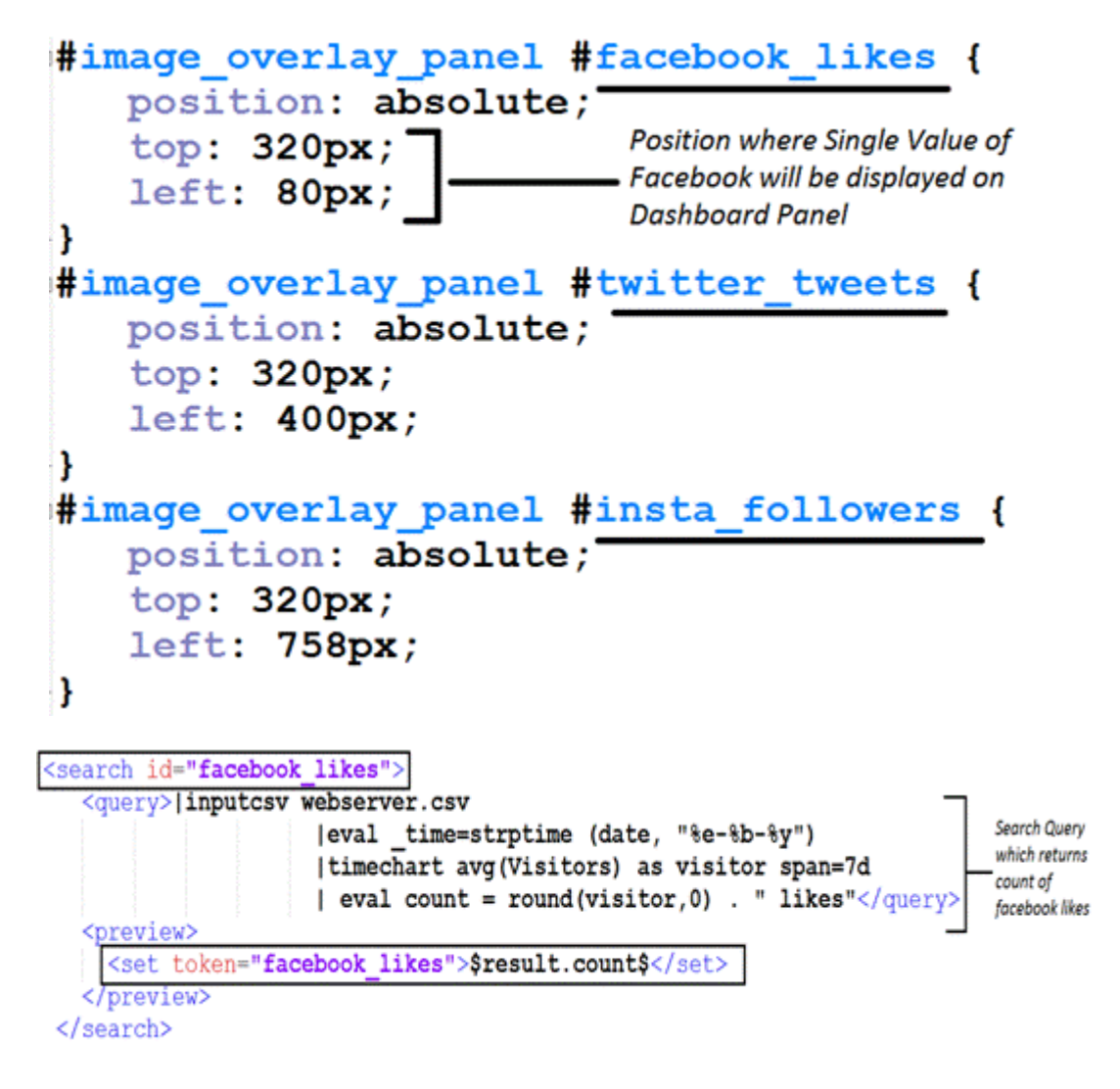

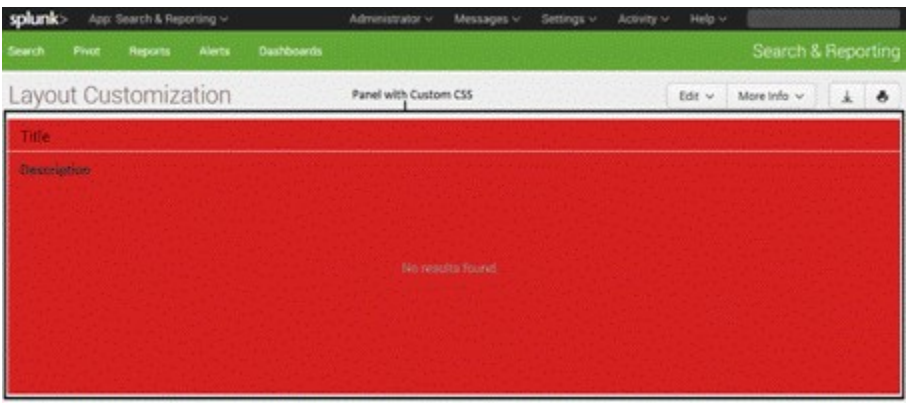

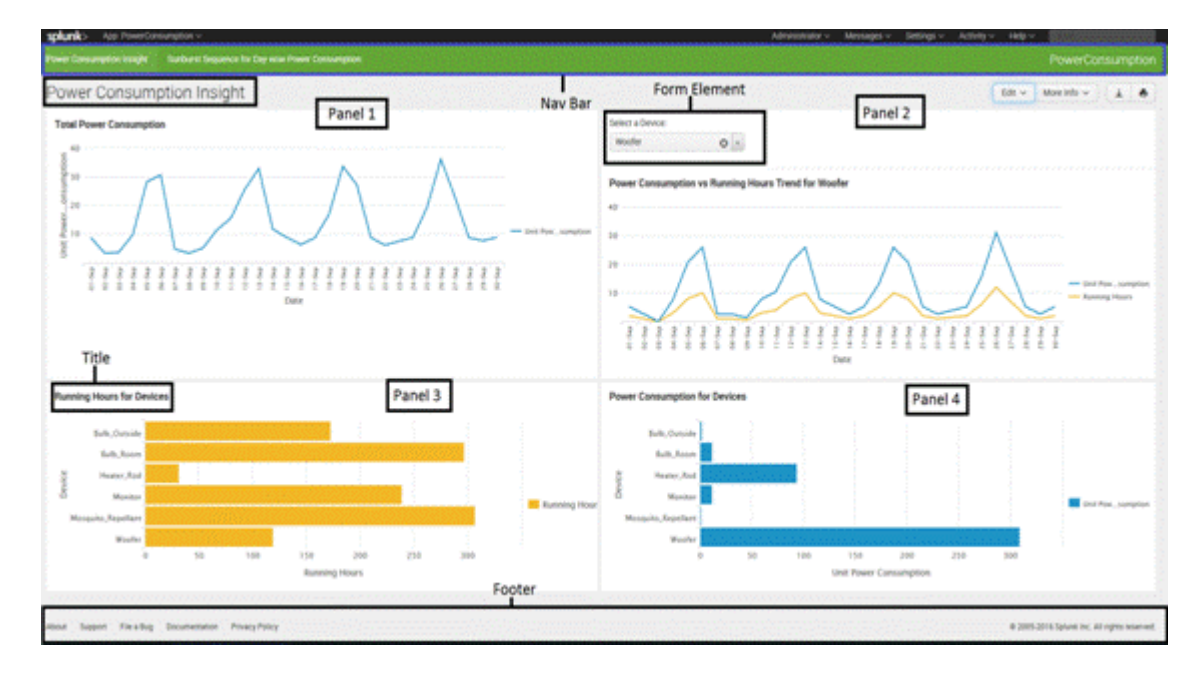

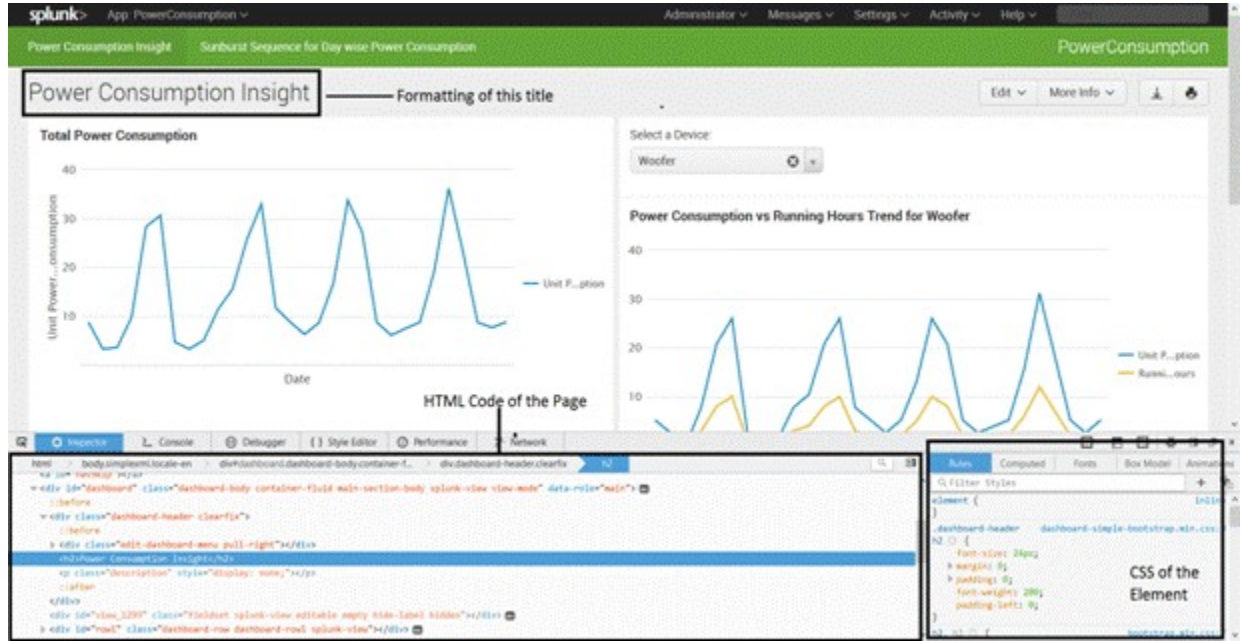

.dashboard-header dashboard-simple-bootstrap.min.css:9  $h2$   $Q$  { font-size: 24px;  $\blacktriangleright$  margin:  $\theta$ ;  $\blacktriangleright$  padding:  $\theta$ ; font-weight: 200; padding-left: 0;  $\mathcal{E}$ 

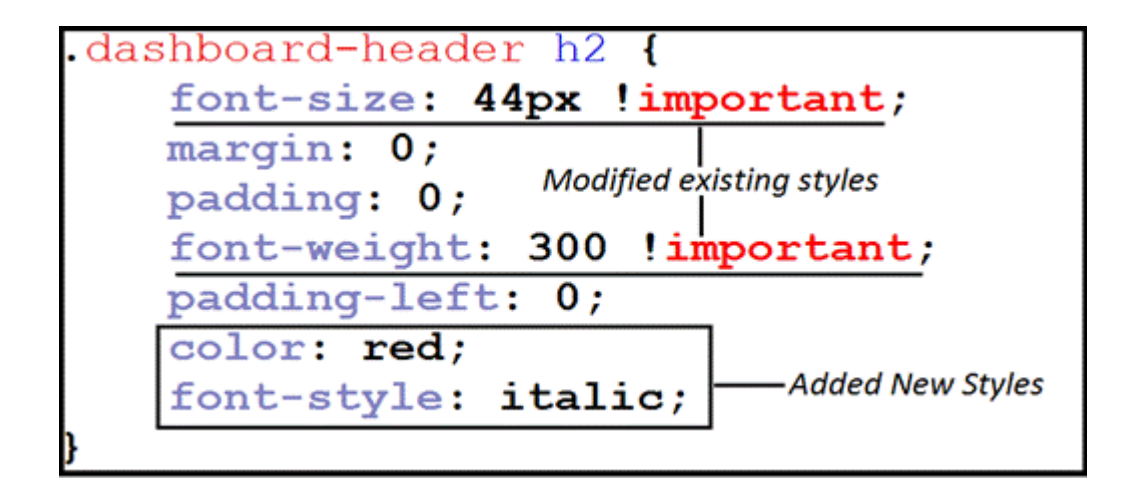

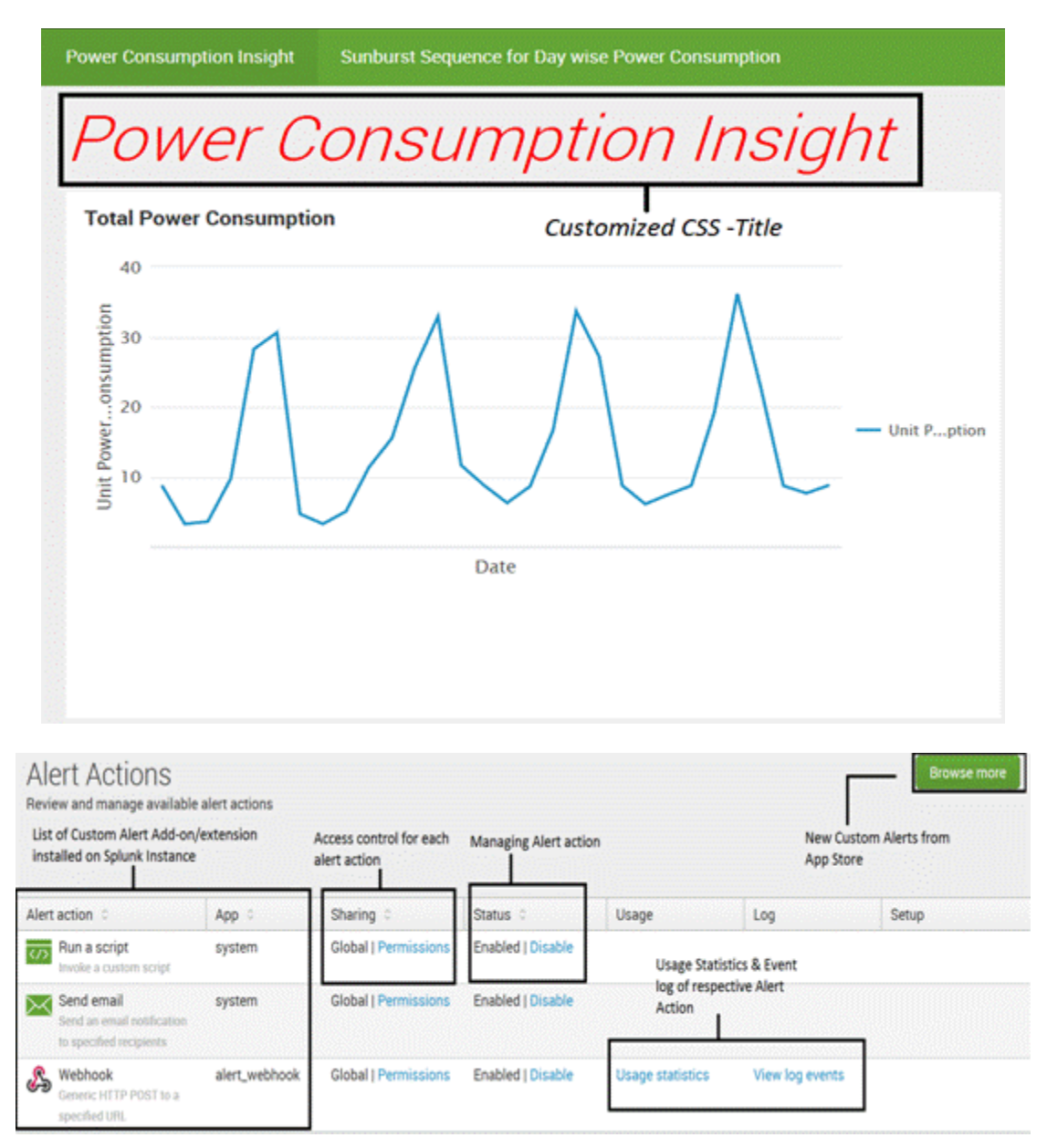

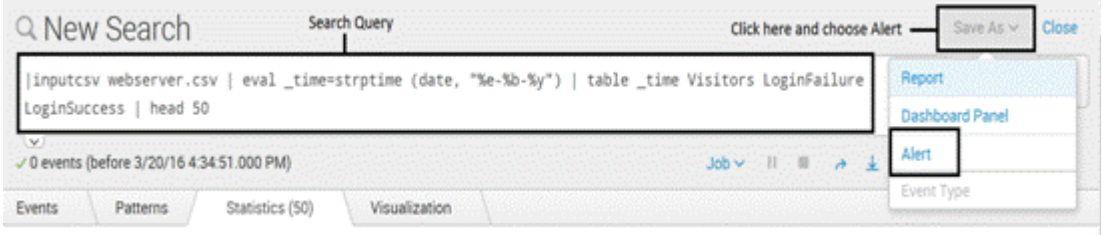

## Save As Alert

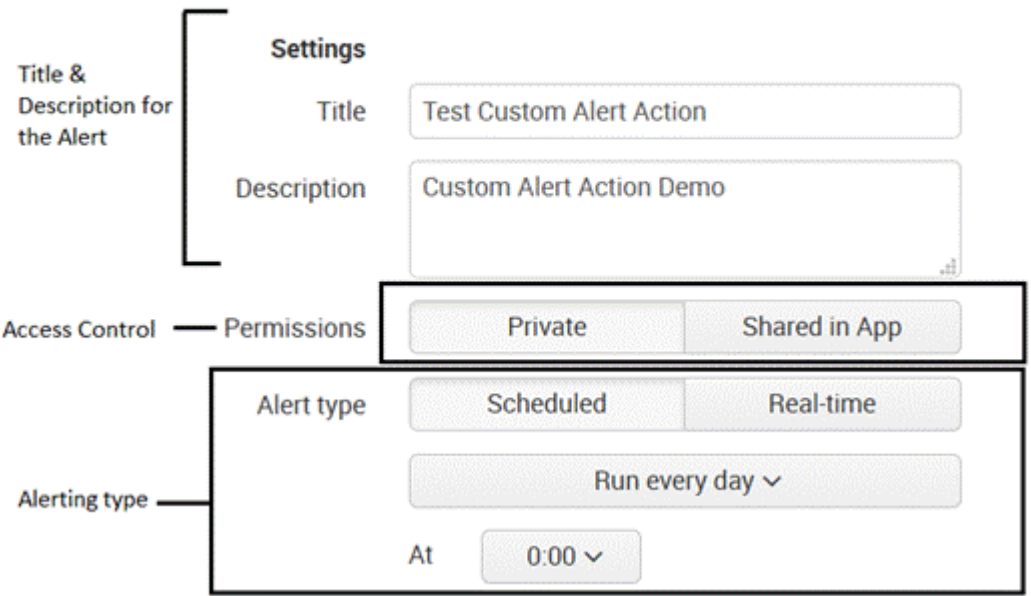

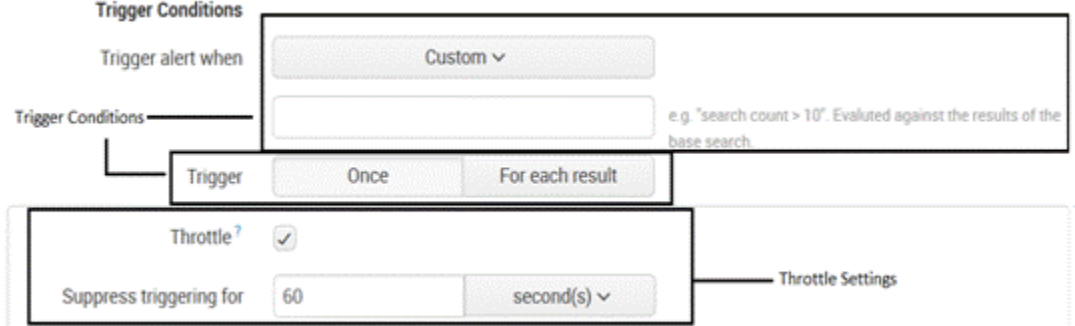

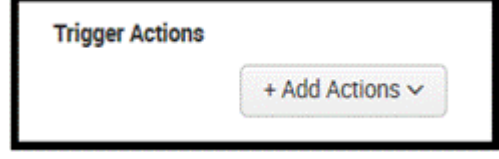

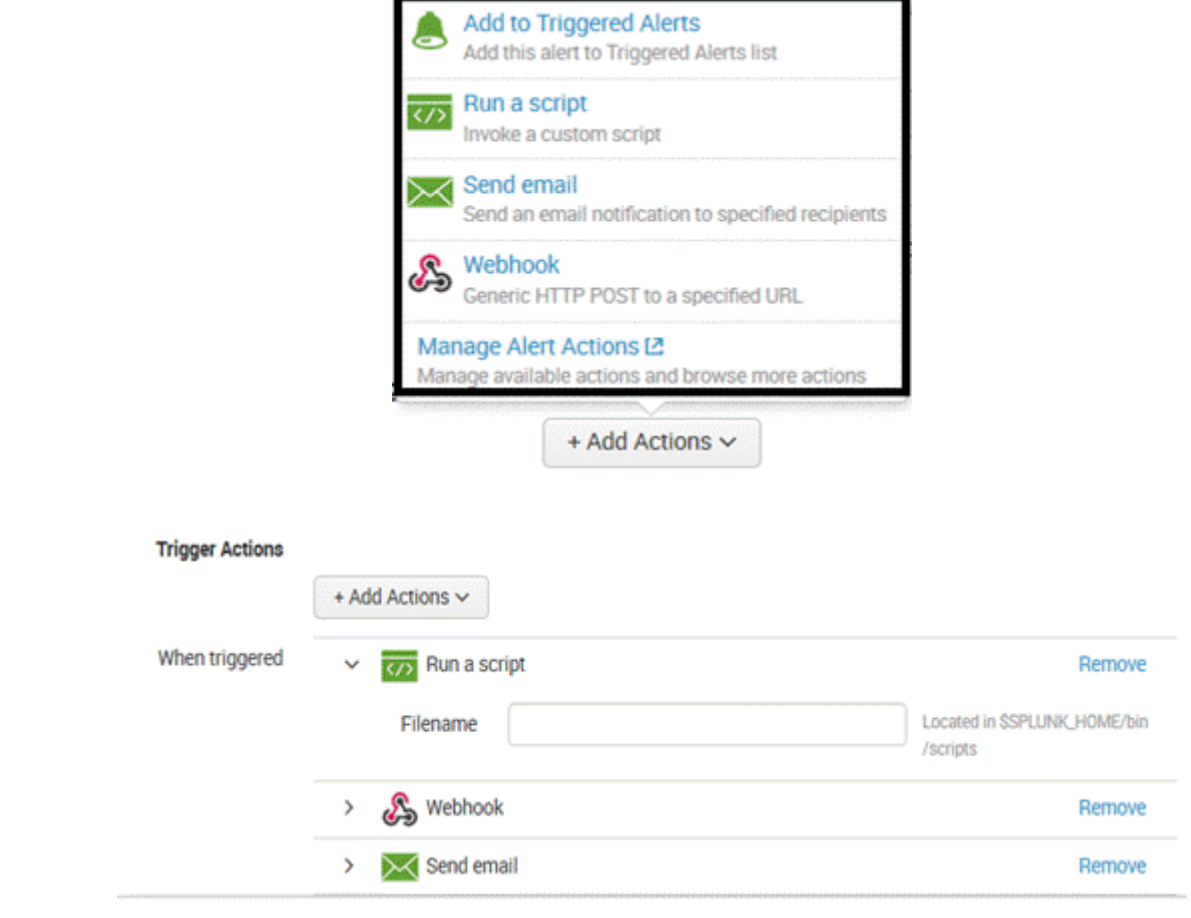

**Chapter 10: Tweaking Splunk**

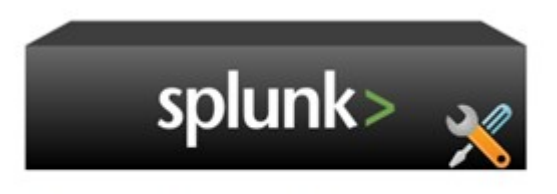

Cluster Master / Master Node

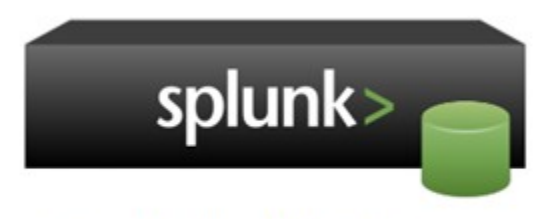

Peer Node / Cluster Peer

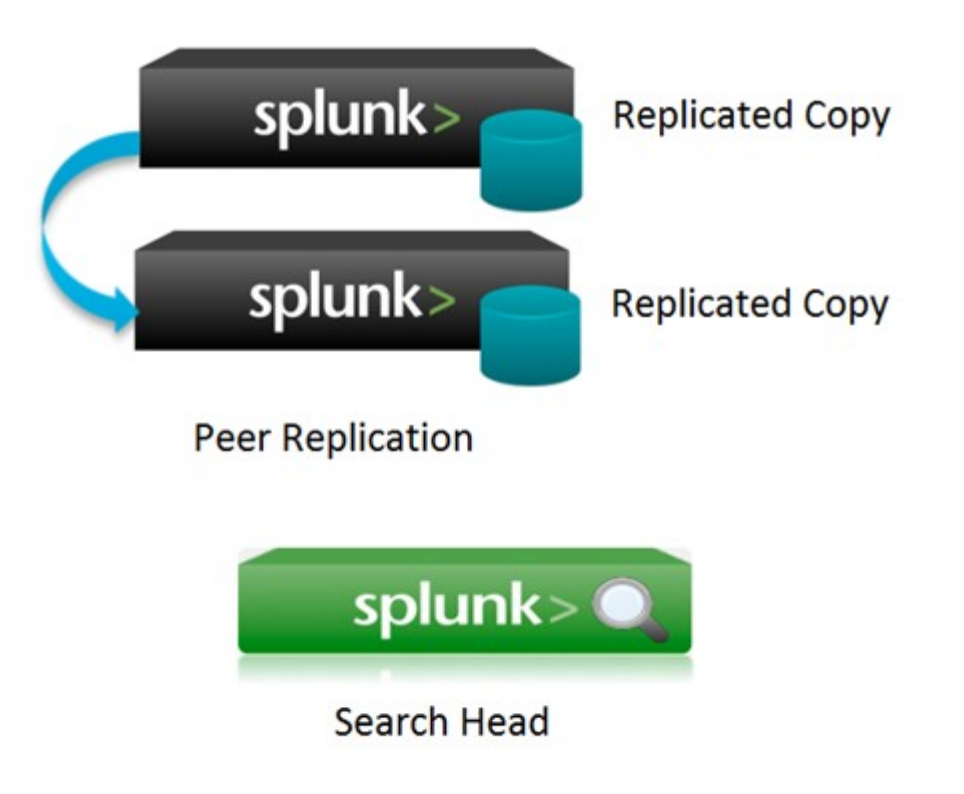

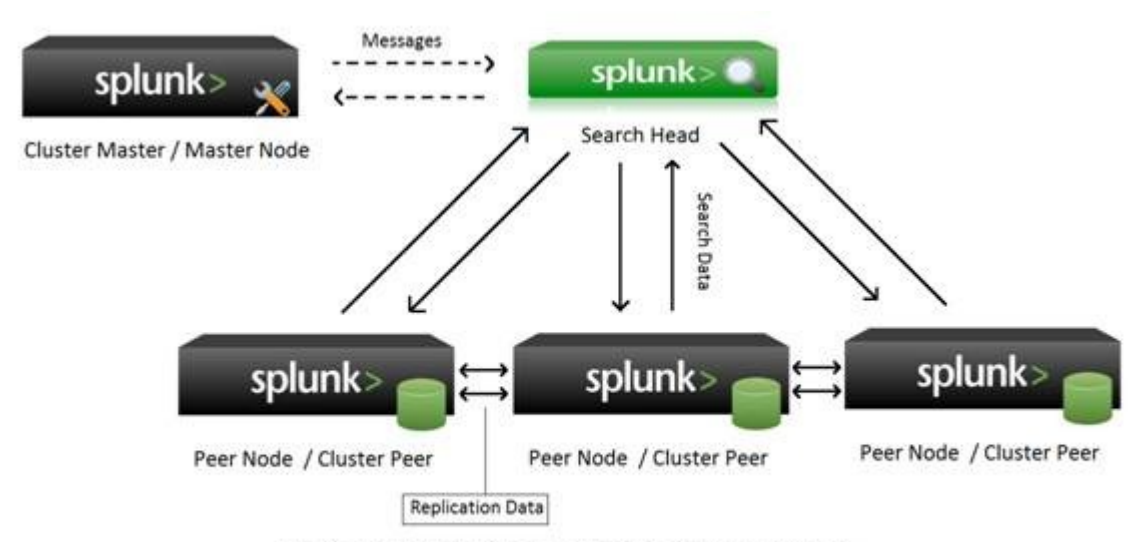

Distributed Splunk Environment with Replication Factor as 3

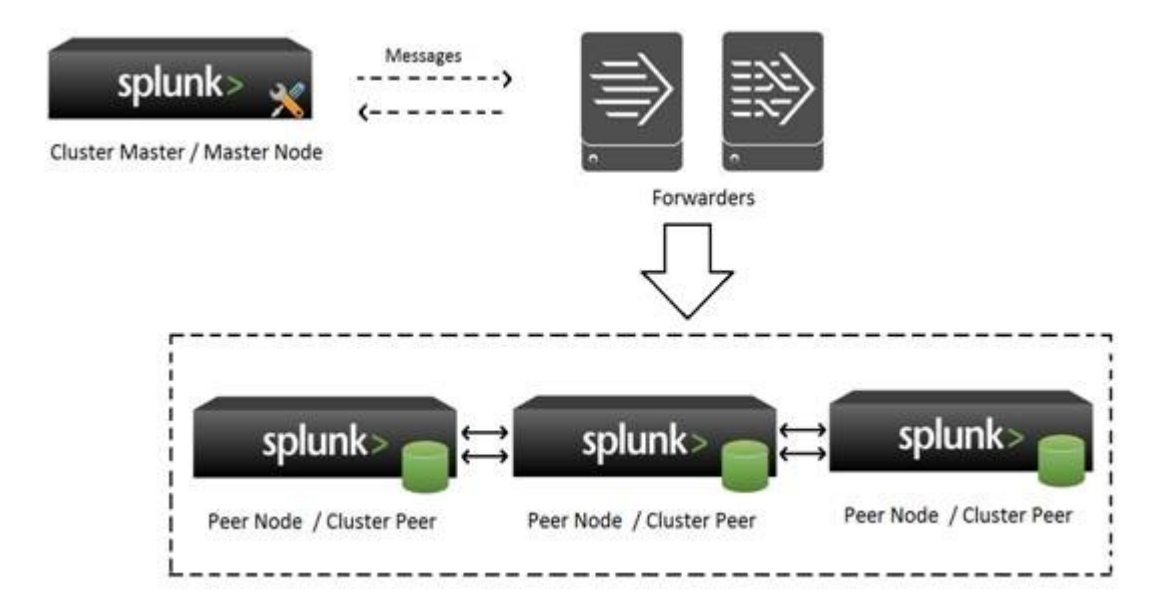

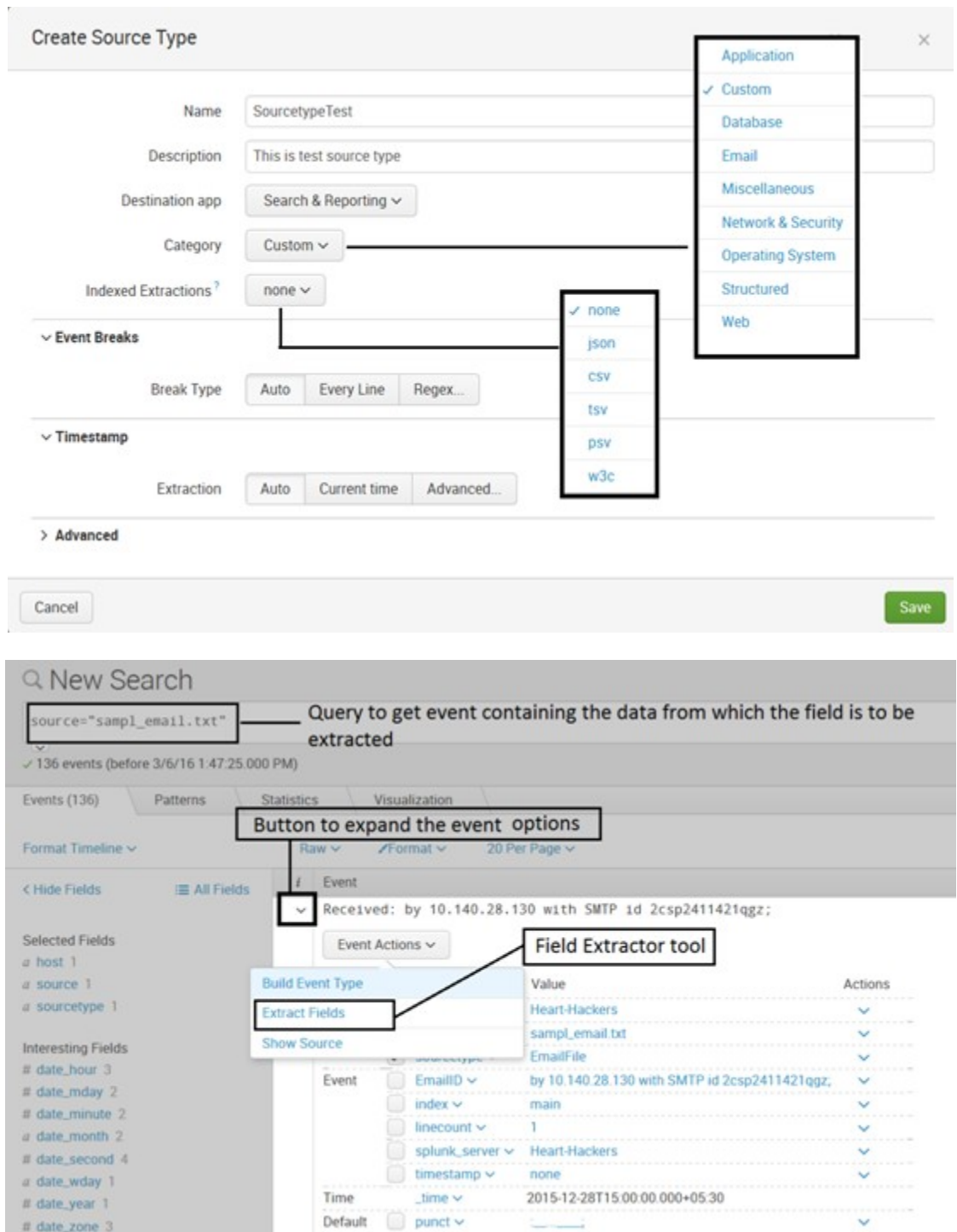

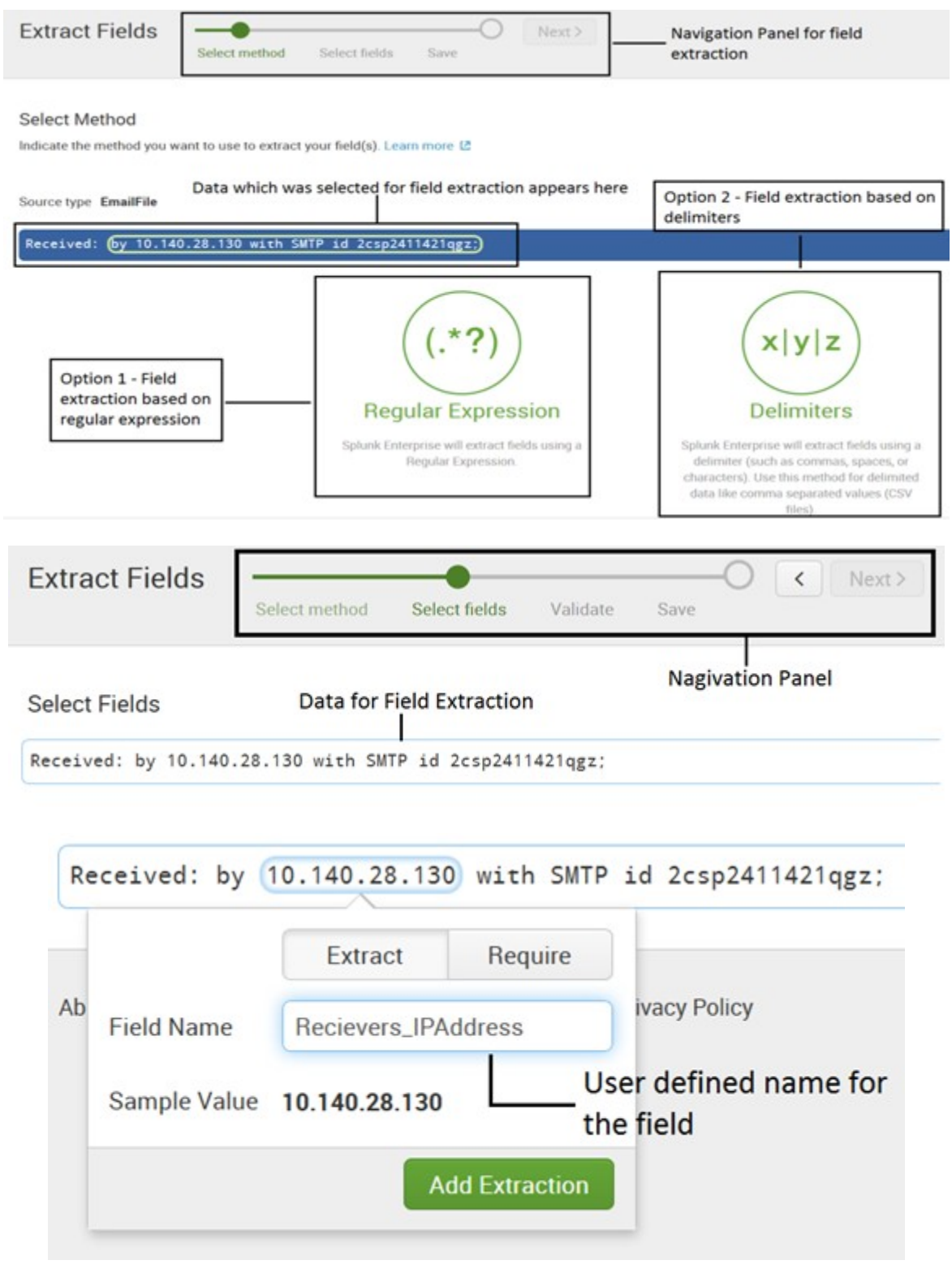

#### Preview

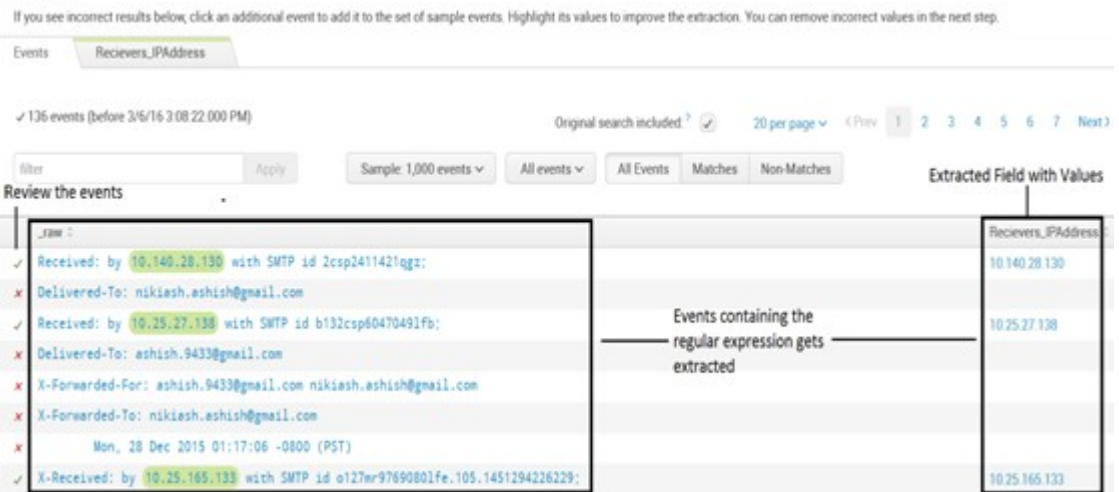

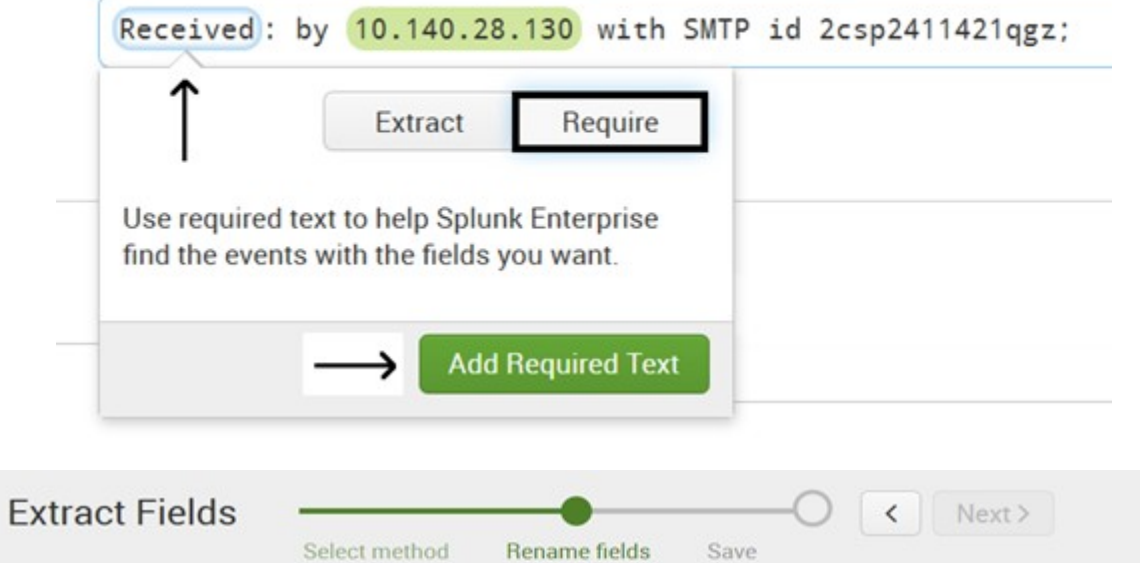

#### **Rename Fields**

Select a delimiter. In the table that appears, rename fields by clicking on field names or values. Learn more L2

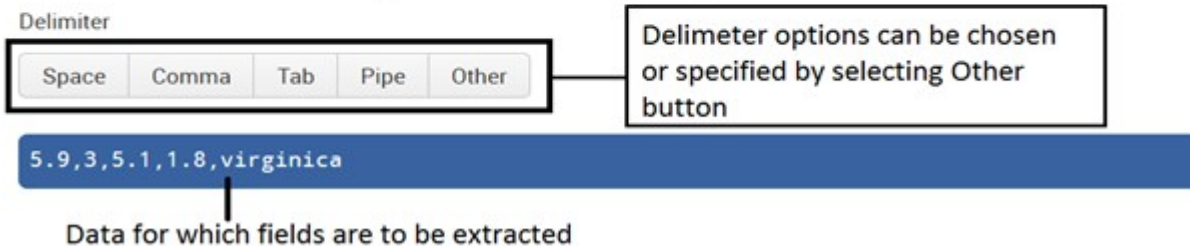

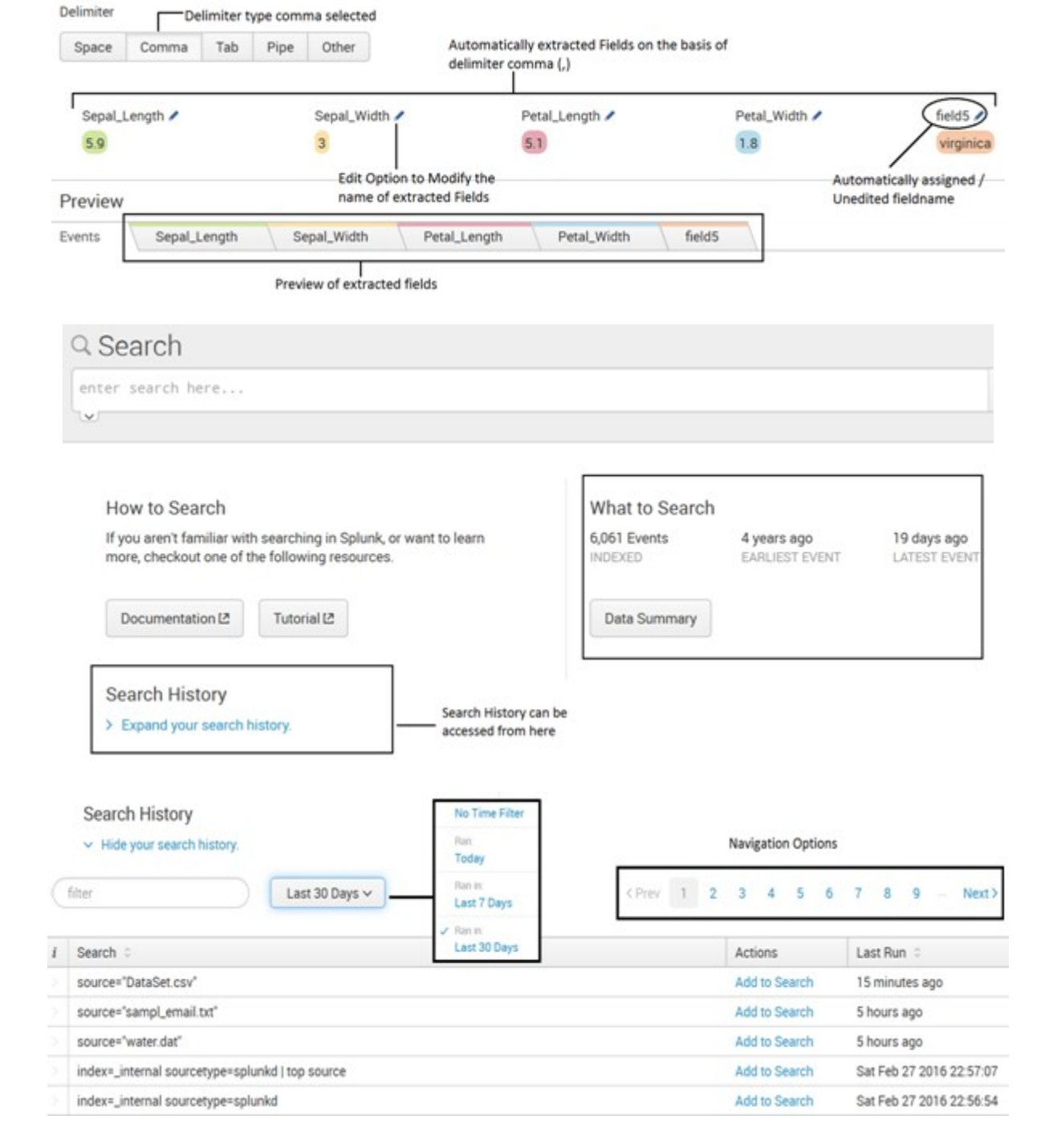

# Q New Search

source="DataSet.csv"

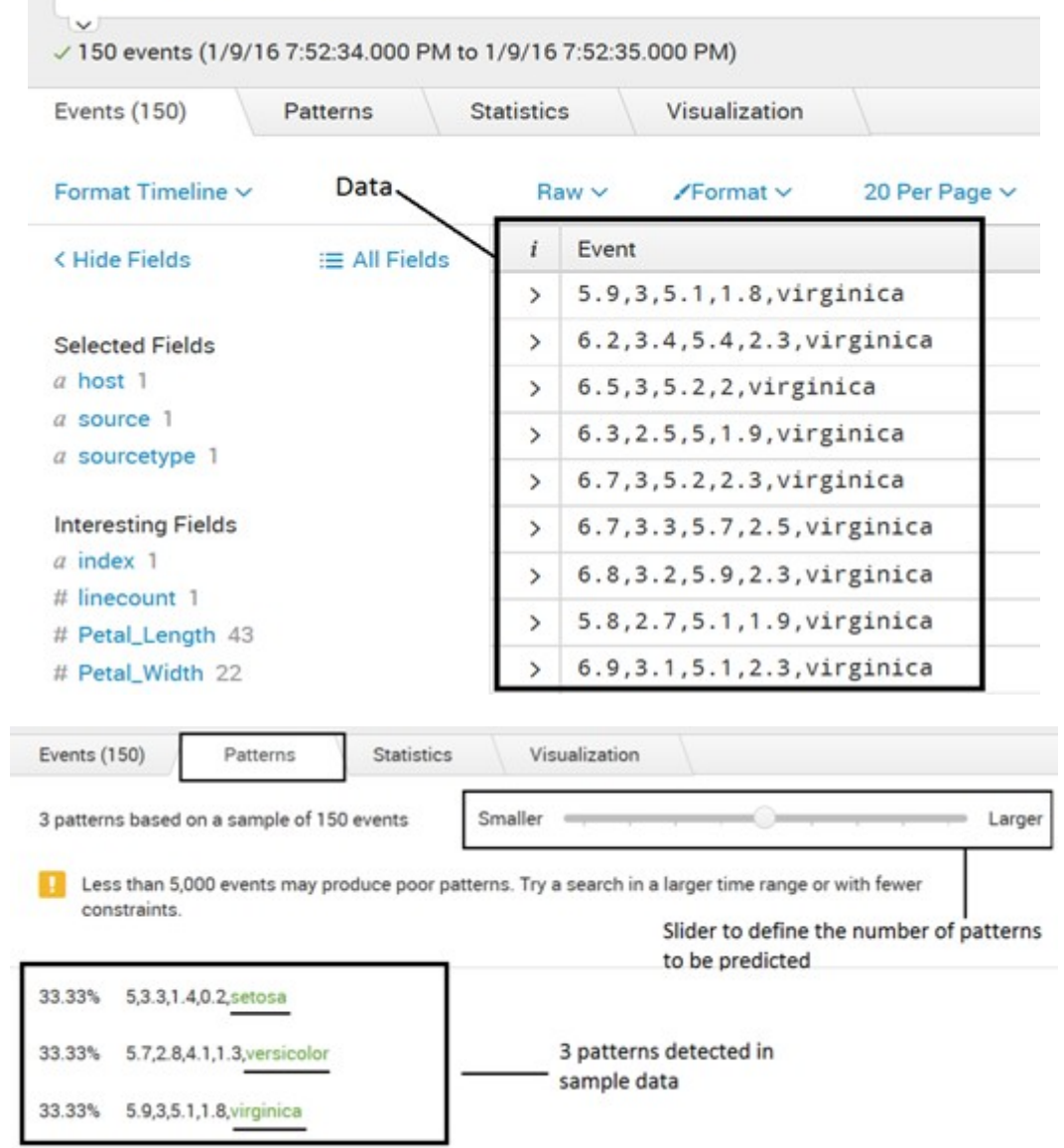

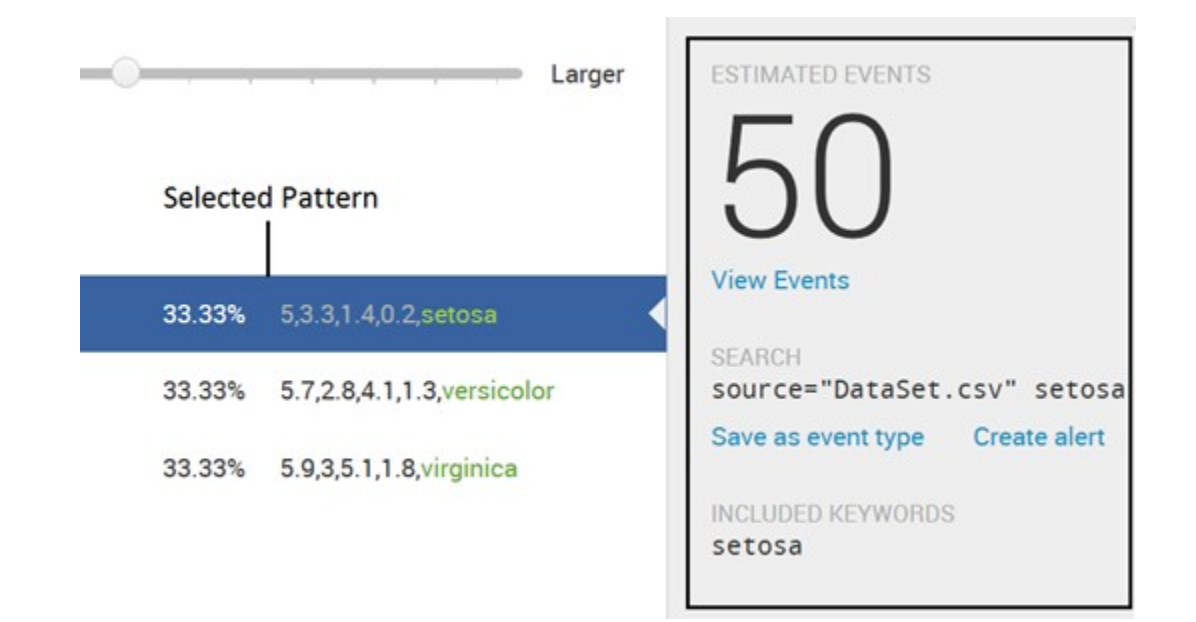

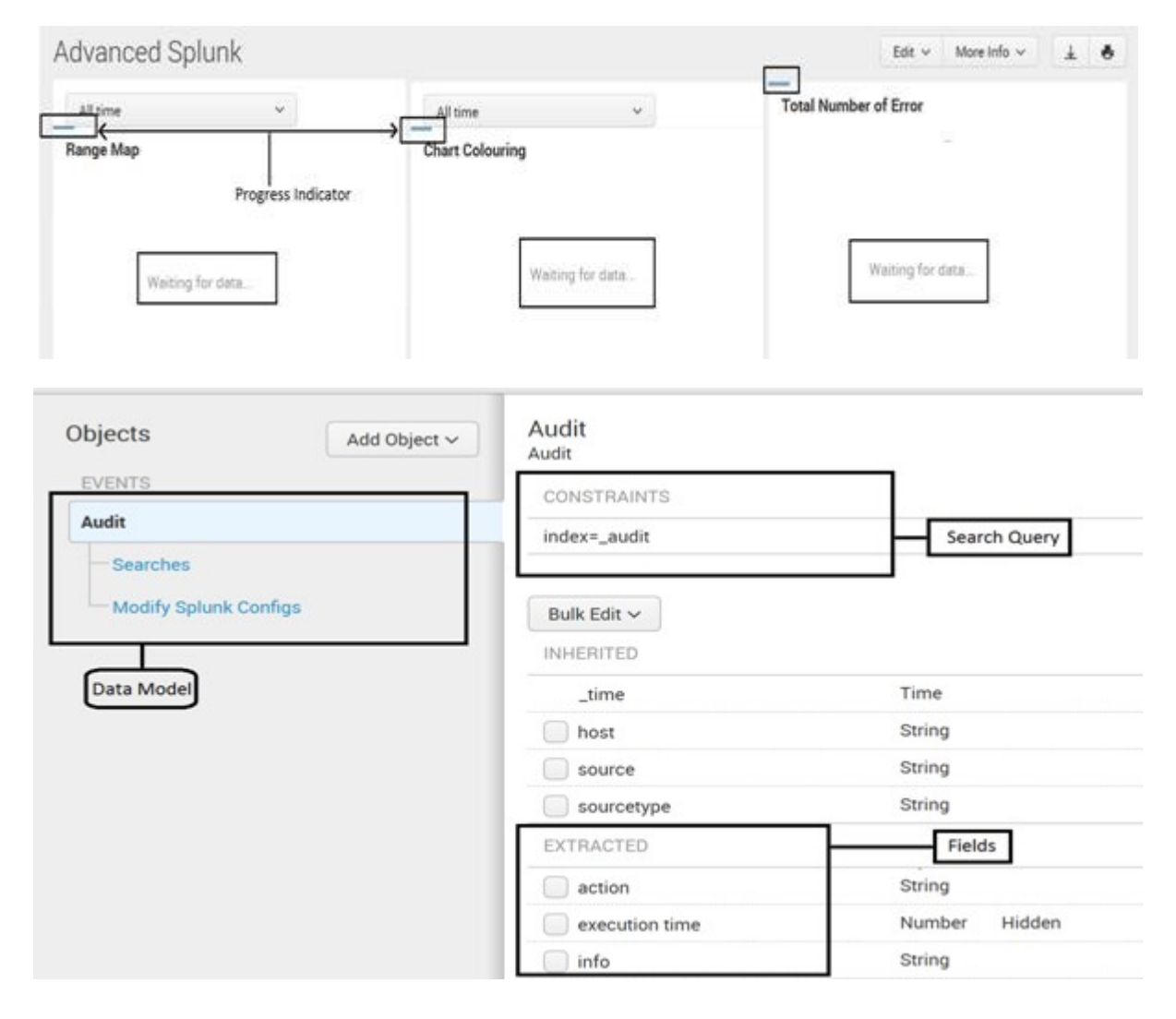

### **Edit Acceleration**

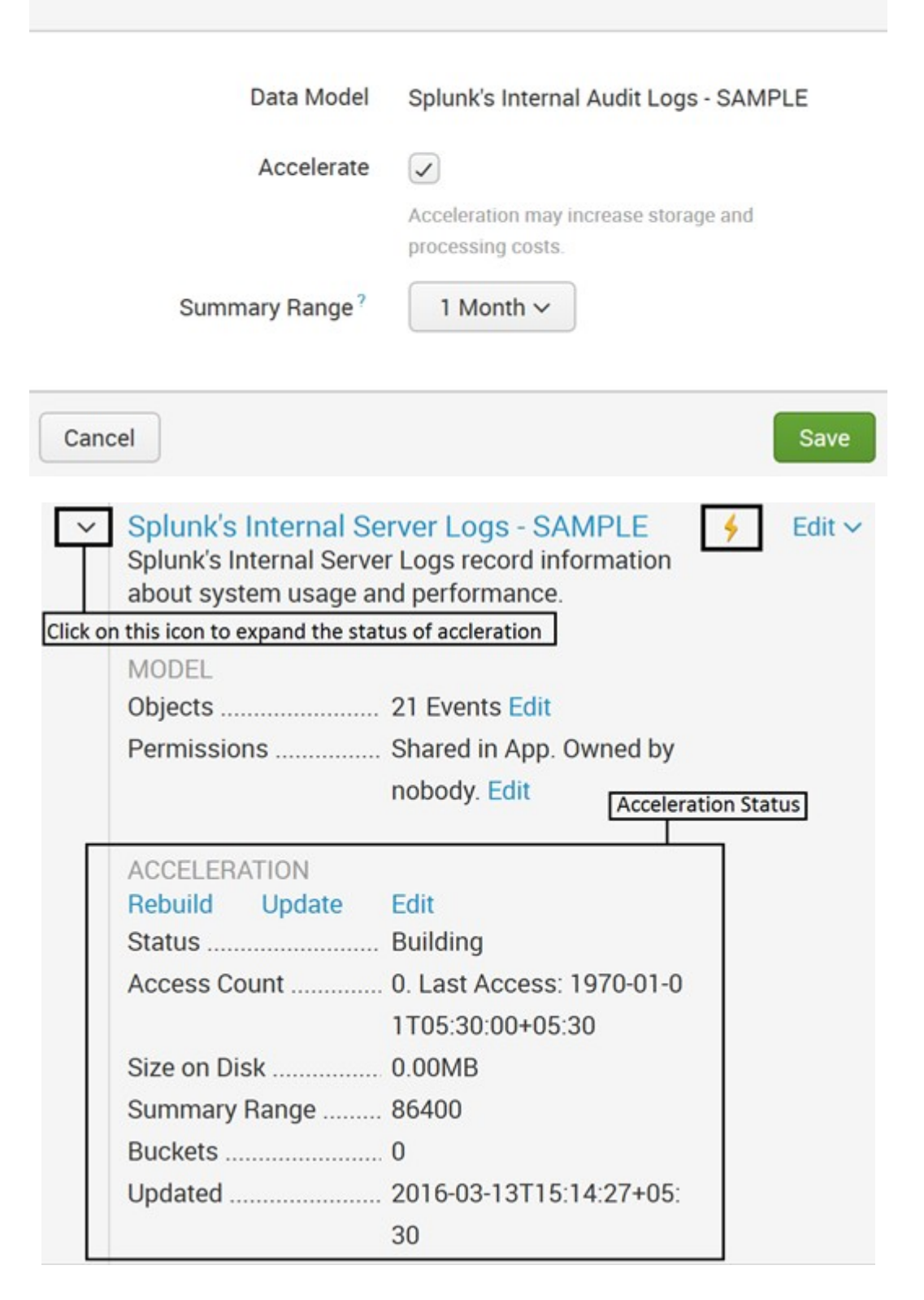

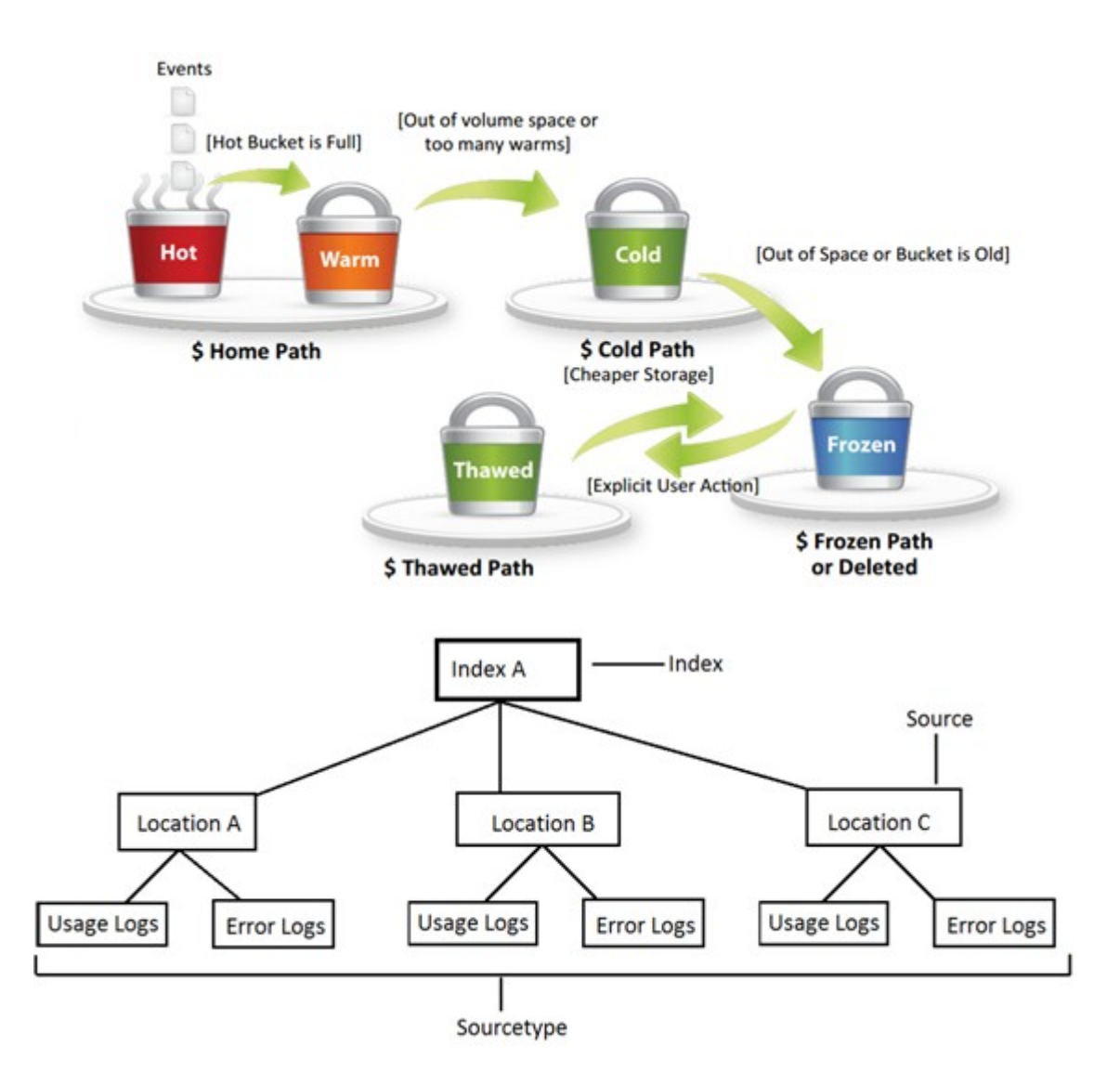

### **Chapter 11: Enterprise Integration with Splunk**

```
# Create a Service instance
global service
```
#The Server credentials are hardcoded here but can also be passed as a parameter service = client.connect(host=localhost, port=8089, username=admin, password=admin)

```
### Creates Index
   def CreateIndex (INDEX) :
        #If the index does not exisits, then create an Index
        if INDEX not in service.indexes:
            myindex = service.index. create(INDEX)### Deletes the Index
   def CleanIndex (INDEX) :
        #If the index exisits, then Delete it
        if INDEX in service.indexes:
            myindex = service.index.delete (INDEX)### Create TCP Input & Index
def CreateTCPInput (Port, INDEX, SOURCETYPE ) :
   # Create a new TCP data input, if the specified port is not already defined
    if Port not in service.inputs:
       # Port, Index & Sourcetype is obtained as a parameter when function is called
```

```
tcpinput = service.inputs.create(Port, "tcp", host=localhost, index=INDEX,
sourcetype=SOURCETYPE )
```

```
### Upload File to Splunk
def UploadFileToSplunk(INDEX, PATH):
        # Retrieve the index for the data
        myindex = service.index[INDEX]# Upload and index the file
        myindex.upload(PATH);
```

```
### Create a Saved Search
def SavedSearch () :
    # The search query for saved search
    myquery = "index = internal | stats count by sourcetype"#The name of saved search
    mvsearchname = "SDK Test"#If a saved search with identical name exisits, it delete and then creates
    if mysearchname in service.saved searches:
        service.saved searches.delete(mysearchname)
    mysavedsearch = service.saved searches.create(mysearchname, myquery)### Searches the Query and return the result in csv format
   def Search () :
       #The execution mode is set to Normal and the output mode as CSV
       normalsearch = {"exec mode": "normal", "output mode": "csv"}
       query = "index = internal | stats count by sourcetype"job = service.jobs.create(query, **normalsearch)
       while True:
           job.refresh()
           stats = \{ "isDone": job['isDone"\},"doneProgress": float(job["doneProgress"])*100,
                       "scanCount": int(job["scanCount"]),
                       "eventCount": int(job["eventCount"]),
                       "resultCount": int(job["resultCount"])}
           status = (\sqrt[n]{x} (doneProgress) 03.1f%% % (scanCount)d scanned
                                                                        10^{\circ}"%(eventCount)d matched %(resultCount)d results") % stats
           if stats["isDone"] == "1":
               break
           sleep(2)
```

```
result stream = job results()
```
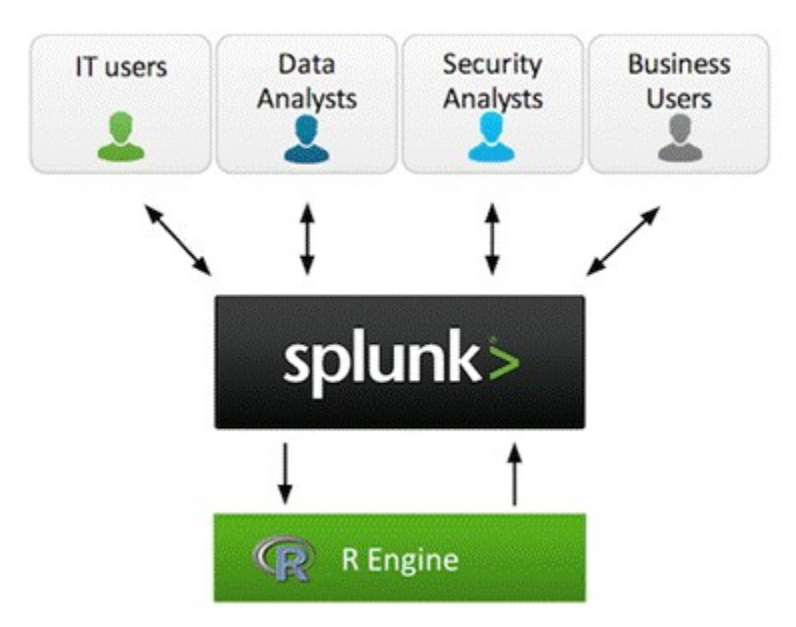

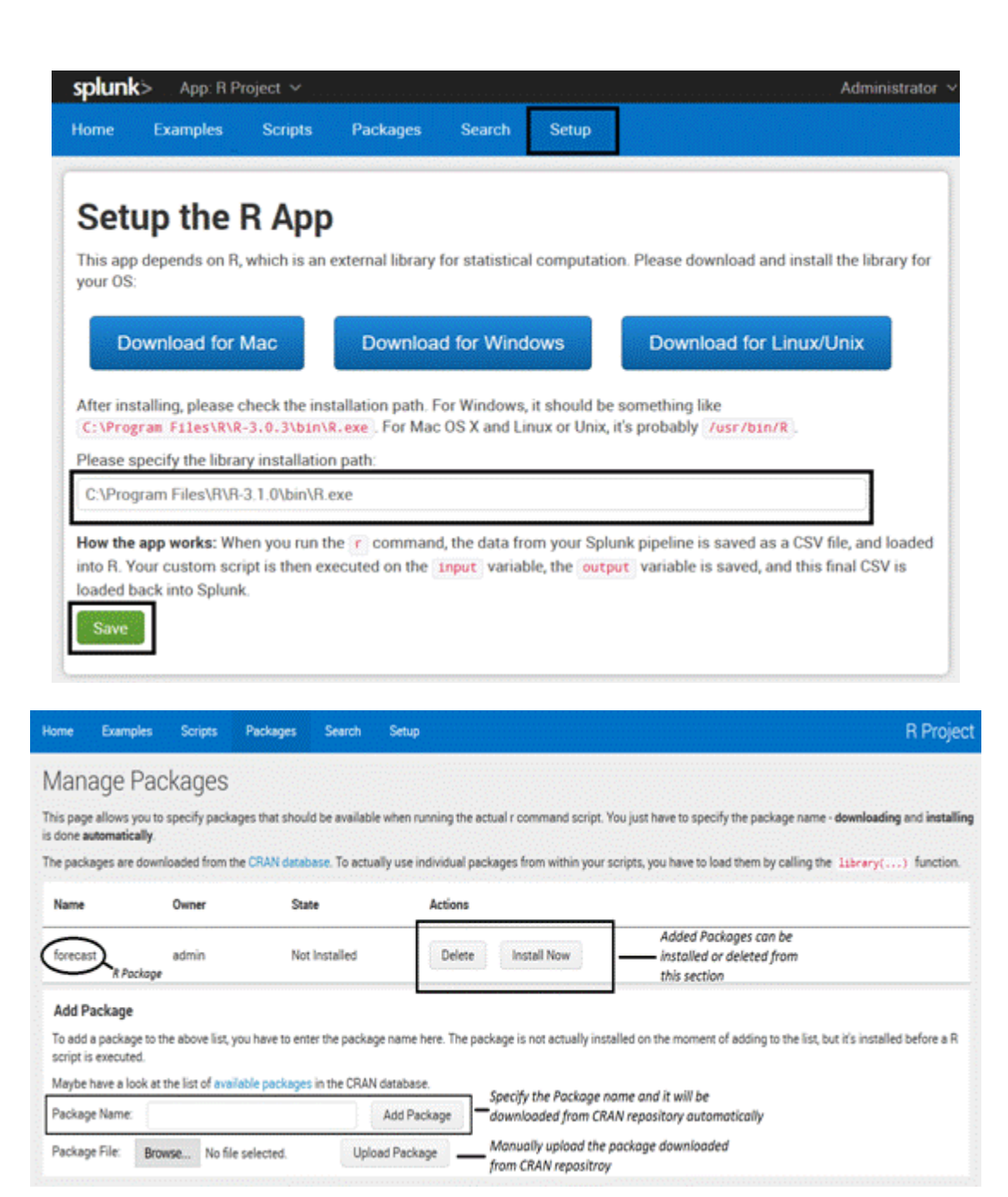

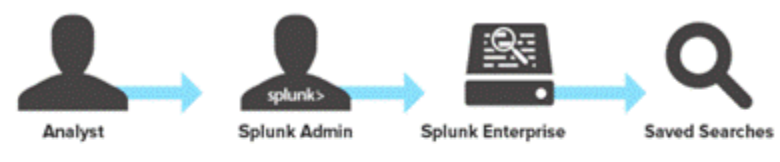

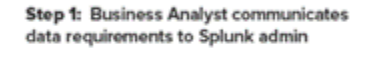

Step 2: Splunk admin authors saved searches in Splunk Enterprise

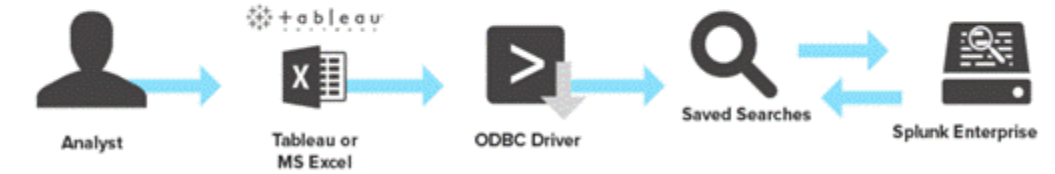

Step 3: Business Analyst uses Microsoft Excel or Tableau to acces saved searches and retrieve machine data from Splunk Enterprise

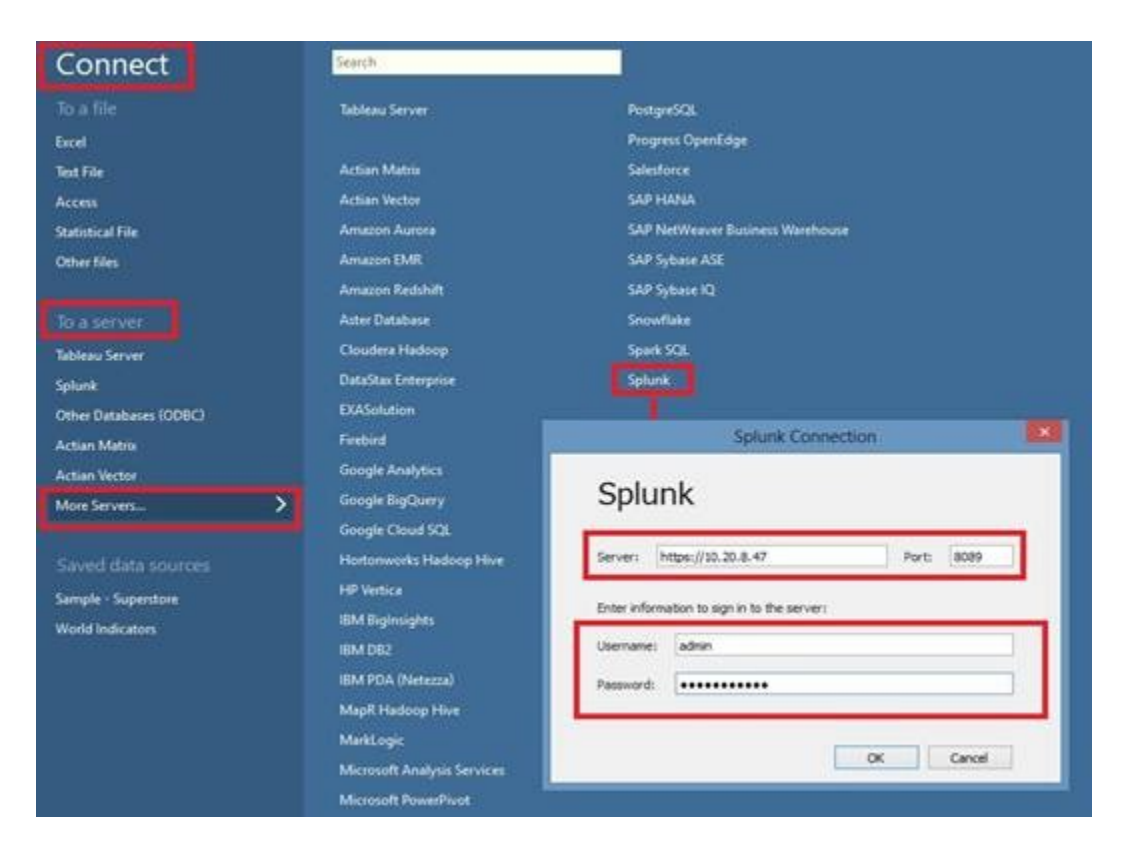

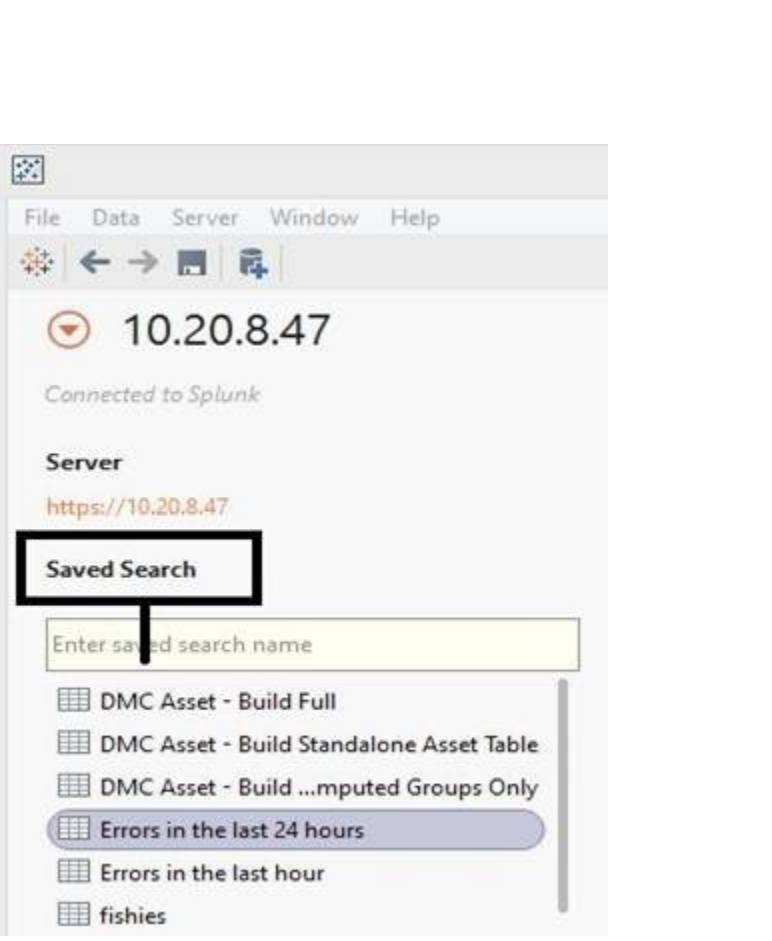

# **Chapter 12: What's Next? Splunk 6.4**

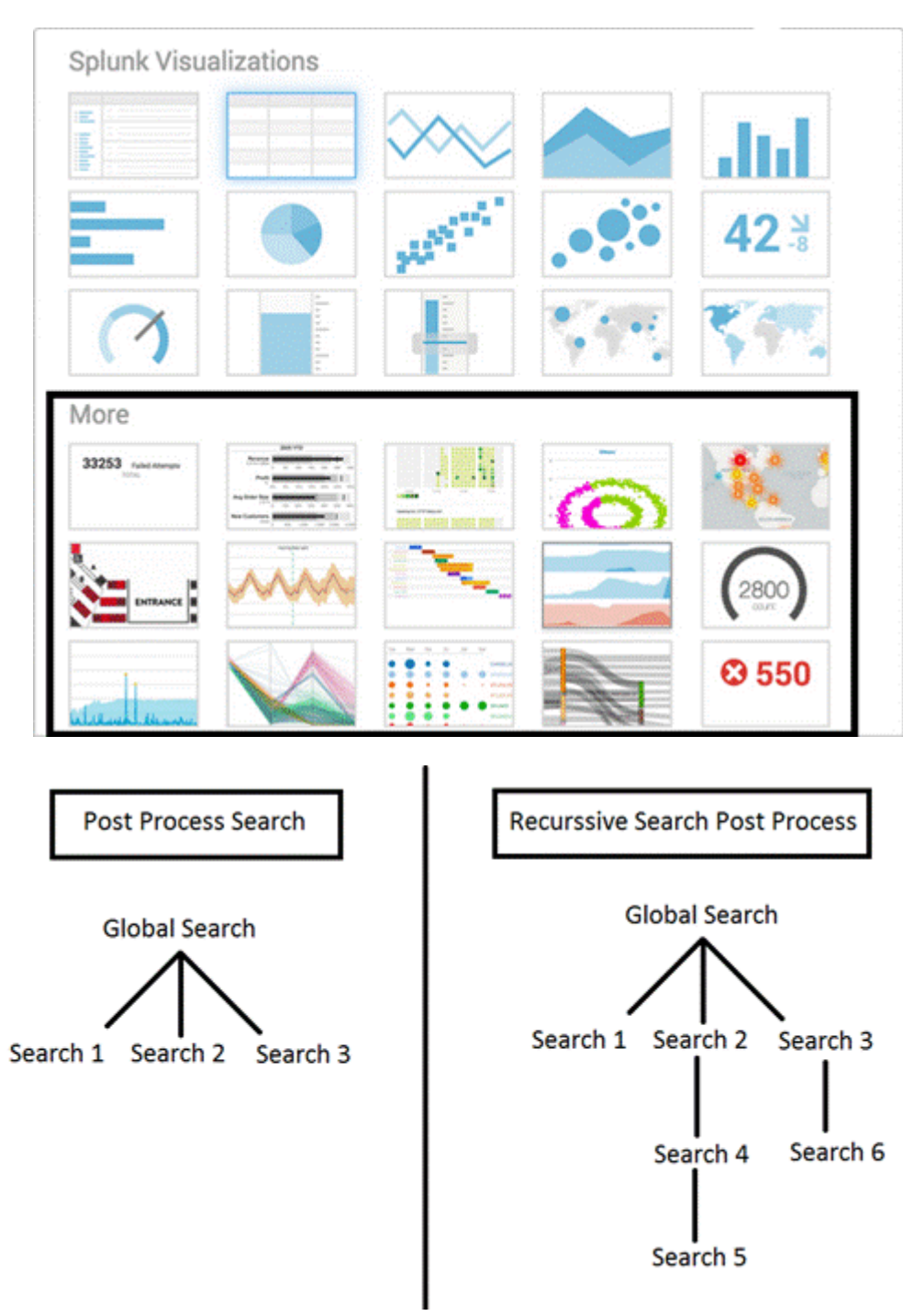

```
<search id="globalSearch">
     <query>index= internal | top sourcetype</query>
</search>
                                                 Global search
<search base="globalSearch" id="search 1">
     <query>search sourcetype=splunkd</a></a>
```
Search 1 based on Global Search

```
<search base="search 1" id="search 2">
   <query>| stats count</query>
</search>
                                  Search 2 based on Post Process of Search 1
```
</search>

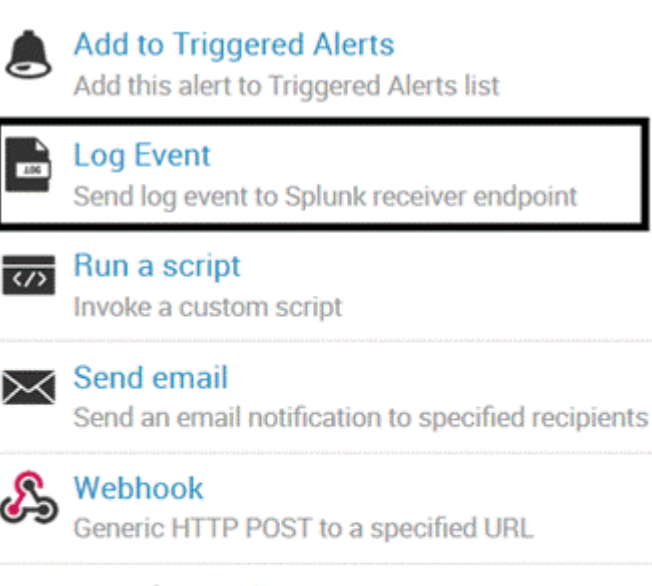

Manage Alert Actions L2 Manage available actions and browse more actions

+ Add Actions  $\vee$